# *ИСПОЛЬЗОВАНИЕ ДАННЫХ ДИСТАНЦИОННОГО ЗОНДИРОВАНИЯ ЗЕМЛИ И ГИС в Республике Беларусь*

**AND GIS in the Republic of Belarus**

**USE OF REMOTE SENSIN** 

**MIKHAIL ILYUCHIK**

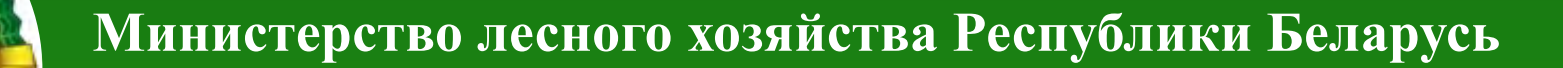

## **Лесоустроительное республиканское унитарное предприятия «Белгослес»**

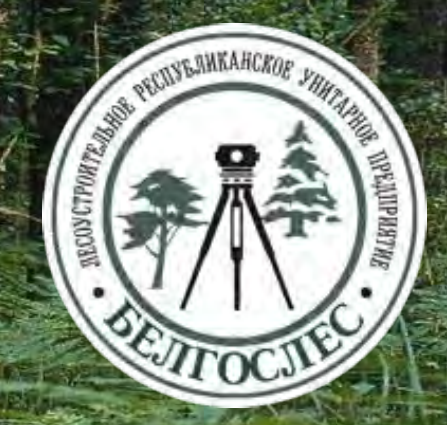

## **Основные направления деятельности**

- <sup>n</sup> **Лесоустройство, разработка лесоустроительных проектов** <sup>n</sup> **Мониторинг лесов**
- <sup>n</sup> **Ведение государственного лесного кадастра и информационной базы данных о лесных ресурсах**
- **Информационное обеспечение Министерства лесного хозяйства Республики Беларусь**
- <sup>n</sup> **Разработка программного обеспечения**
- <sup>n</sup> **Научно-исследовательские работы и международное сотрудничество**

### **Организационная структура РУП «Белгослес»**

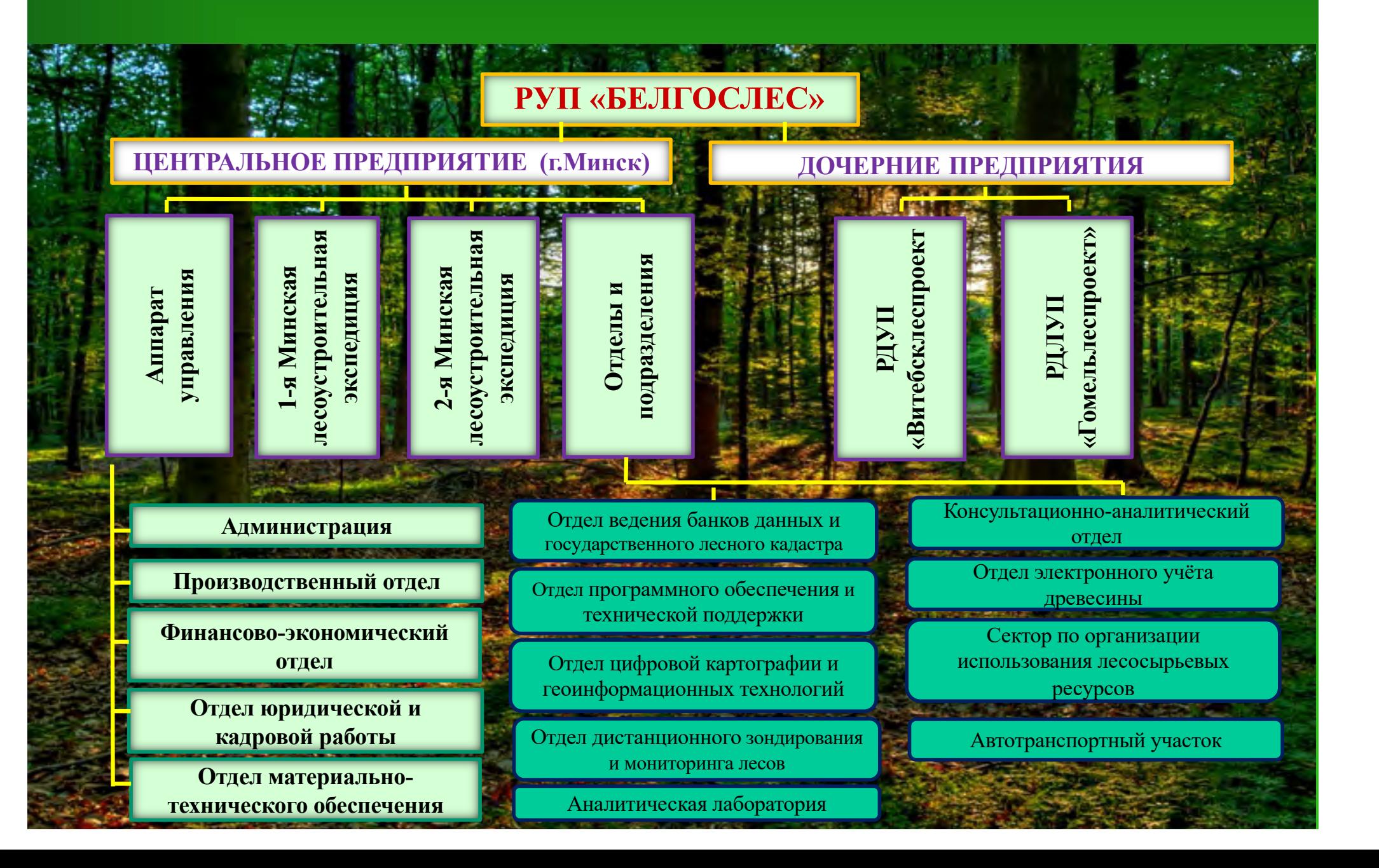

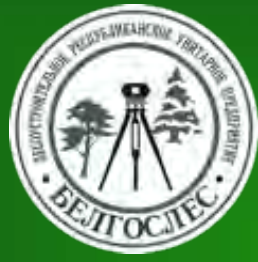

# **Кадровый потенциал**

**Списочная численность работников по состоянию на 01.01.2023 – 220 чел. Из общей численности работающих:**

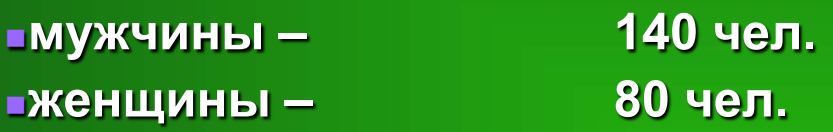

**Образовательный уровень из общей списочной численности:** <sup>n</sup>**высшее – 202 чел.**

**Возрастная структура из общей списочной численности:**

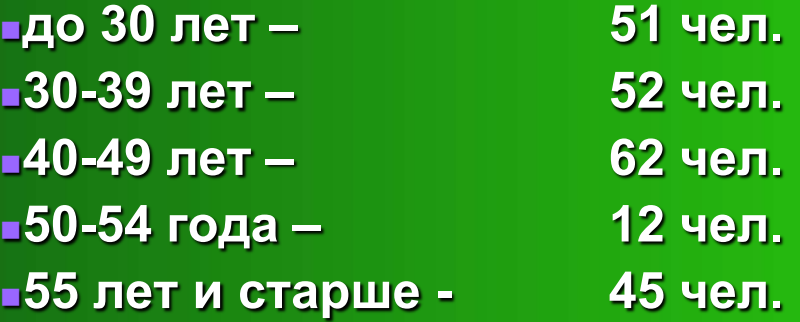

**Кандидаты сельскохозяйственных наук – 3 работника. Имеющие степень магистра – 6 работников степень бакалавра – 1 работник**

## **Лесоустройство**

**Ежегодно РУП «Белгослес» выполняет работы по проведению лесоустройства в Республике Беларусь на площади около 1 млн. га**

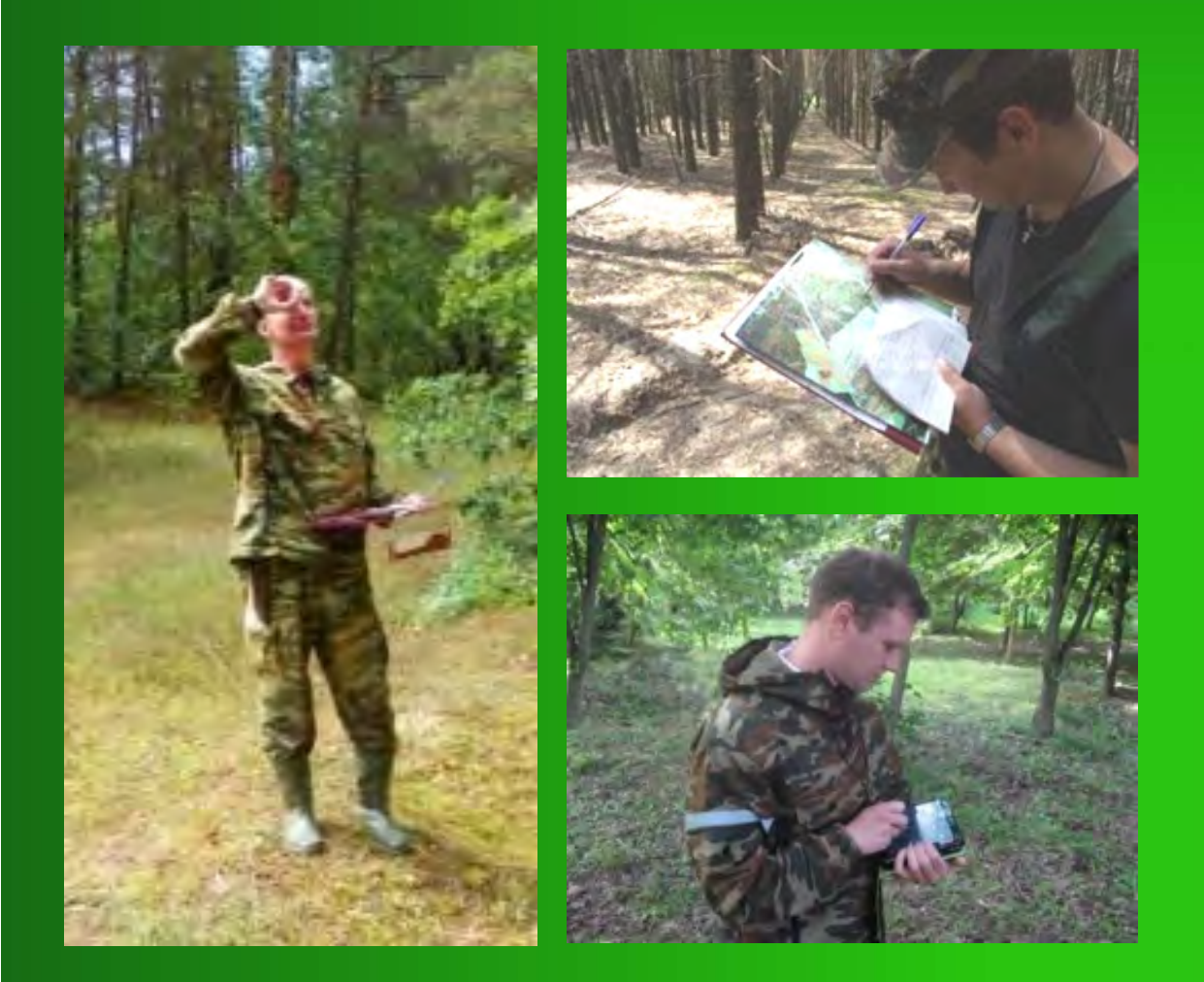

**2012 г. – 1023,7 тыс.га 2013 г. – 846,6 тыс.га 2014 г. – 852,9 тыс.га 2015 г. – 942,5 тыс.га 2016 г. – 1011,5 тыс.га 2017 г. – 1041,1 тыс.га 2018 г. – 979,8 тыс.га 2019 г. – 984,7 тыс.га 2020 г. – 1032,2 тыс.га 2021 г. – 955,0 тыс.га 2022 г. – 978,8 тыс.га**

## **Технология лесоустройства**

**Основным методом и технологией проведения лесоустройства в Республике Беларусь является традиционное лесоустройство по таксационным выделам (метод классов возраста) с периодом проведения 10 лет.**

**Весь цикл лесоустройства проходит за 3 года:** <sup>n</sup>**1-й год – подготовительные работы;** <sup>n</sup>**2-й год – полевые (лесоинвентаризационные) работы;** <sup>n</sup>**3-й год – камеральные (проектные) работы.**

### **Разработка лесоустроительных проектов**

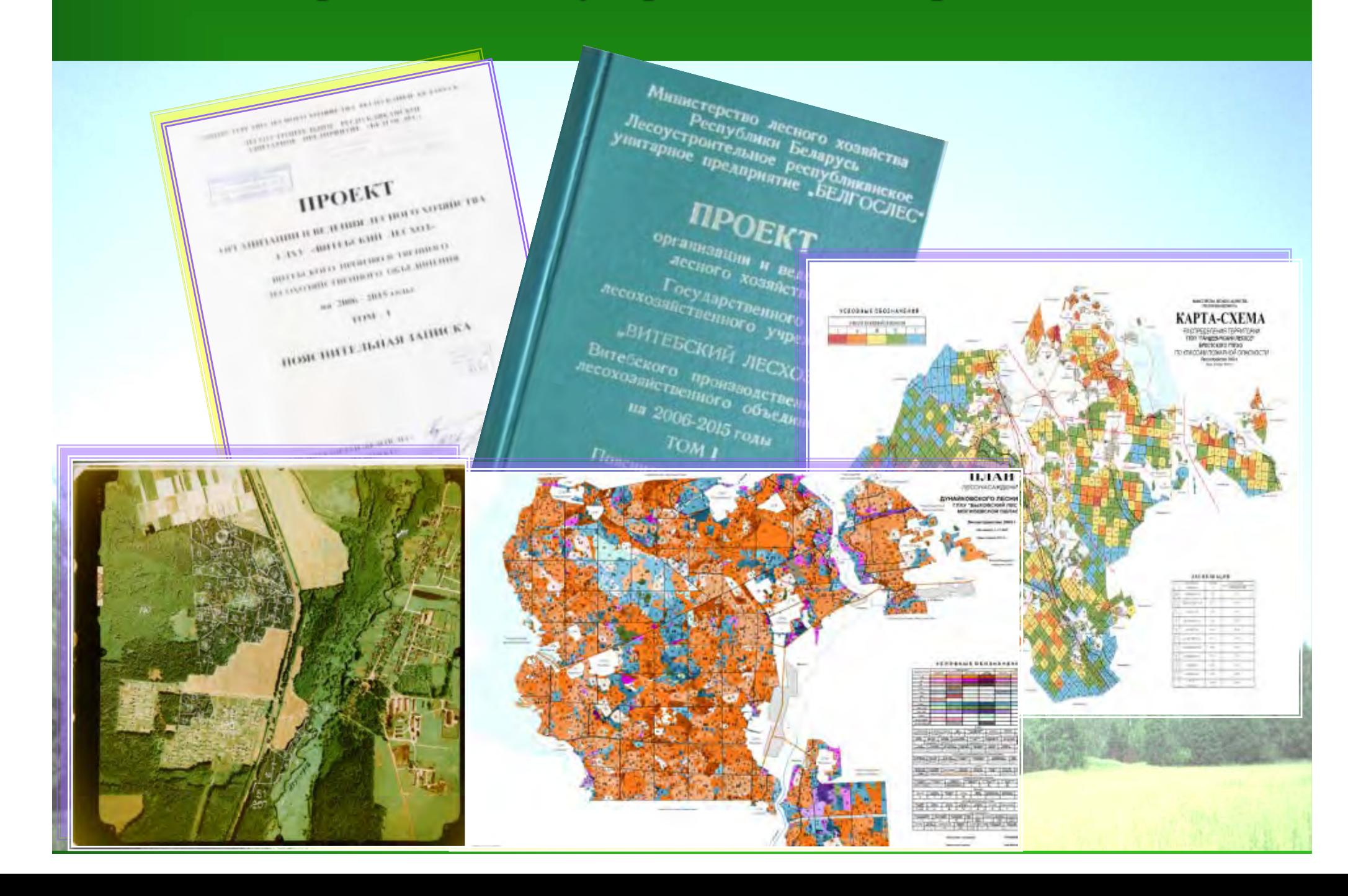

### **ДИНАМИКА ЛЕСНОГО ФОНДА РЕСПУБЛИКИ БЕЛАРУСЬ**

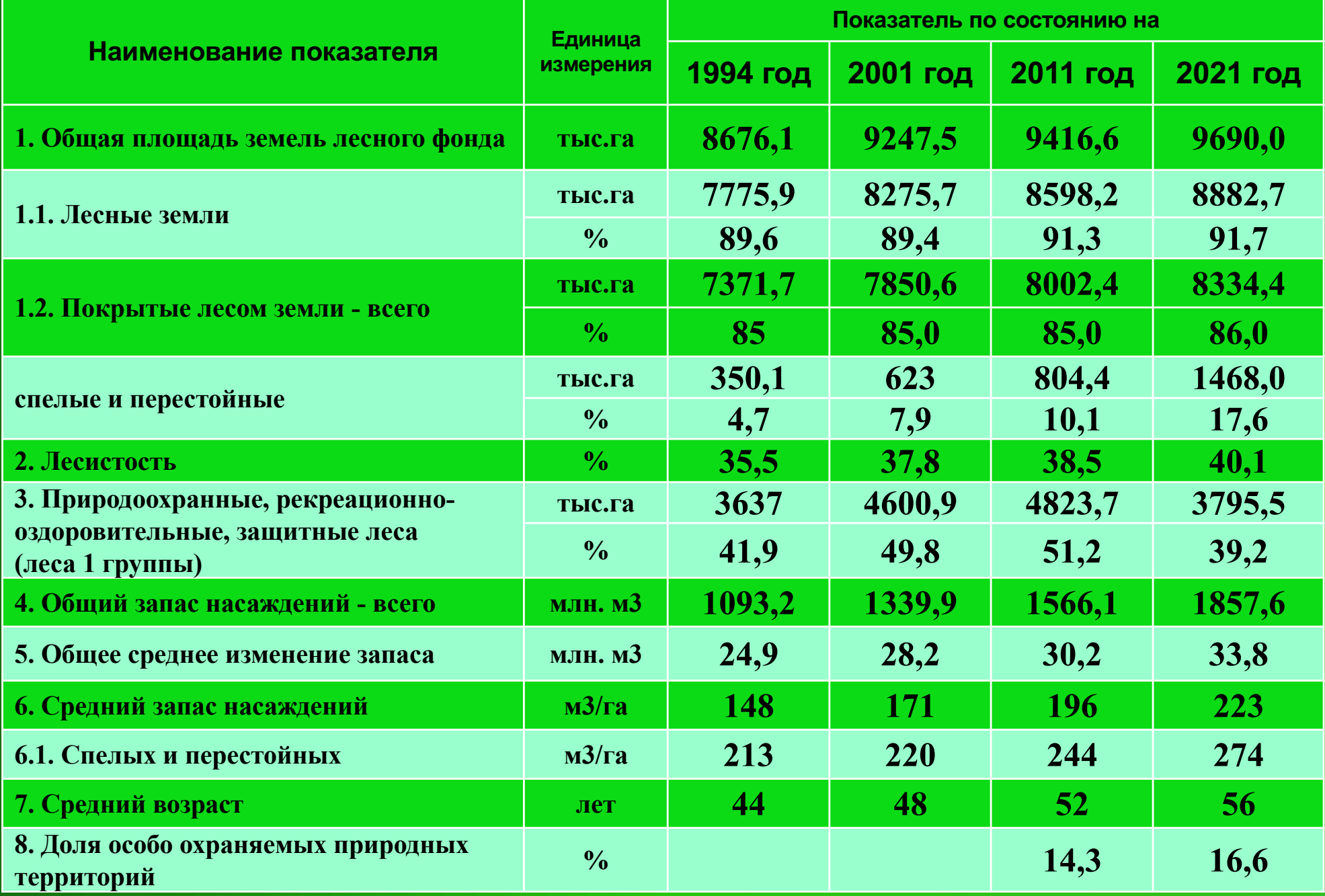

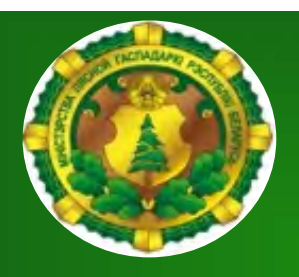

## **Материально-техническая база для научных исследований**

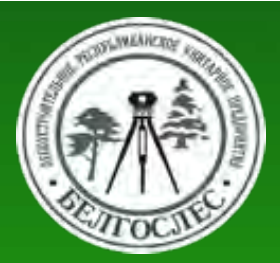

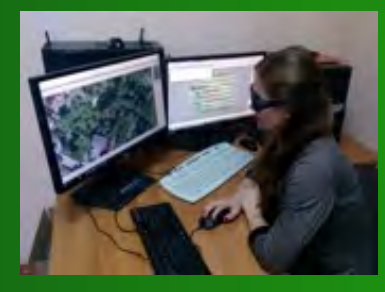

Фотограмметрические станции – 4 шт.

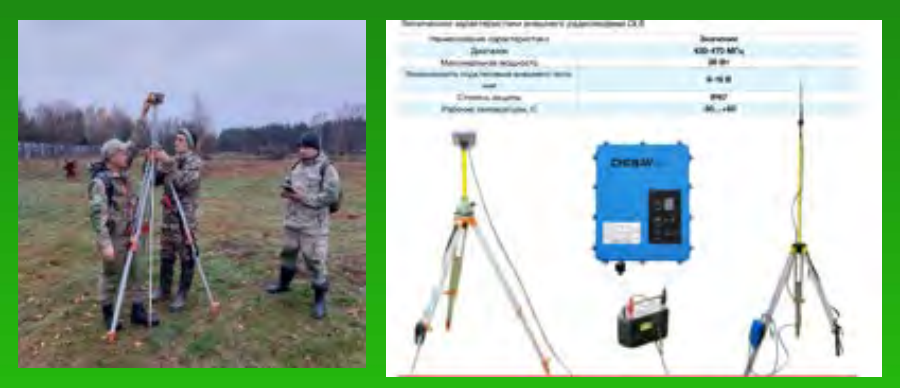

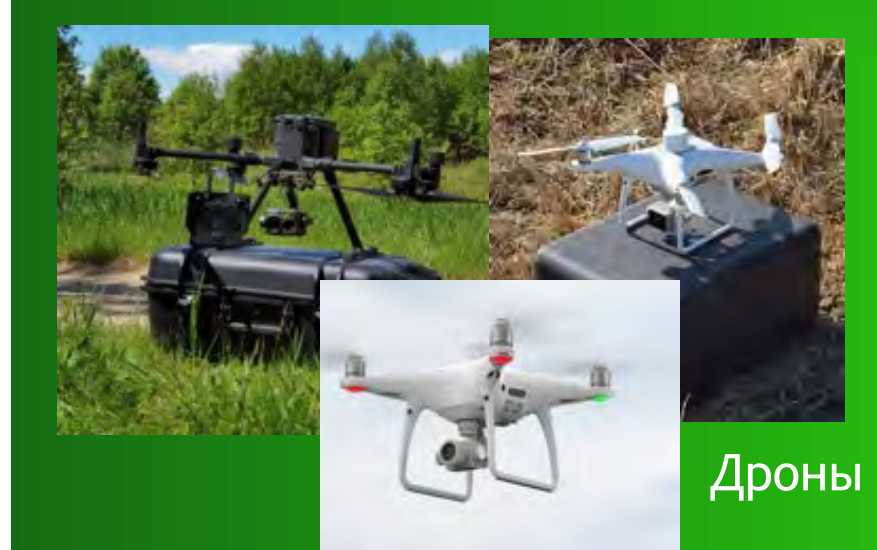

Комплект GNSS-оборудования геодезического класса (радиочастотная база и 3 мобильных GPS-приемников )

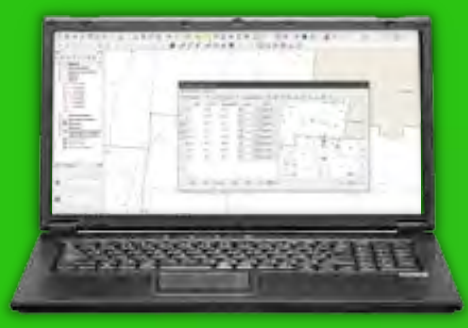

Лицензионное программное обеспечение по обработке данных ДЗЗ

Полевые планшеты с высокоточными GPS-приемниками – 4 шт.

2 2

*Лесоустроительное республиканское унитарное предприятие «Белгослес» МЛХ. Отдел приема и*  **помощью которого производится прием**  *обработки космической информации (ОПОКИ).* **космической информации с ИСЗ Метеор-3М В УП «Белгослес» установлен аппаратнопрограммный комплекс «УНИСКАН», с (Россия) и Terra MODIS (США)**

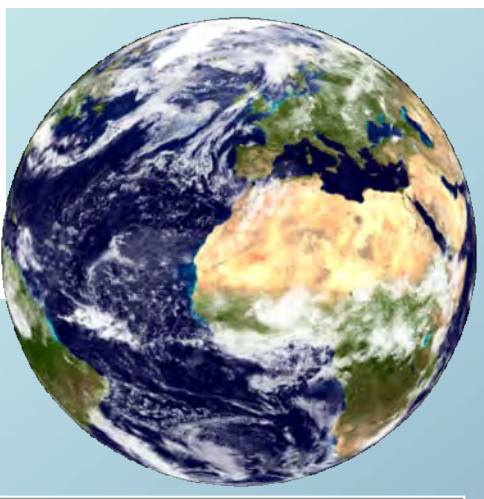

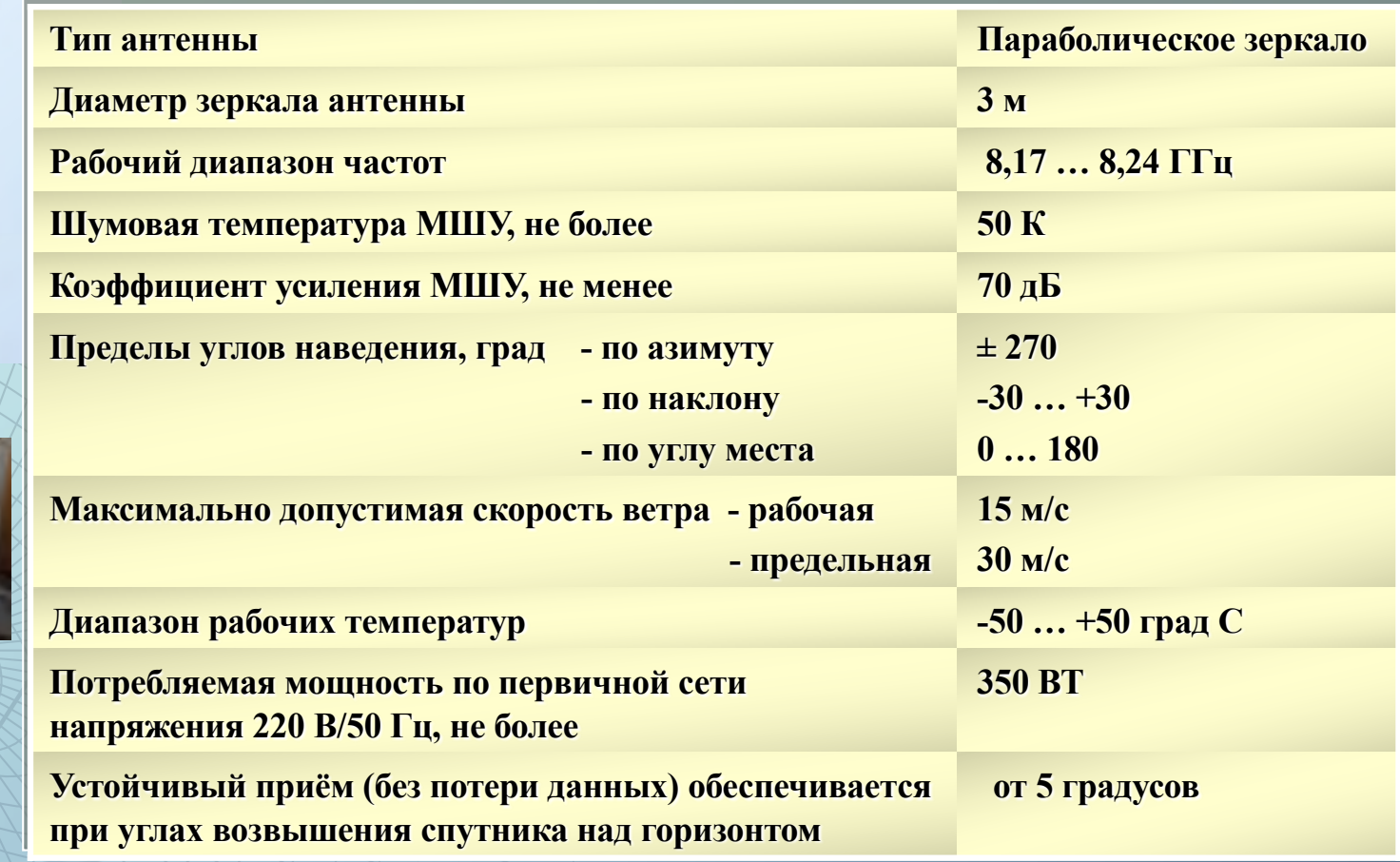

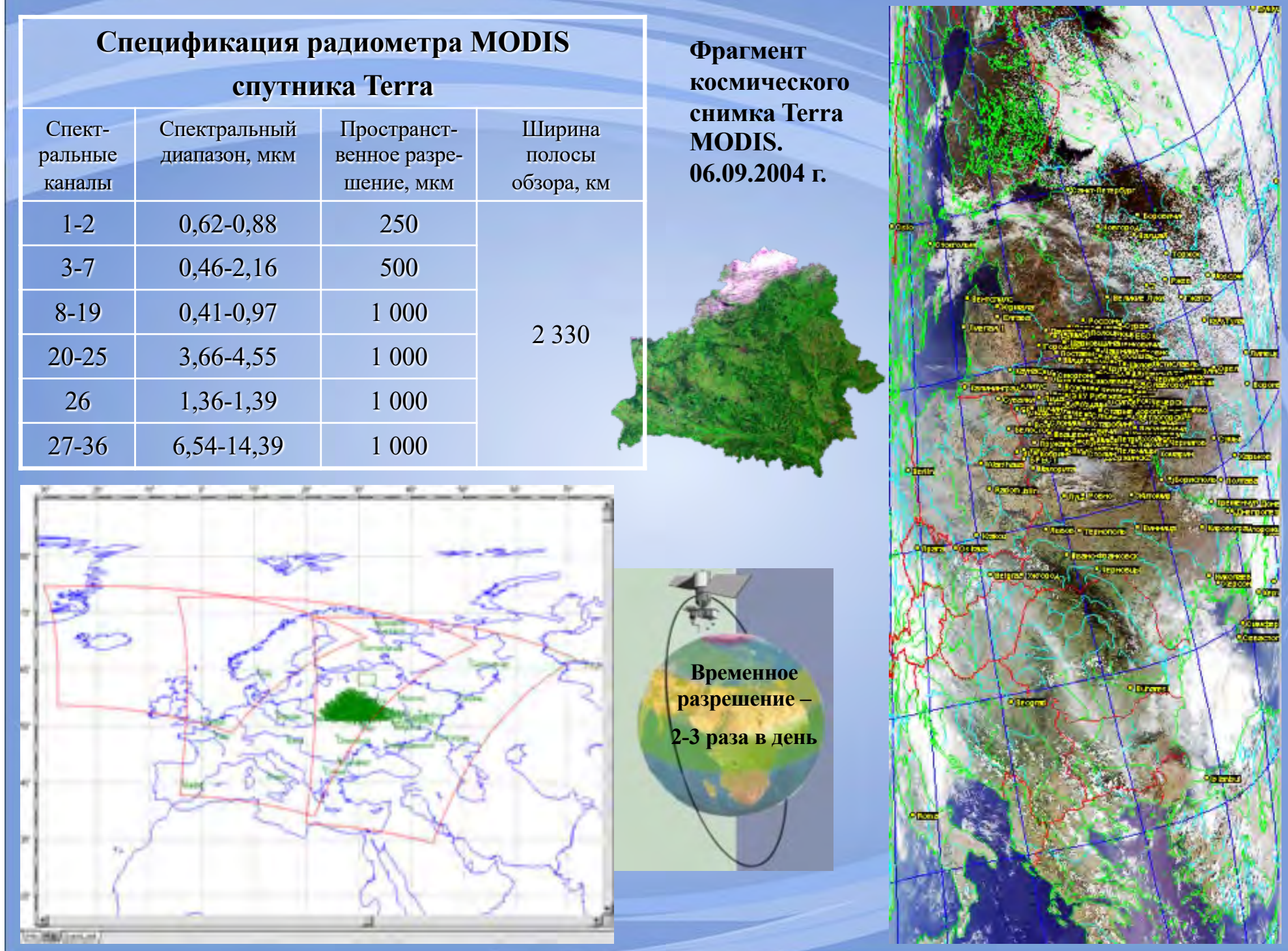

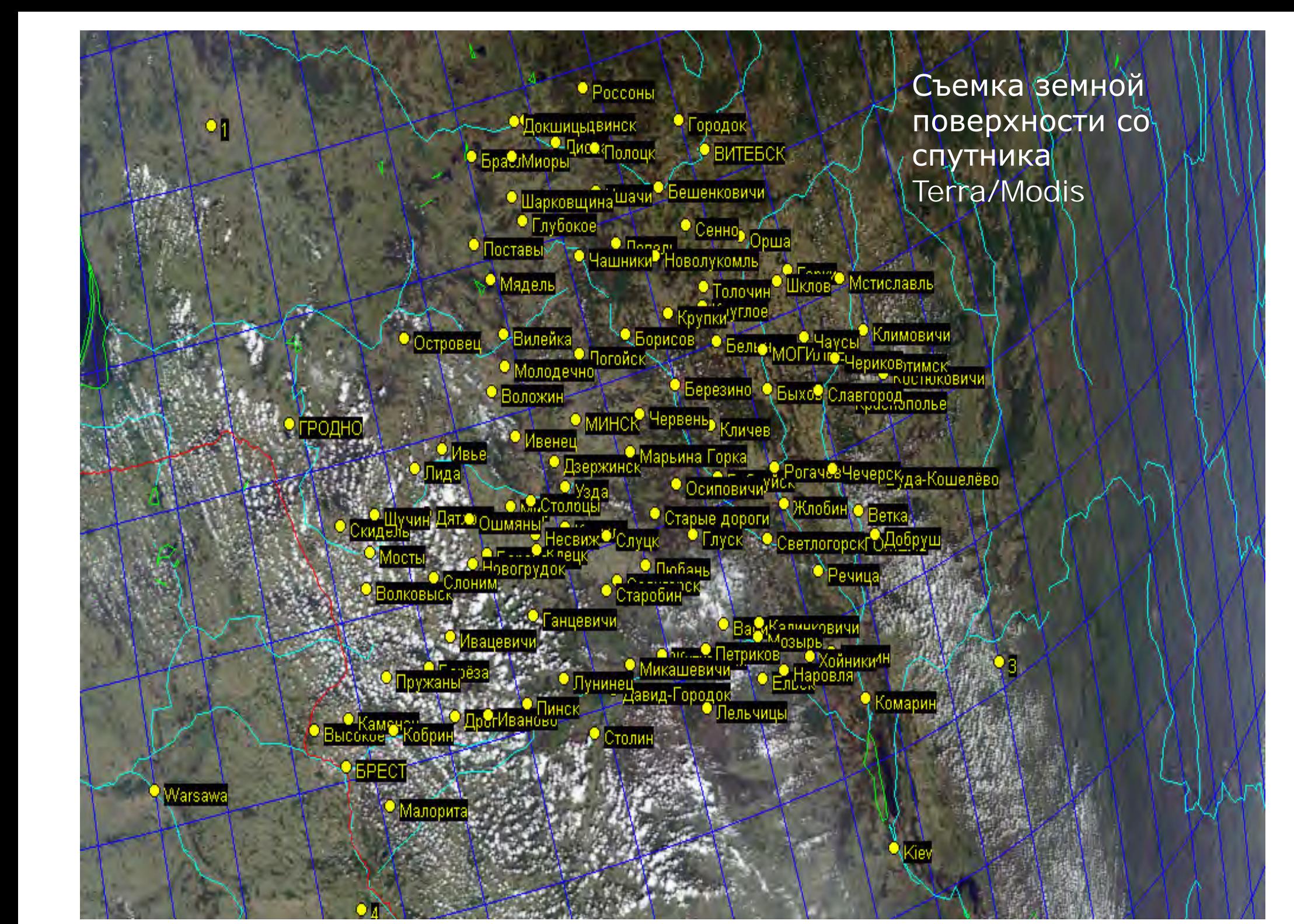

**Съемка земной поверхности со спутника Terra/Modis**

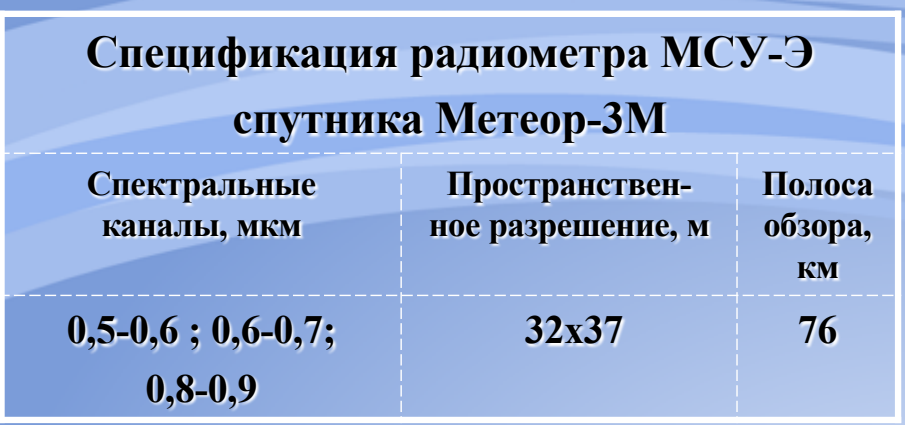

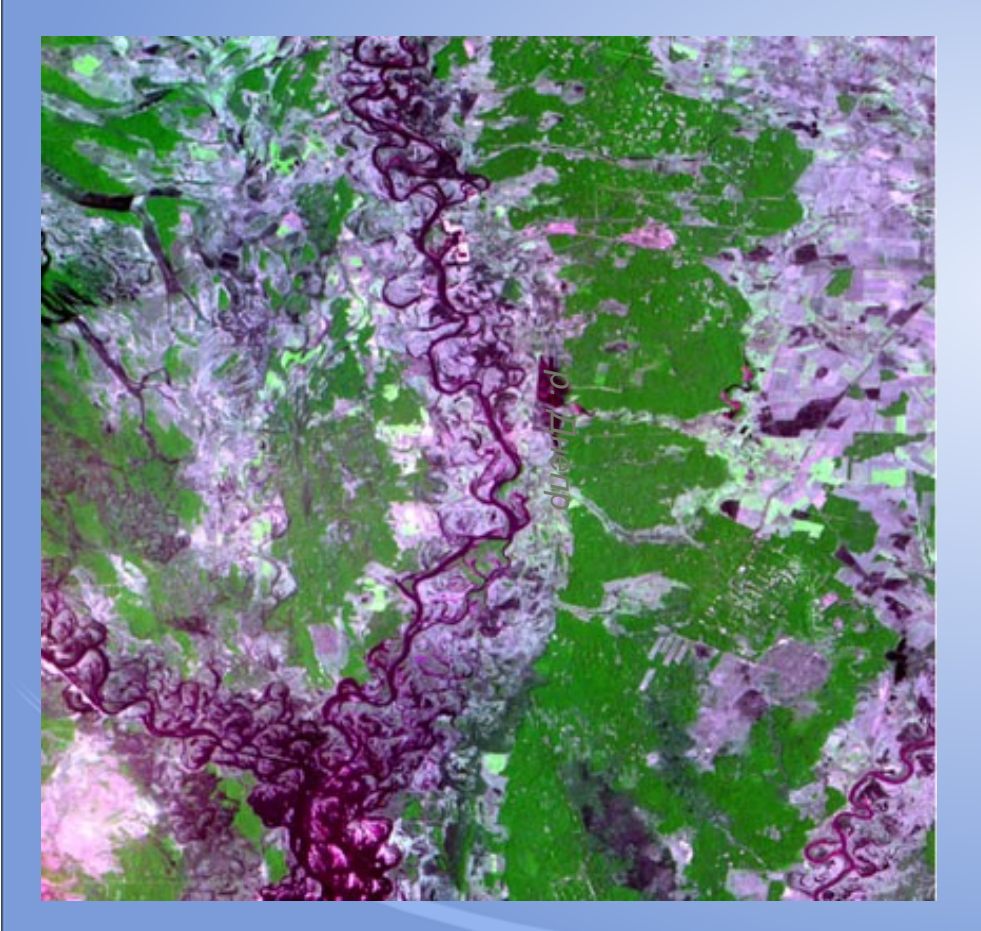

Пойма реки Днепр в период весеннего половодья

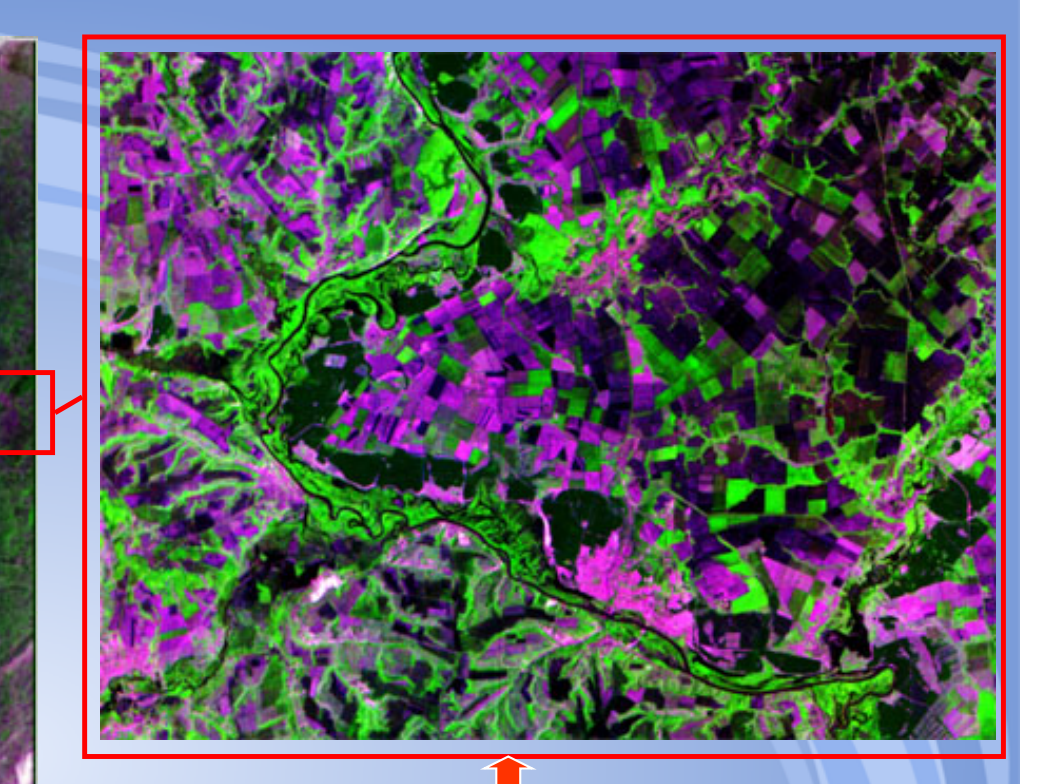

**Приёмный виток, полученный 17 мая 2005 г. и увеличенный фрагмент витка**

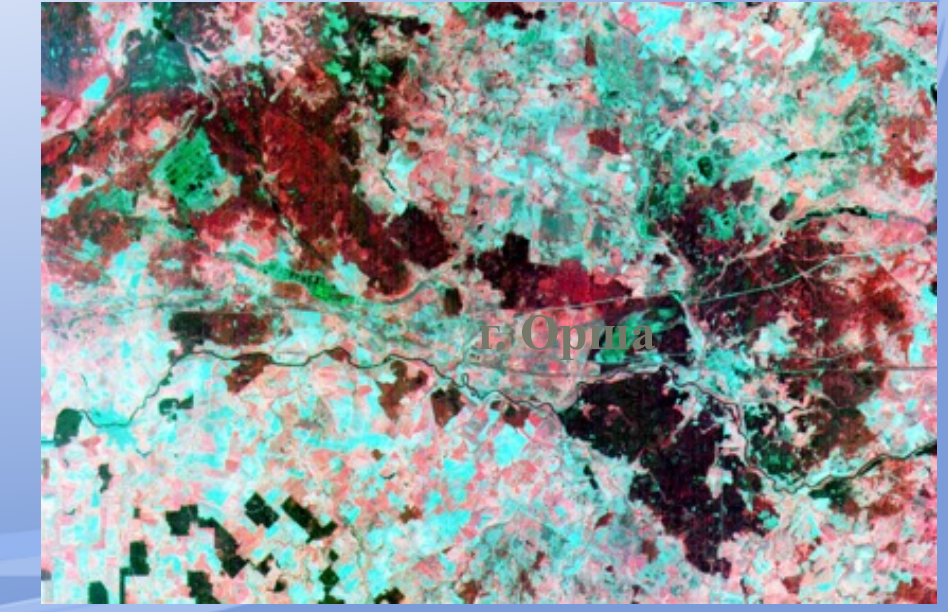

#### **ПО ScanViewer, Scan Magic для визуализации и предварительной обработки космической информации**

 $101x$ 

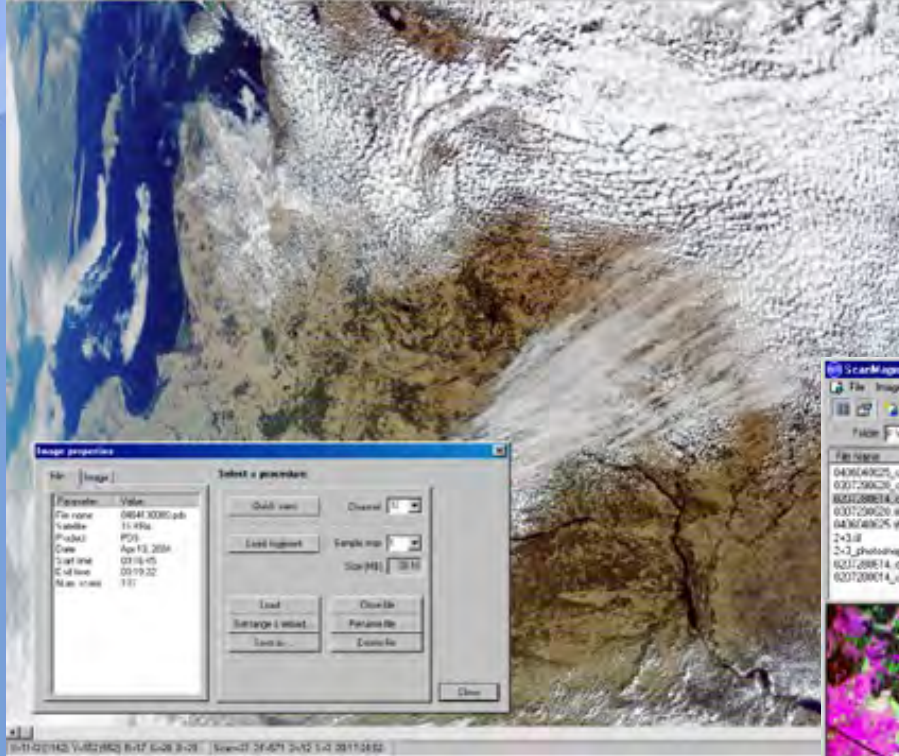

**импорт и наложение на изображение географических карт;**

**трансформирование изображений в картографические проекции, создание мозаичных изображений;**

**экспорт исходных и трансформированных изображений в стандартные графические и ГИС форматы;**

**вывод изображений на печать.**

**ScanMagic позволяет производить следующие операции:**

**просмотр изображений с произвольным цветосинтезированием, контрастированием, масштабированием;**

**географическую и картографическую привязку изображений, коррекцию геопривязки;**

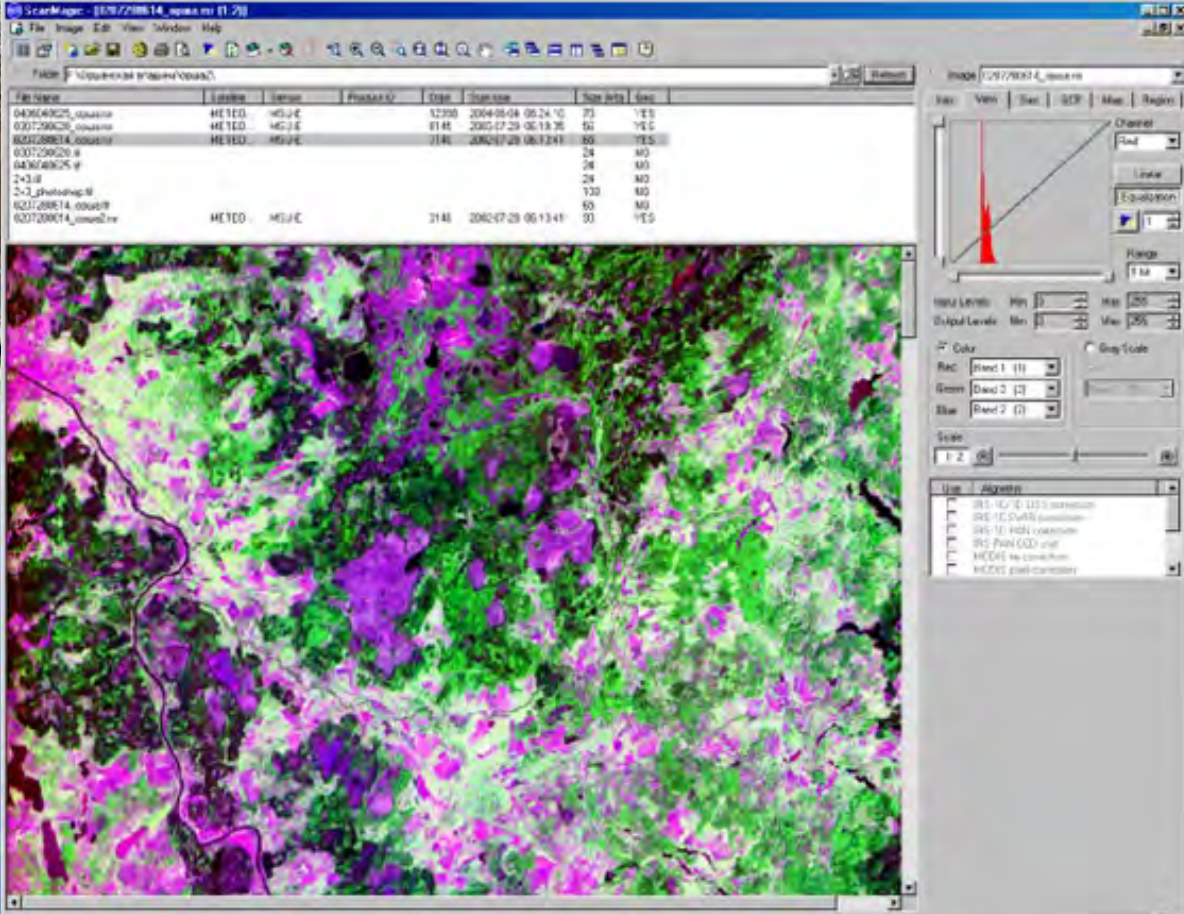

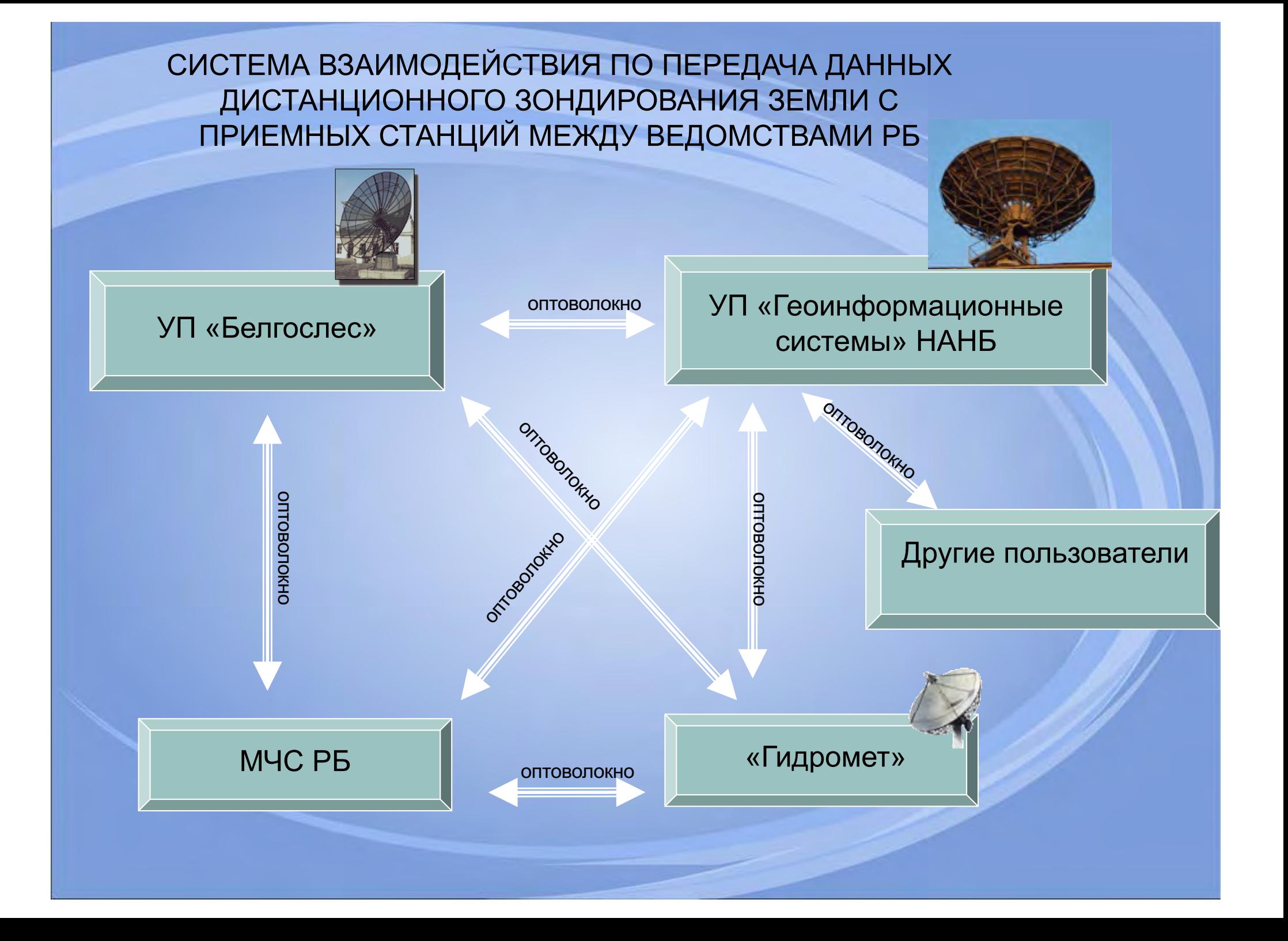

Покрытие материалами съемки со спутника Landsat MSS 1975-1981 Покрытие материалами съемки со спутника Landsat ТM 1985-1995

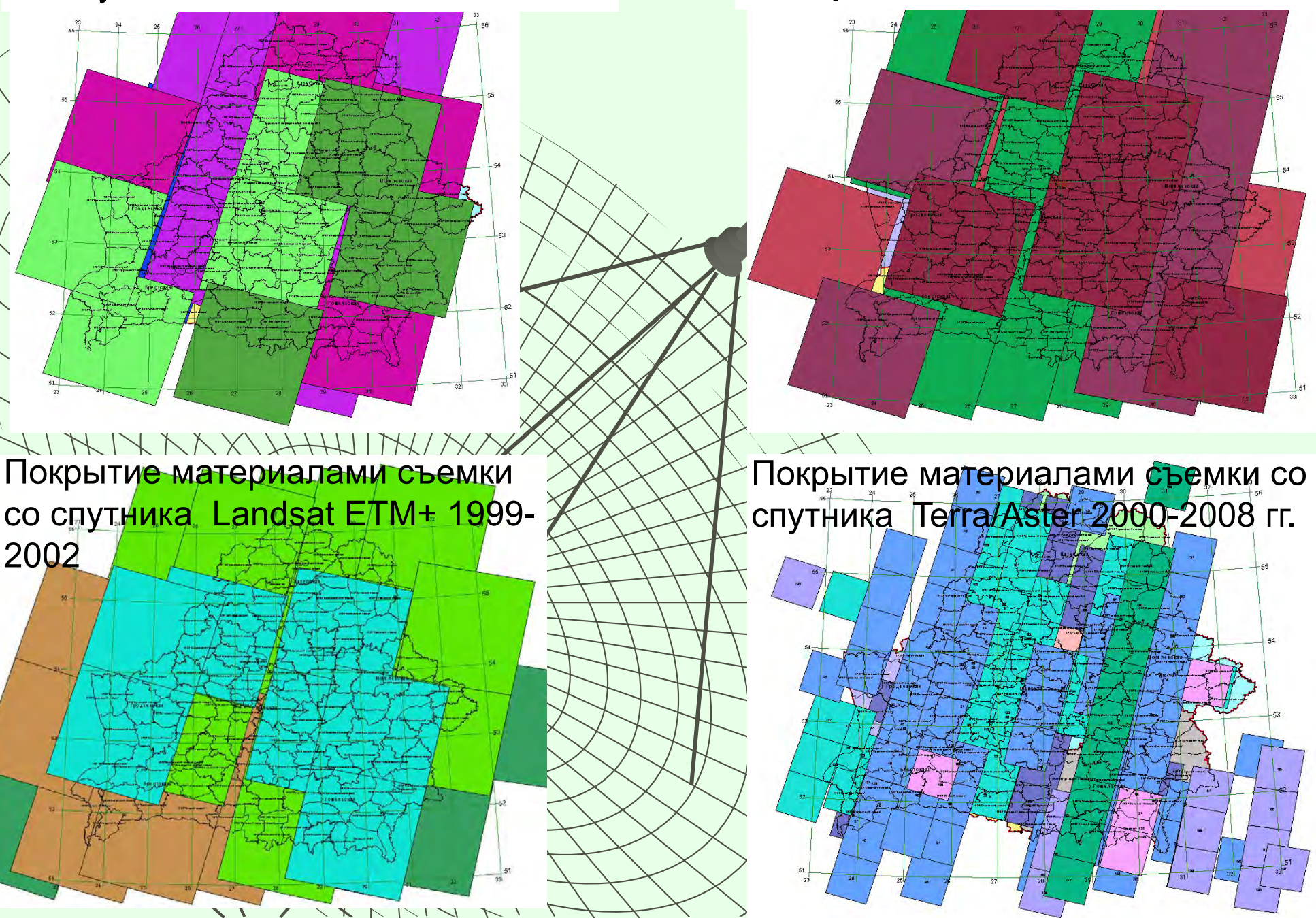

### Покрытие материалами съемки со спутника RAPIEDEYE -2009-2013

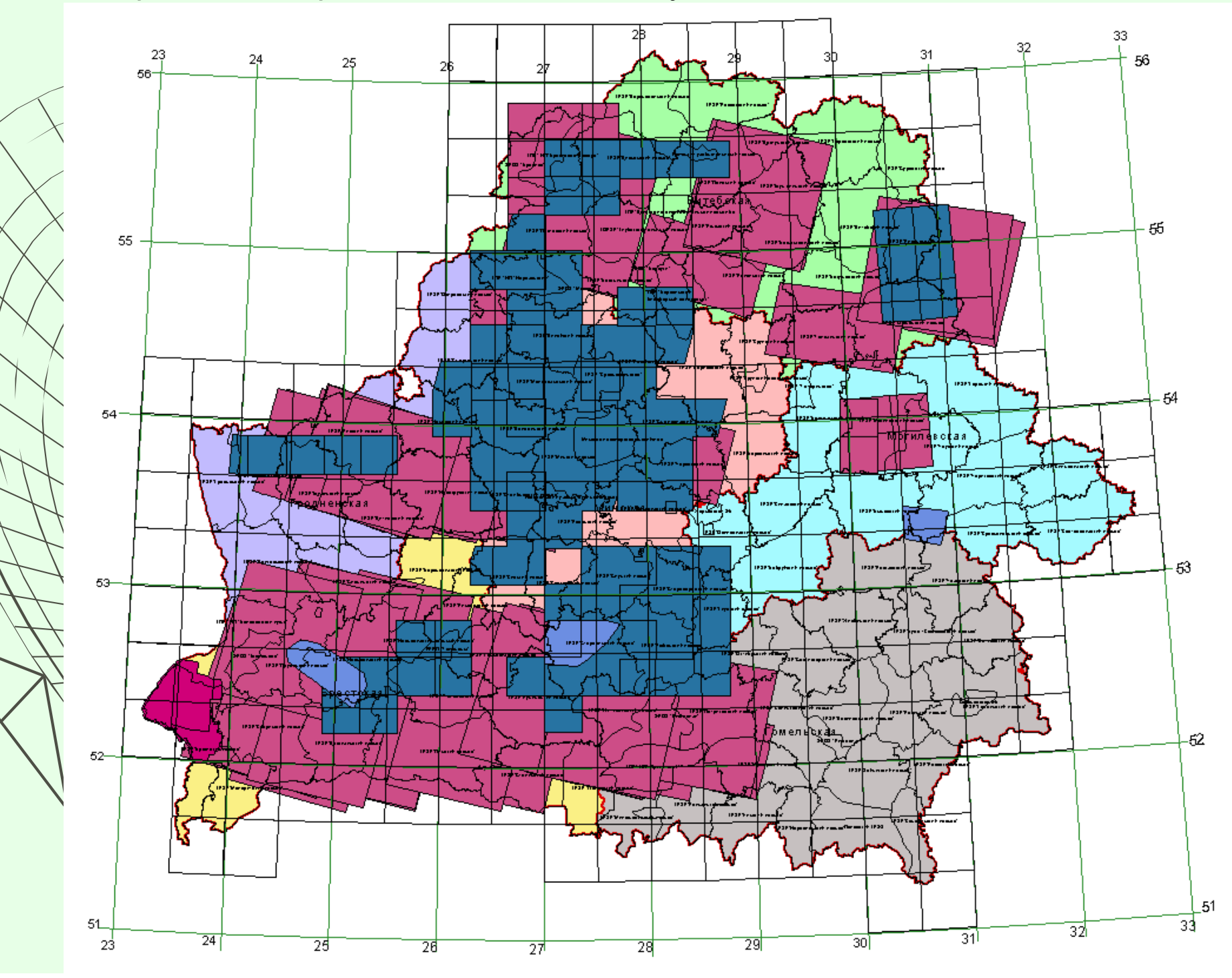

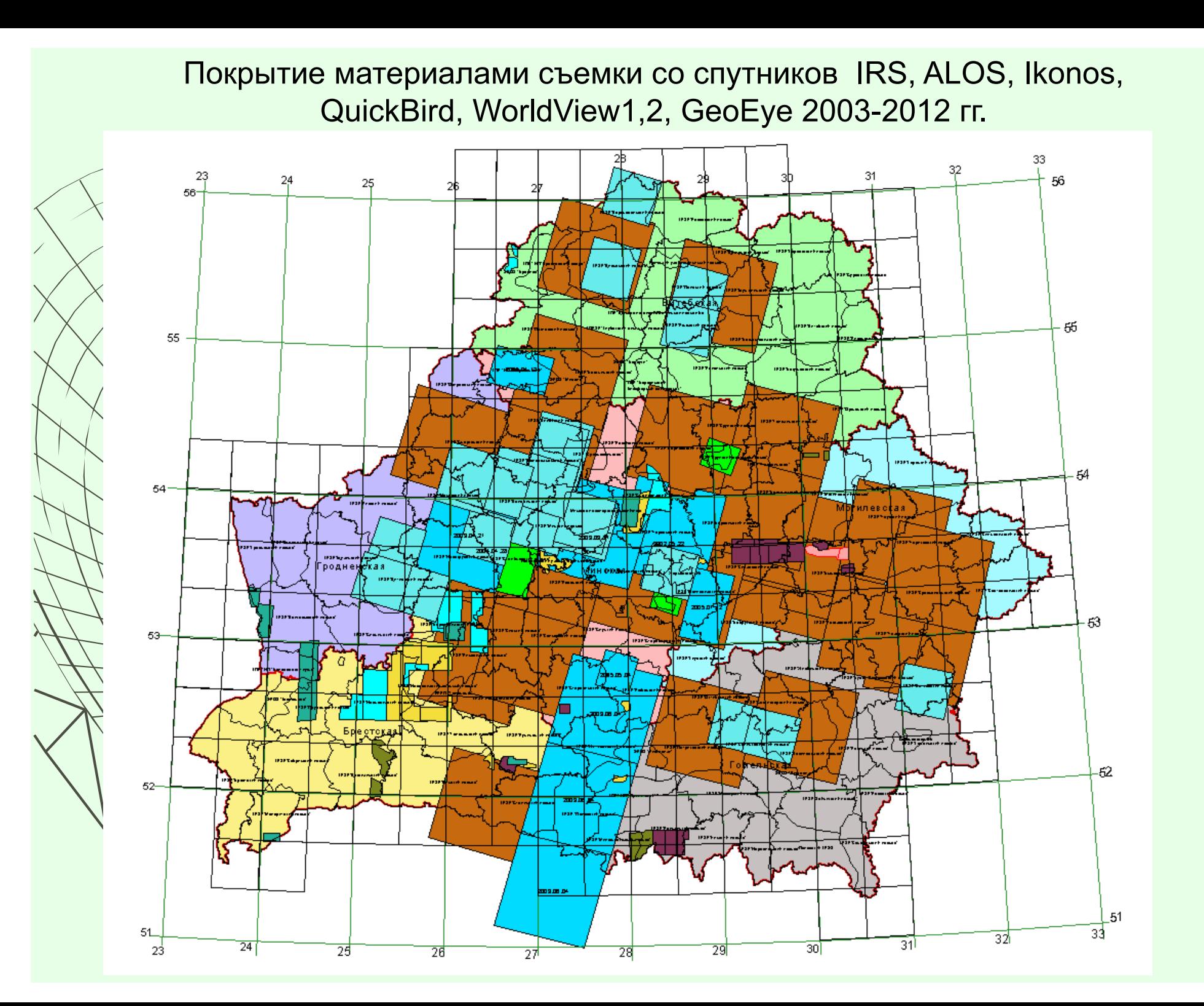

## **БЕЛОРУССКИЙ КОСМИЧЕСКИЙ АППАРАТ**

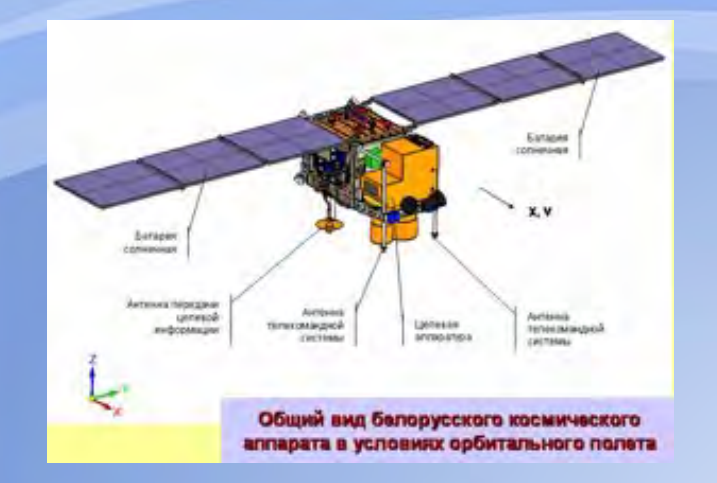

**Запуск – 22 июля 2012 г.**

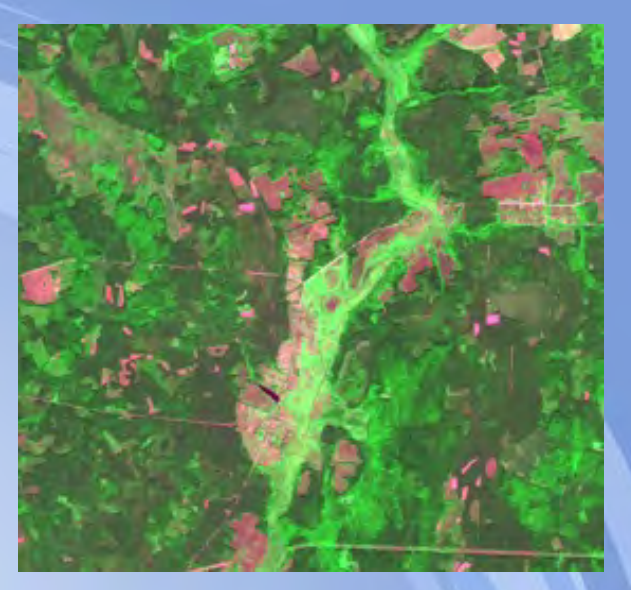

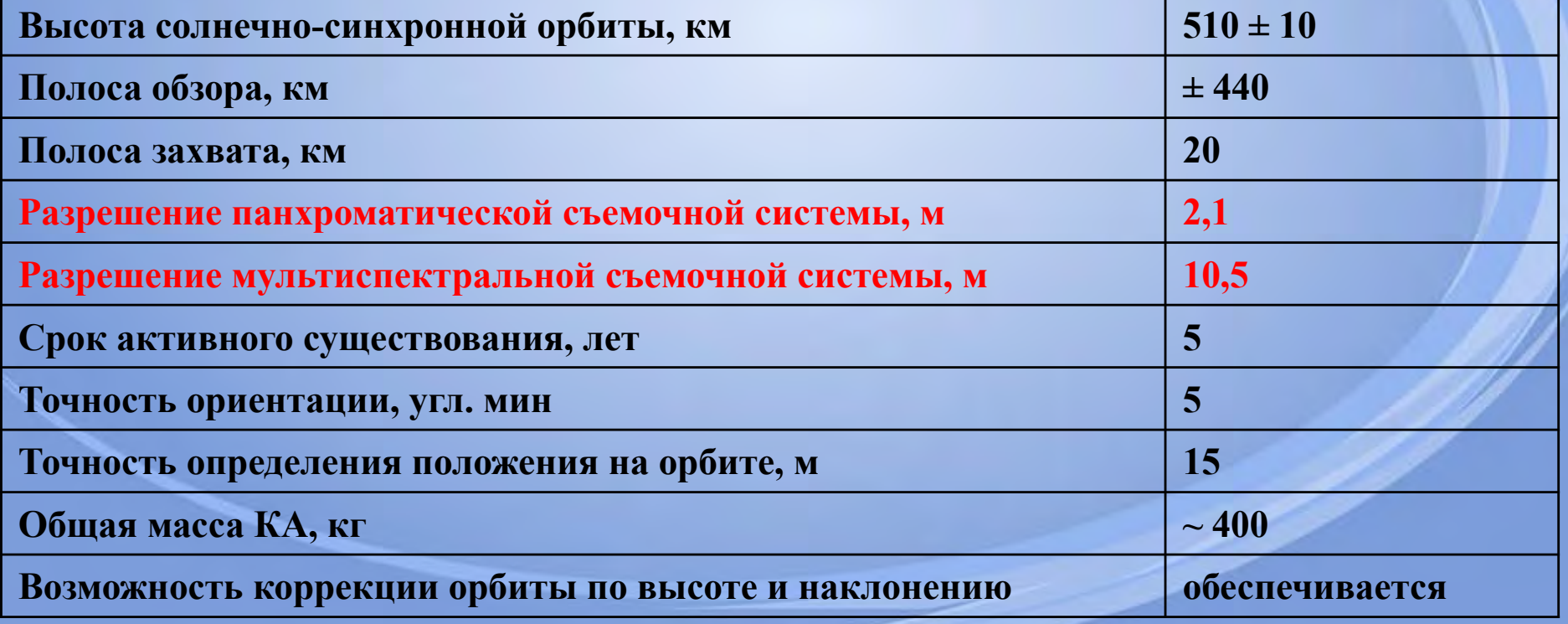

### **МАТЕРИАЛЫ С БКА**

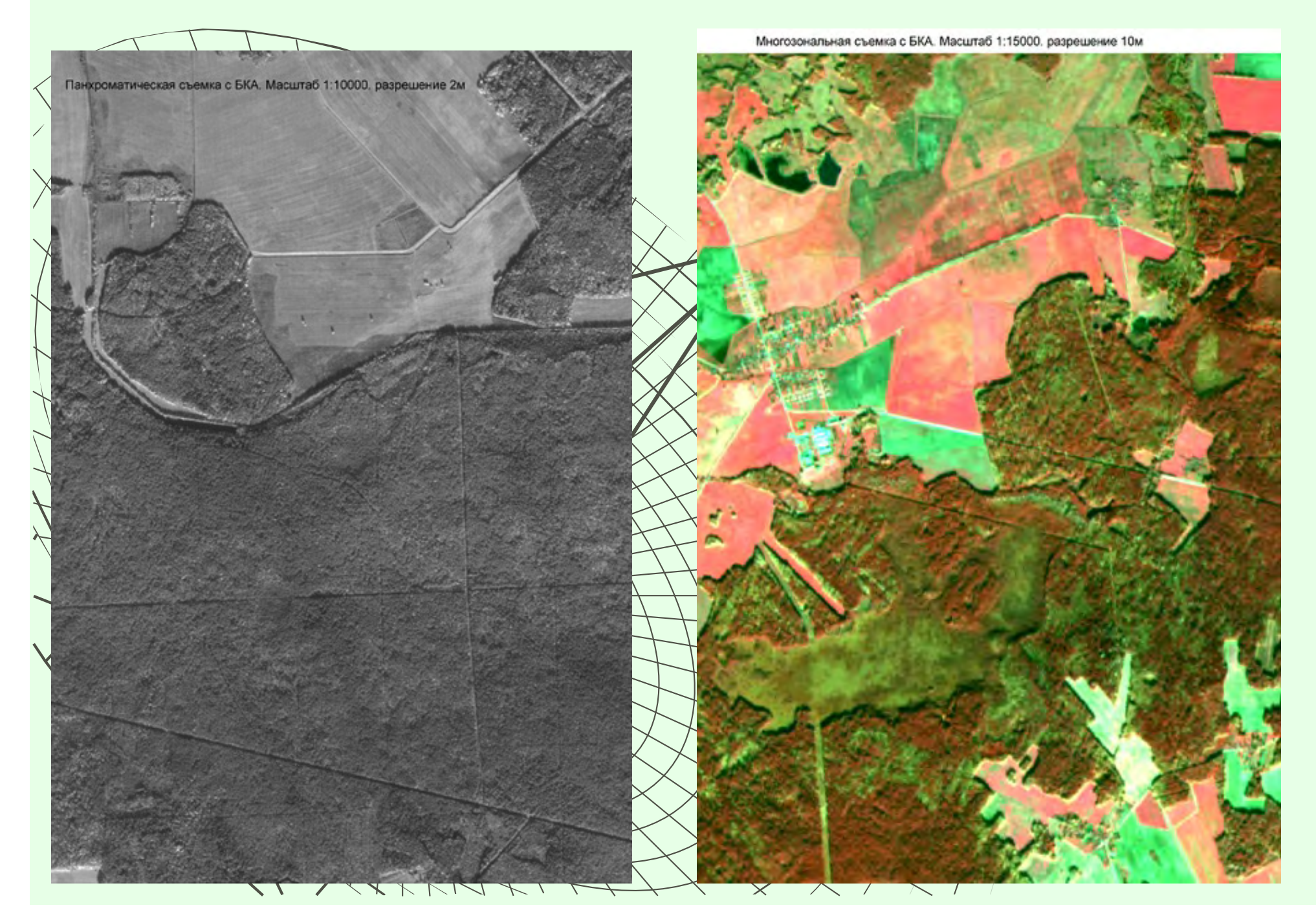

## **Заказ космической съемки в 2013 для целей лесоустройства**

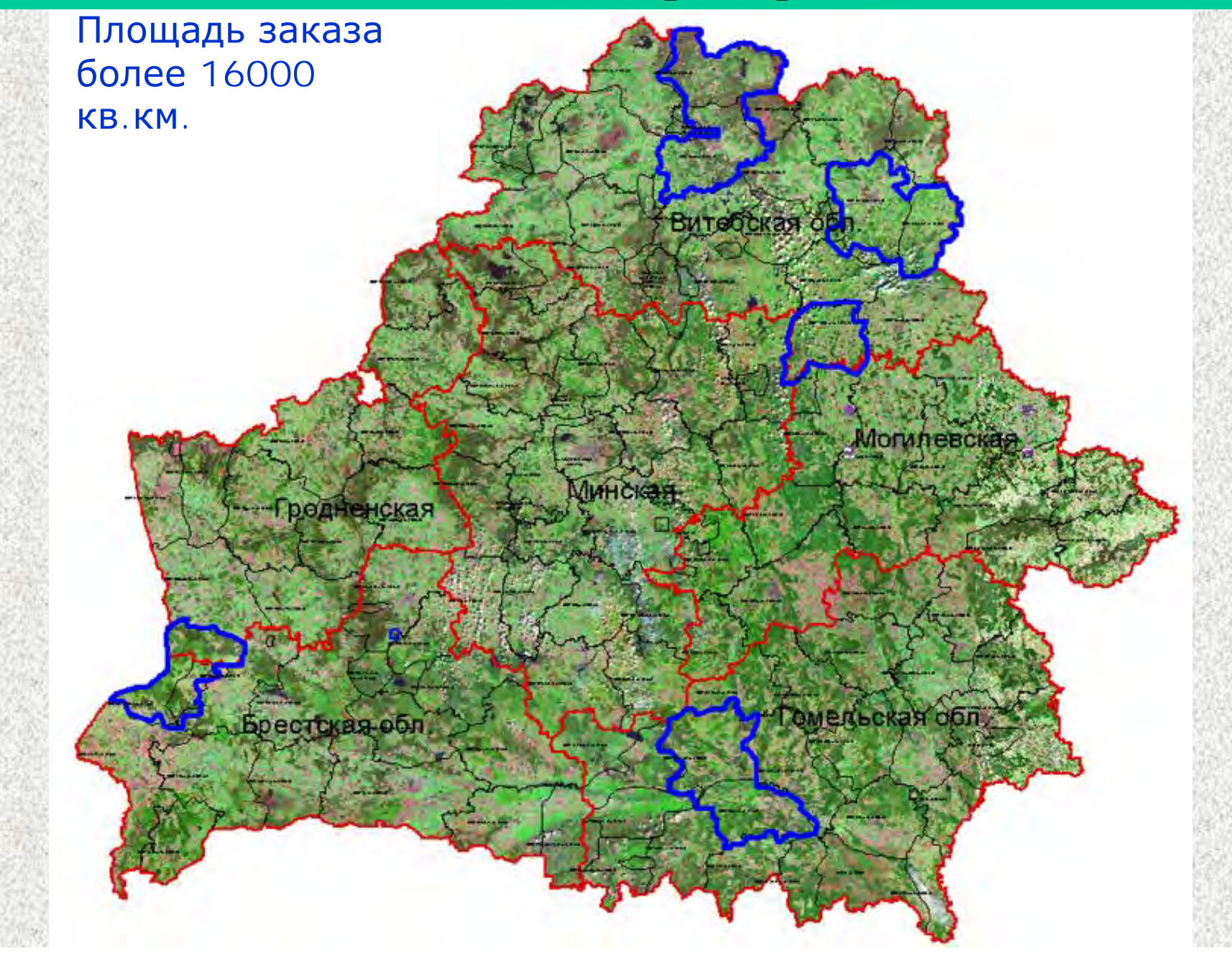

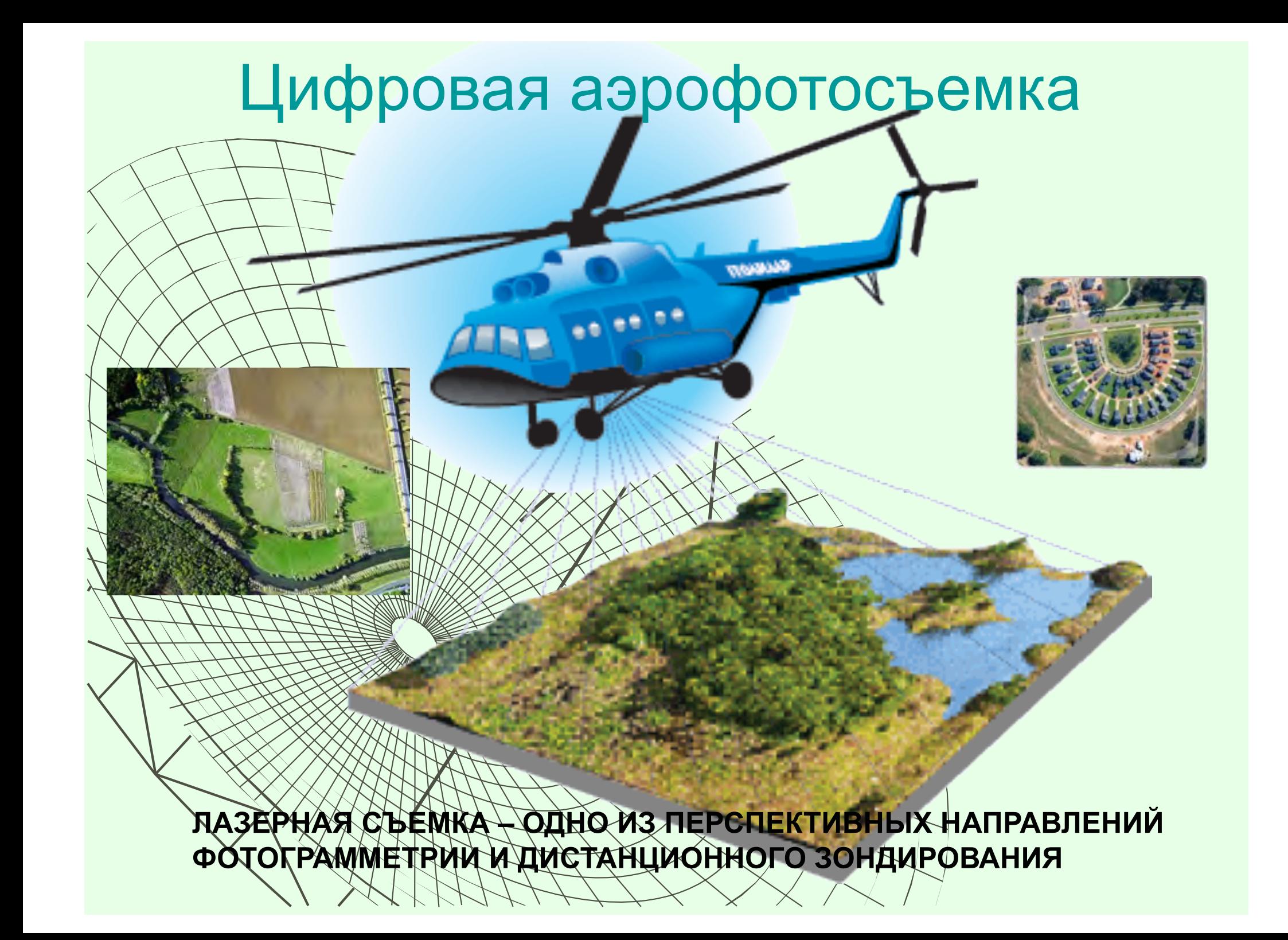

# Авиационная камера для фотосъемки RC 30

RC30 аэрофотокамера **PAV30** гироплатформа ASCOT – программа планирования съемки и сбора навигационных параметров Flykin Suite+ -

программа постобработки навигационных данных

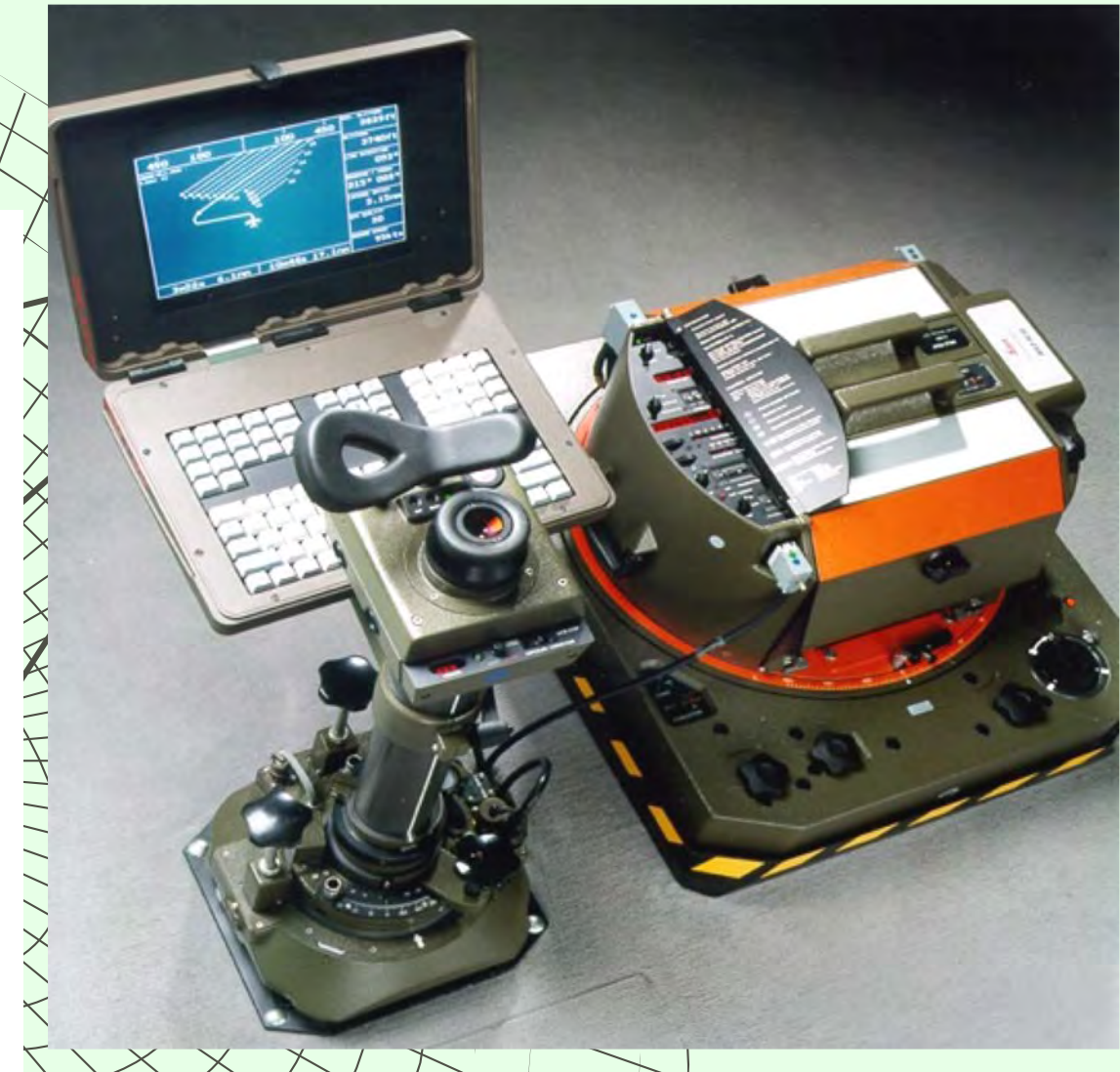

## *Авиационный цифровой сенсор ADS 40 (80,100)*

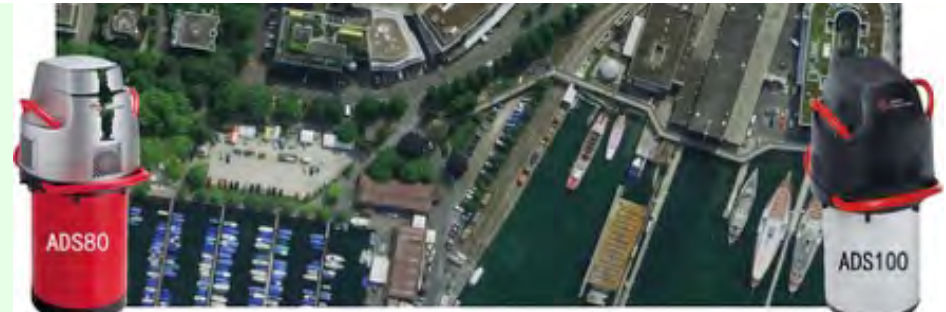

**п 3 панхроматических канала 2 x 12000 элементов. Многоспектральных канала по 12000 элементов.** n **Размер пиксела: 6.5** µ**m x 6.5** µ**m** n **Угол поля зрения: 64°** n **Фокусное расстояние: 62.77**  n **Стерео углы: 14°, 28°, 42°**

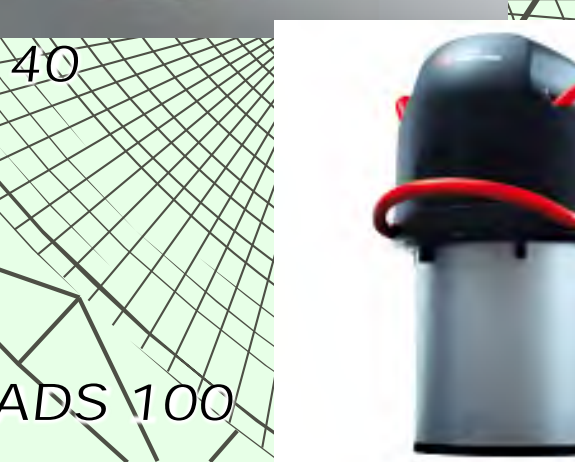

*ADS 40*

## **ИСПОЛЬЗОВАНИЕ с 2014г. при ЛЕСОУСТРОЙСТВЕ ЦИФРОВОЙ КАМЕРЫ ADS-100 (Leica)**

Ширина съемки маршрута при высоте 3000 м. – 6км. Пространственное разрешение на местности – 30 см.

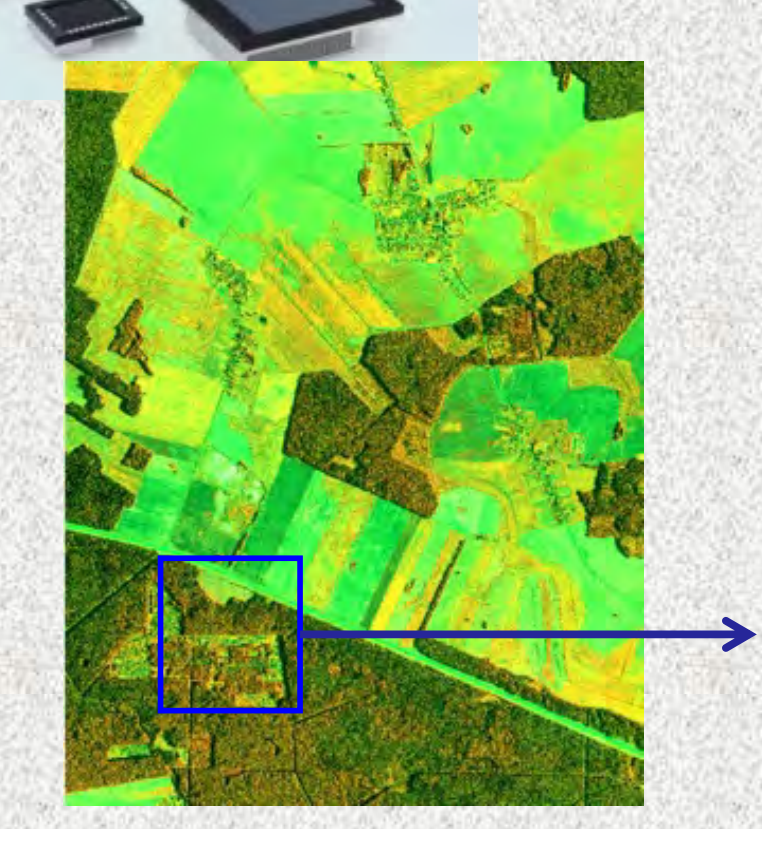

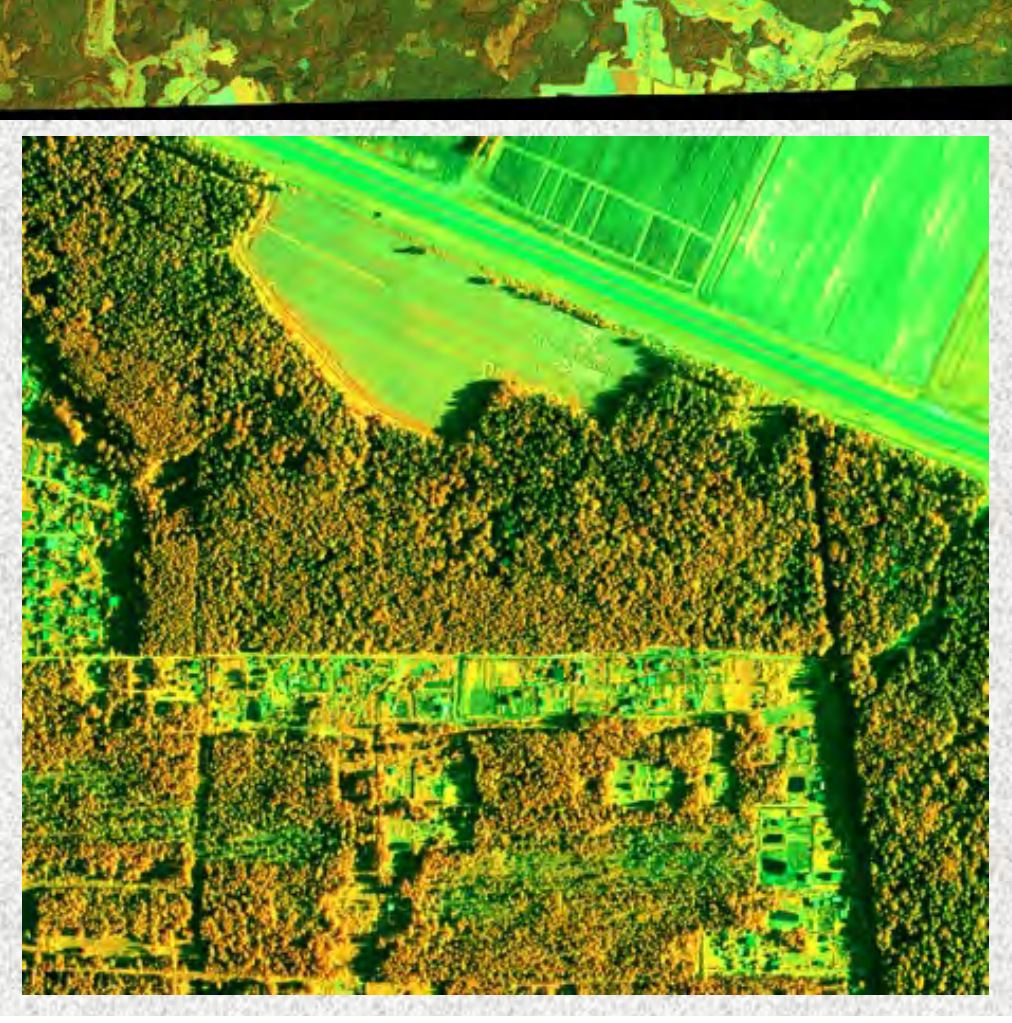

## Внешний вид сенсора в самолете

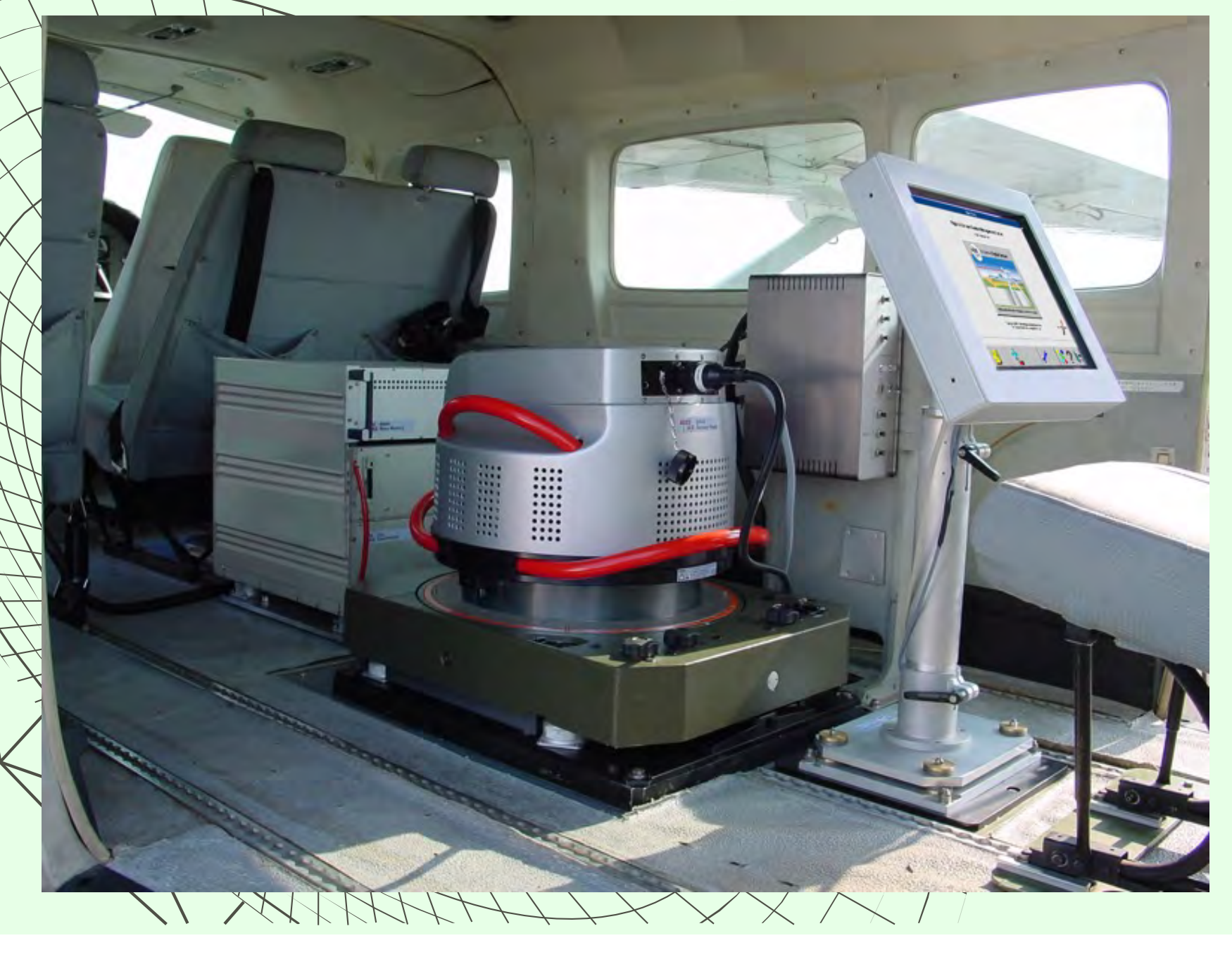

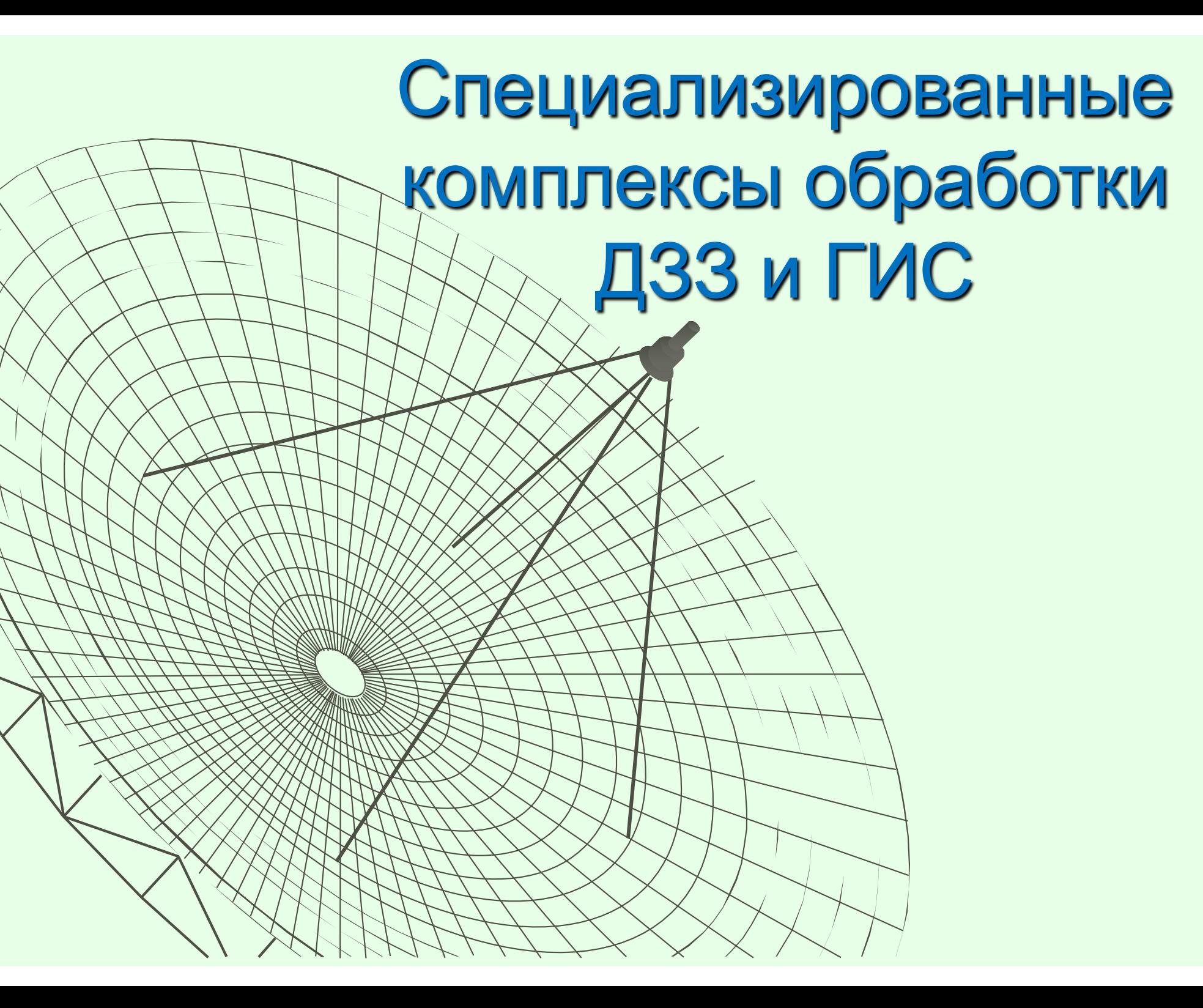

### **ПРОГРАММНЫЙ КОМПЛЕКС ENVI**

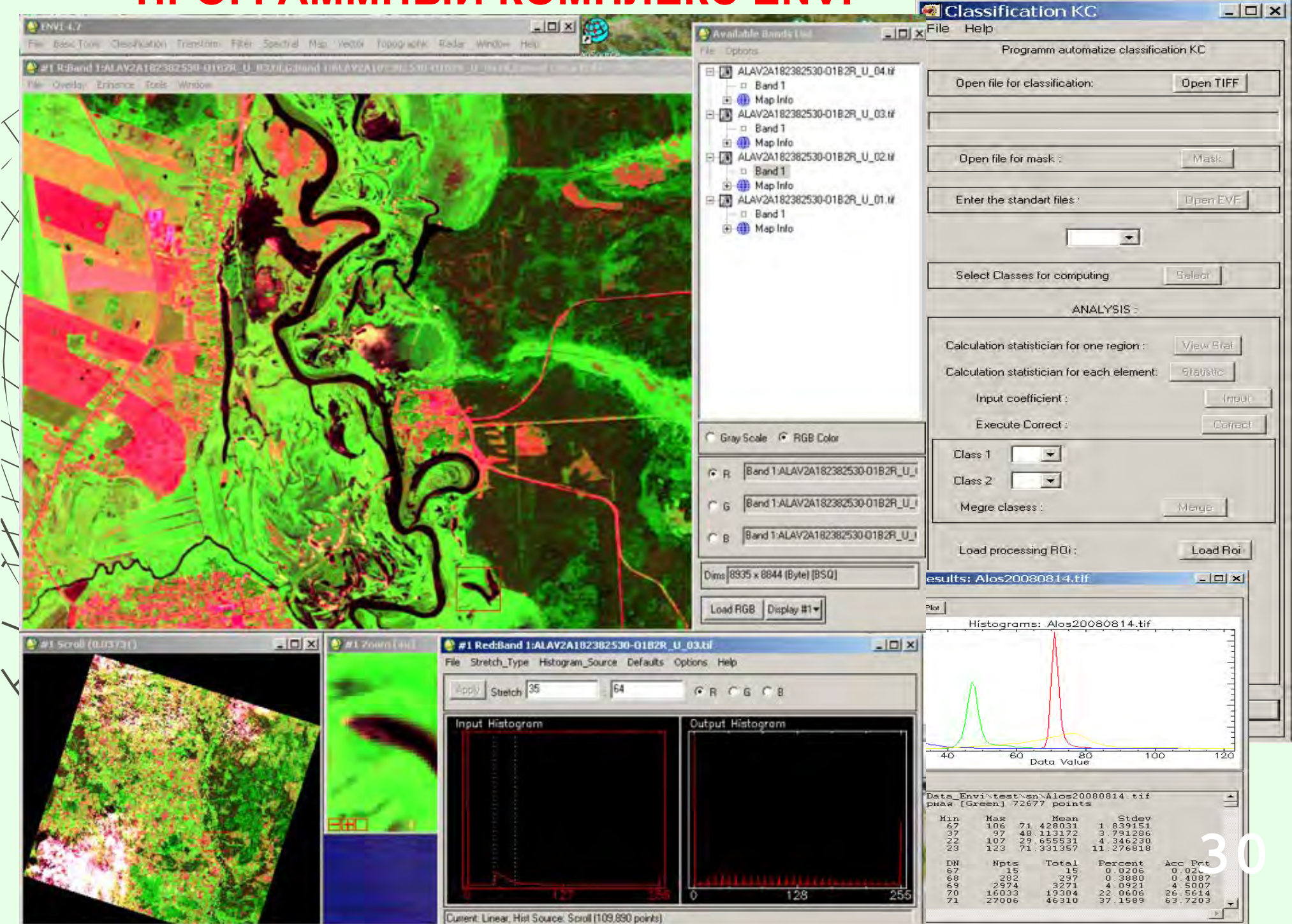

## **ПРОГРАММНЫЙ КОМПЛЕКС ScanEx Image Processor**

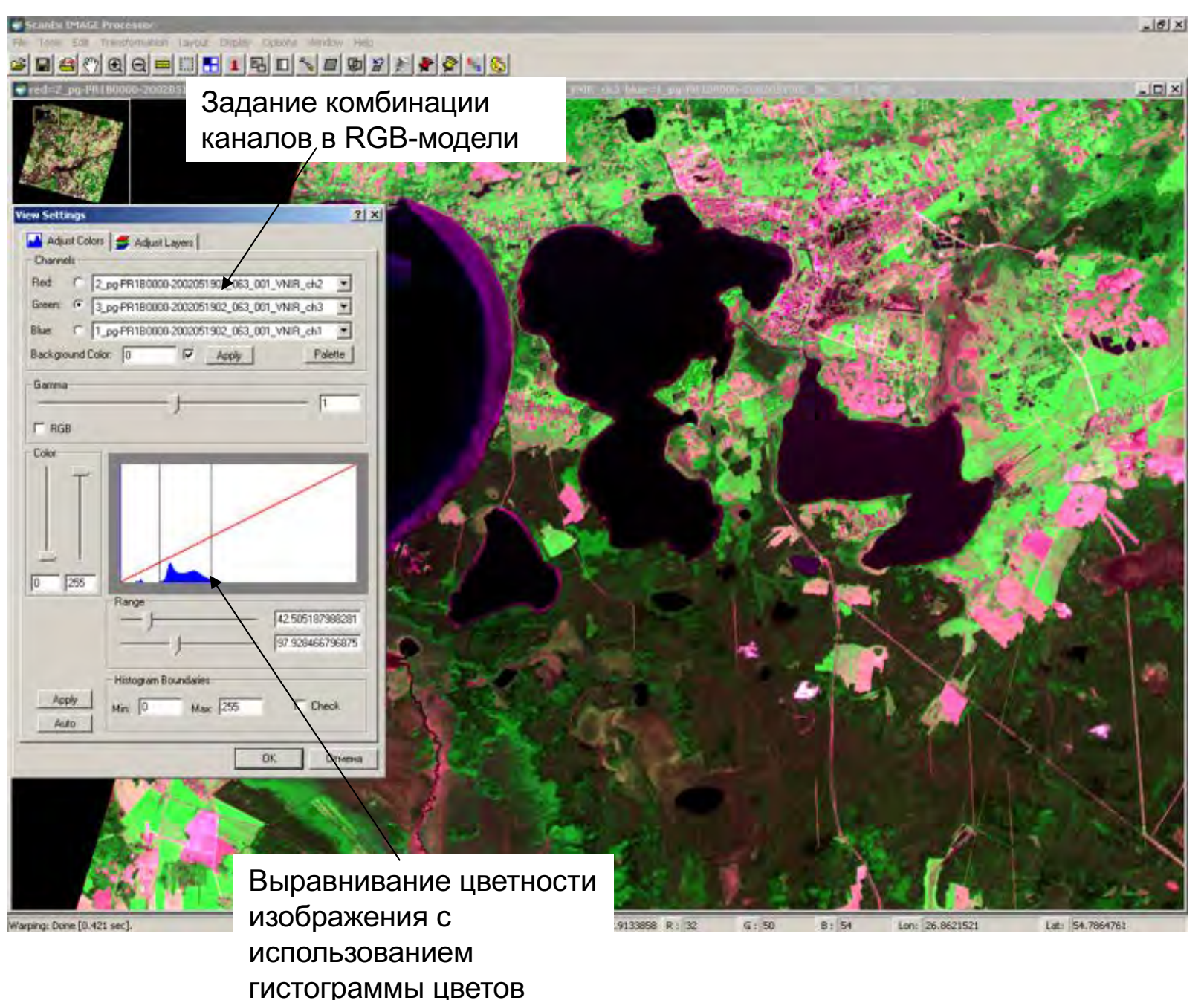

## **ПО ERDAS IMAGINE - полнофункциональный программный пакет для**

### **обработки ДЗЗ**

**Форматы прямого доступа, не требующие конвертации, импорта или экспорта: ADS40 .ads, ArcSDE Raster, AVIRIS, ArcIMS, Bitmap (.bmp), ENVI, ENVISAT, EOS HDF, ERDAS IMAGINE® (.img), ERDAS® (.lan), ERDAS IMAGINE Annotation (.ovr), ERDAS IMAGINE Area of Interest (.aoi), EROS A1 (Imagesat), ESRI Arclnfo coverages (8.x, 7.x, 6.x, 3.5), ESRI Shapefiles, Generic RAW (binary) access, GeoTIFF (.tif), HDF Raster, HDF Scientific Intergraph (.cit & .cot), JFIF (.jpeg), JPEG 2000, (включая GeoJP2), MrSID, PCI (.pix), Portable Network Graphics (.png), RPF, SPOT-5 DIMAP, Surfer, TIFF (.tif), VITEC SOCET SET .sup и SOCET SET GRID и другие.**

**Данные в форматах, которые могут быть импортированы в формат IMG: ANT, ARCGEN, Arc Interchange, ASCII, CADRG, AVHRR, USGS DEM, DFAD, DFAD, DGN, DOQ, SeaWFS, Shapefile, SPOT, Sun Raster, TIGER, DXF, ERS, Generic Binary, GeoTIFF, TIFF, GIS, GRD, IGDS, IGES, IRS, JFIF, JPEG, LANDSAT 7, TM, MSS, LAN, NLAPS, PCX, RADARSAT, Raster Product Format**

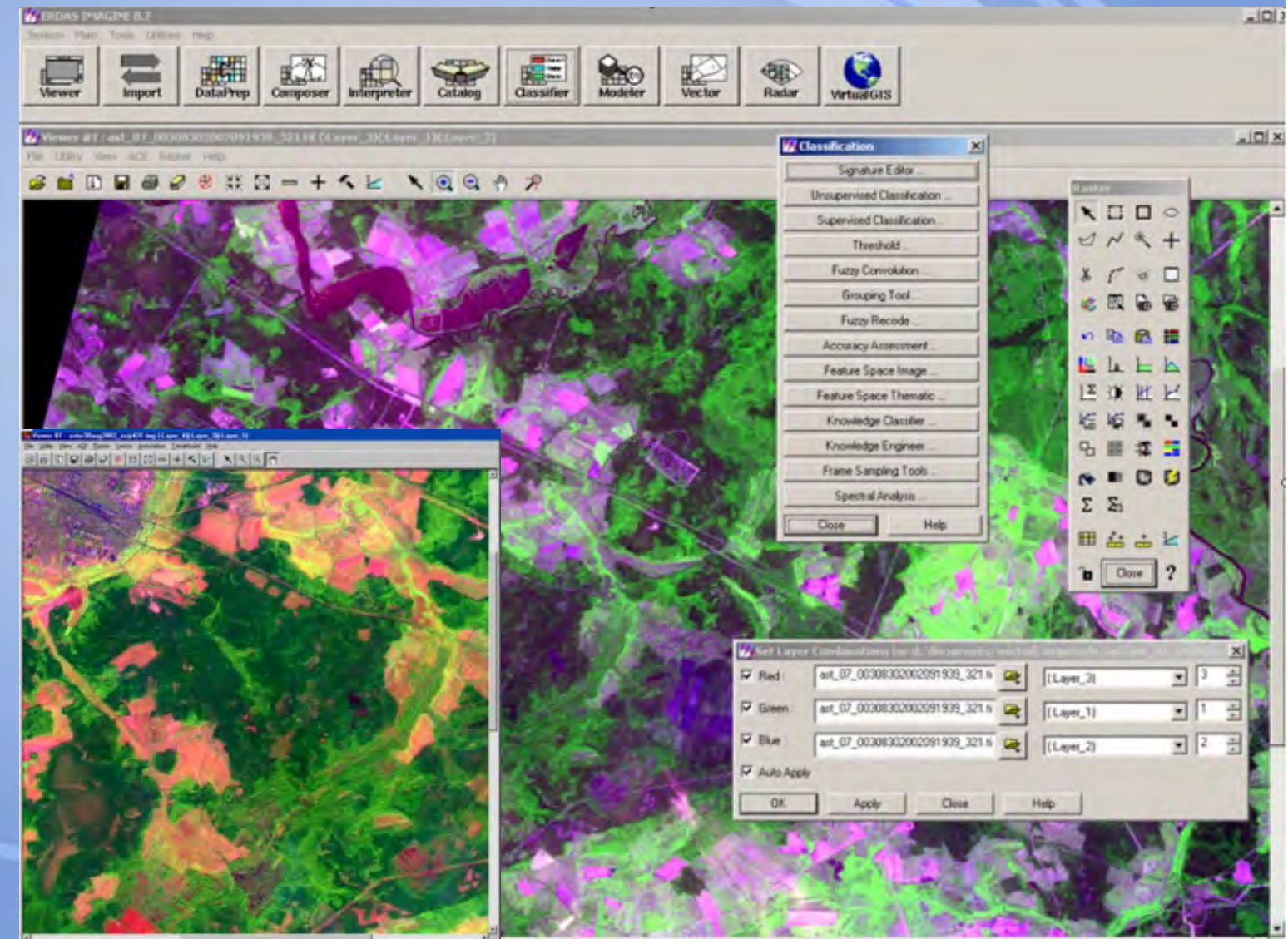

**Рабочие станции по обработке материалов аэрофотосъемки с использованием фотограмметрических методов**

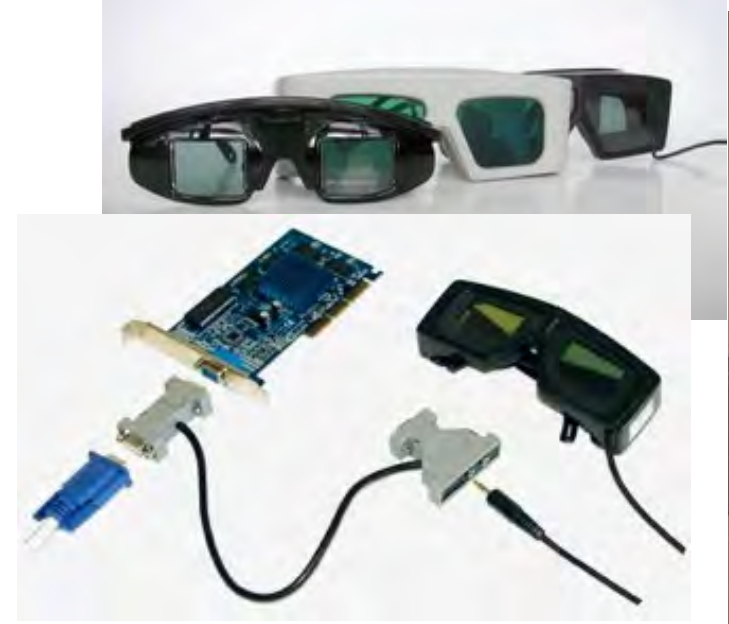

**Затворные очки**

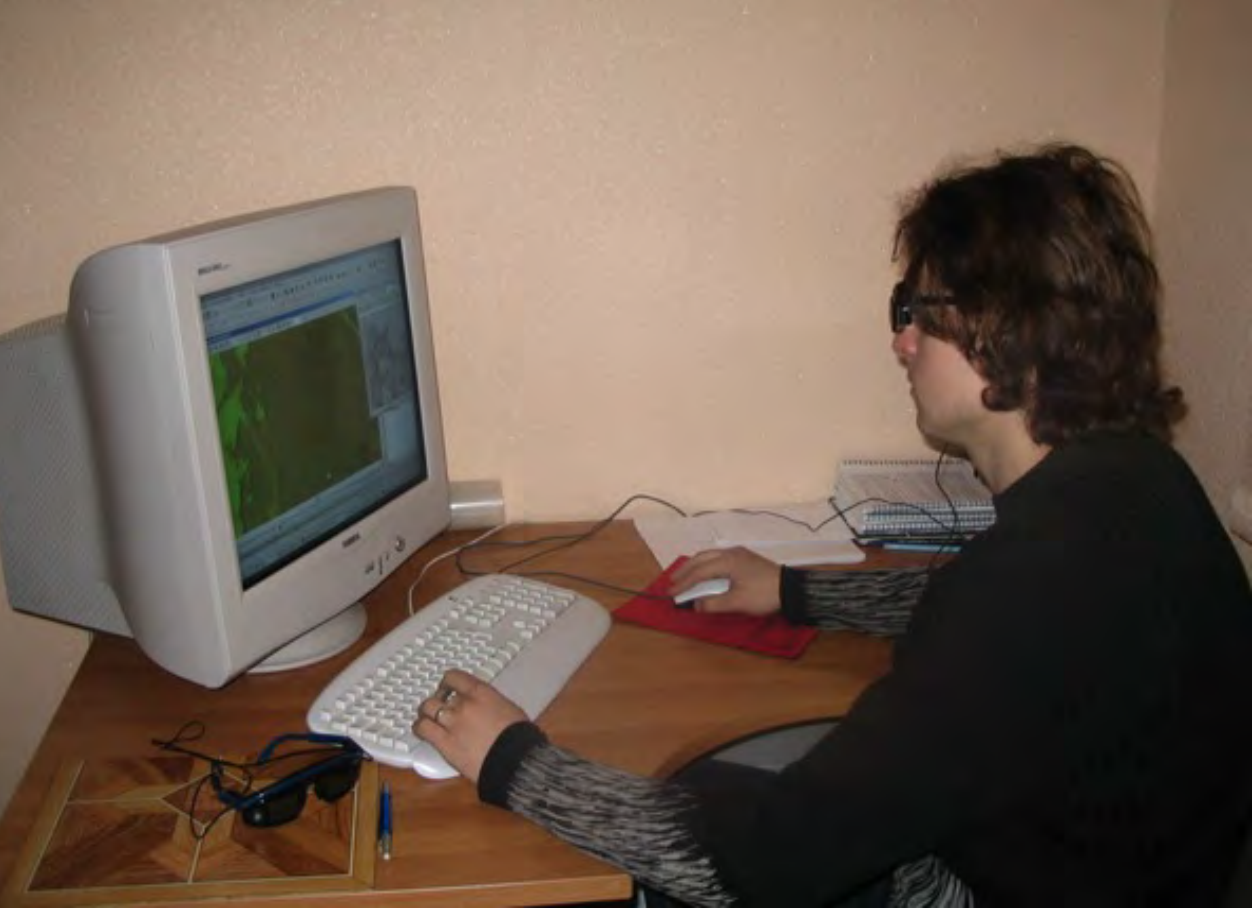

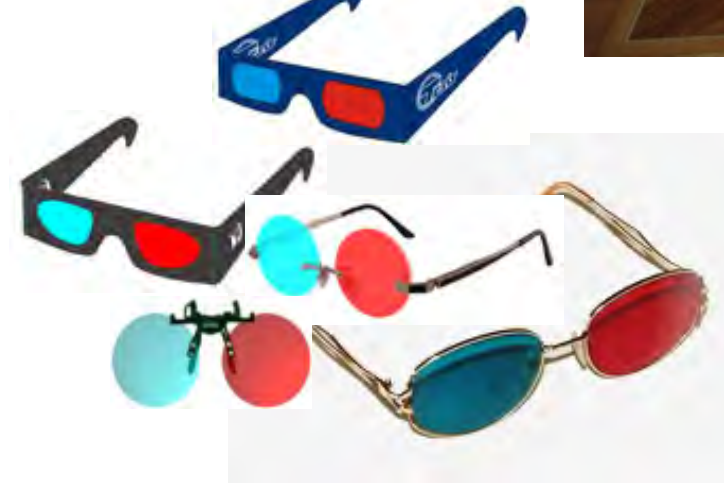

**Анаглифические очки**

**33**

### **Основные технологические операции обработки аэрофотоснимков в ПК Photomod**

#### **ПОСТРОЕНИЕ СЕТИ ПРОСТРАНСТВЕННОЙ ФОТОТРИАНГУЛЯЦИИ**

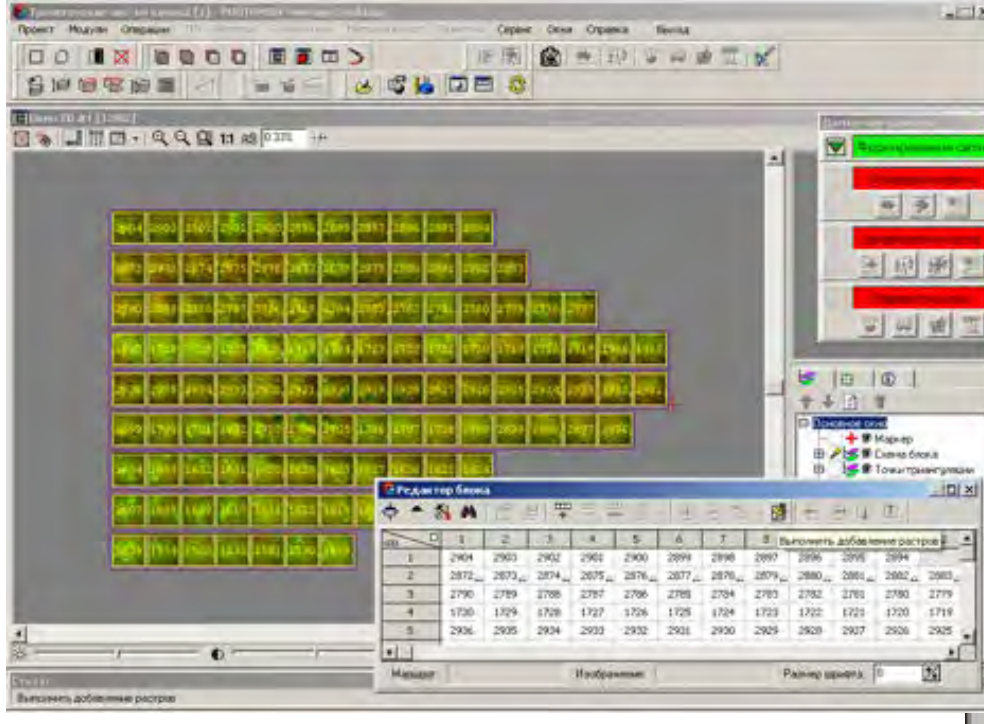

Суть **внутреннего ориентирования** ориентирования - проективное преобразование результатов измерений из системы координат исходного цифрового изображения в систему координат снимка.

Этап ФОРМИРОВАНИЕ СЕТИ предназначен для загрузки отсканированных аэрофотонегативов по маршрутам.

После выполнения данной операции осуществляется переход на этап ИЗМЕРЕНИЕ СЕТИ.

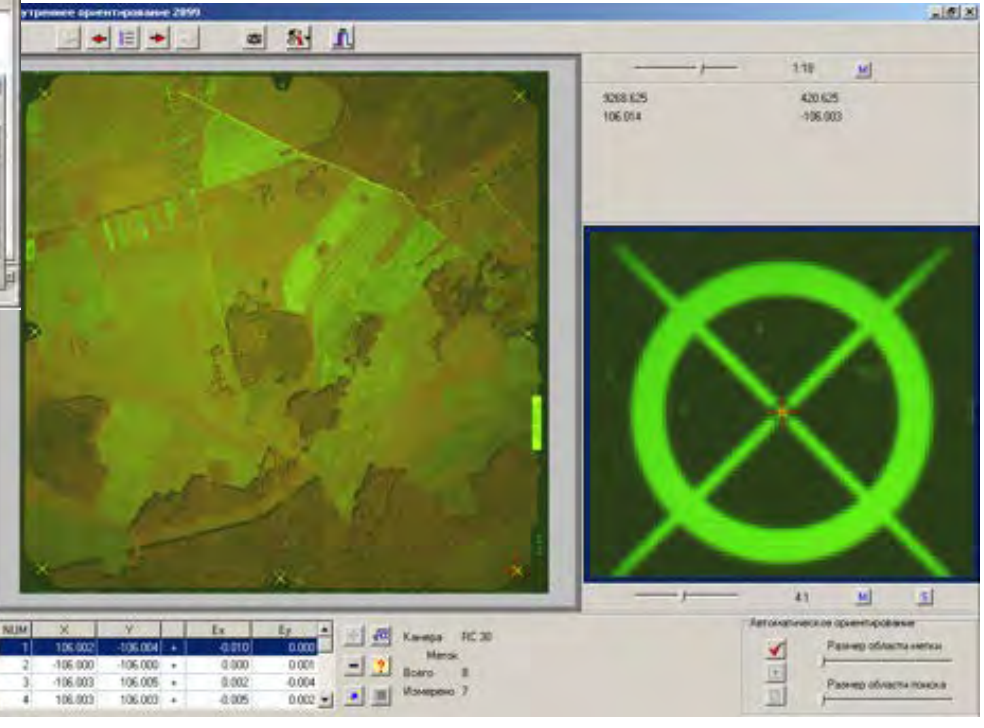

#### **Основные технологические операции обработки аэрофотоснимков в ПК Photomod**

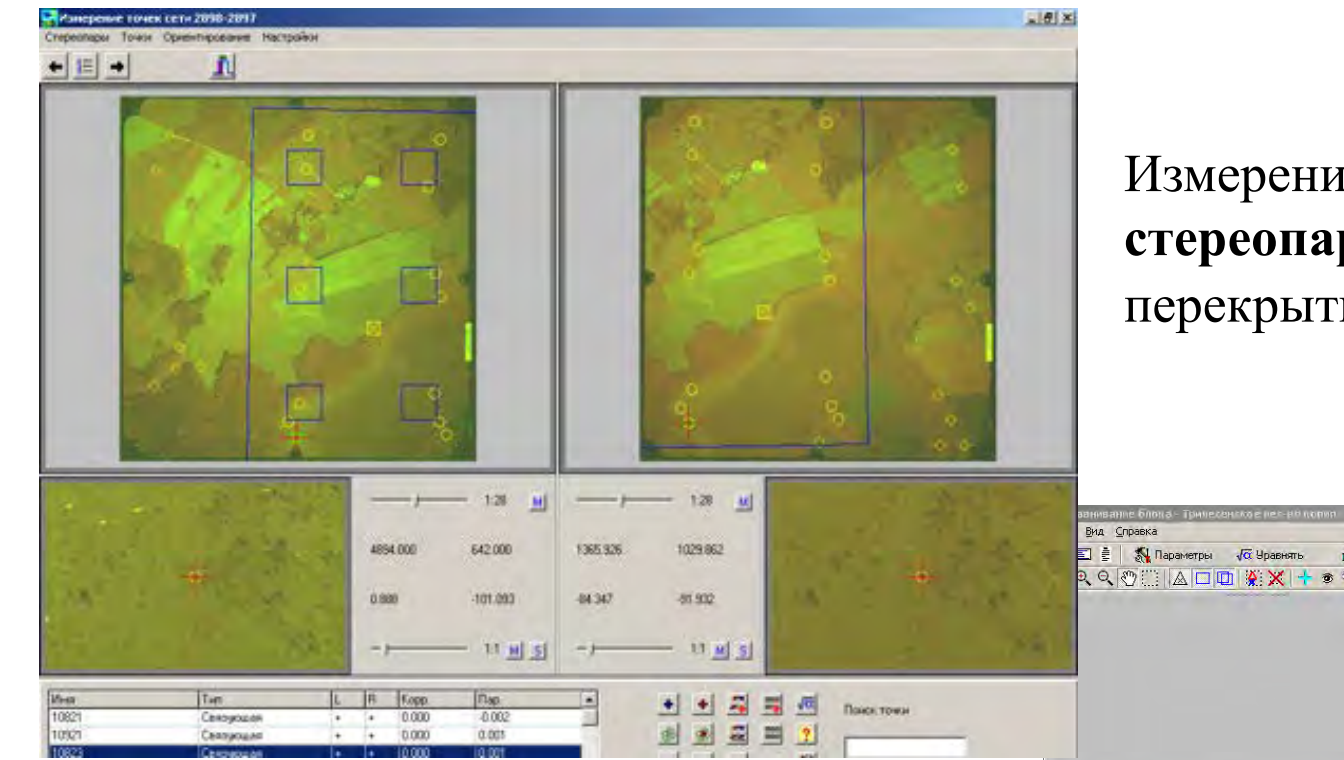

Измерение **точек сети на стереопарах** в зонах тройного перекрытия.

**Уравнивание сети пространственной фототриангуляции** выполняется в модуле PHOTOMOD Solver.

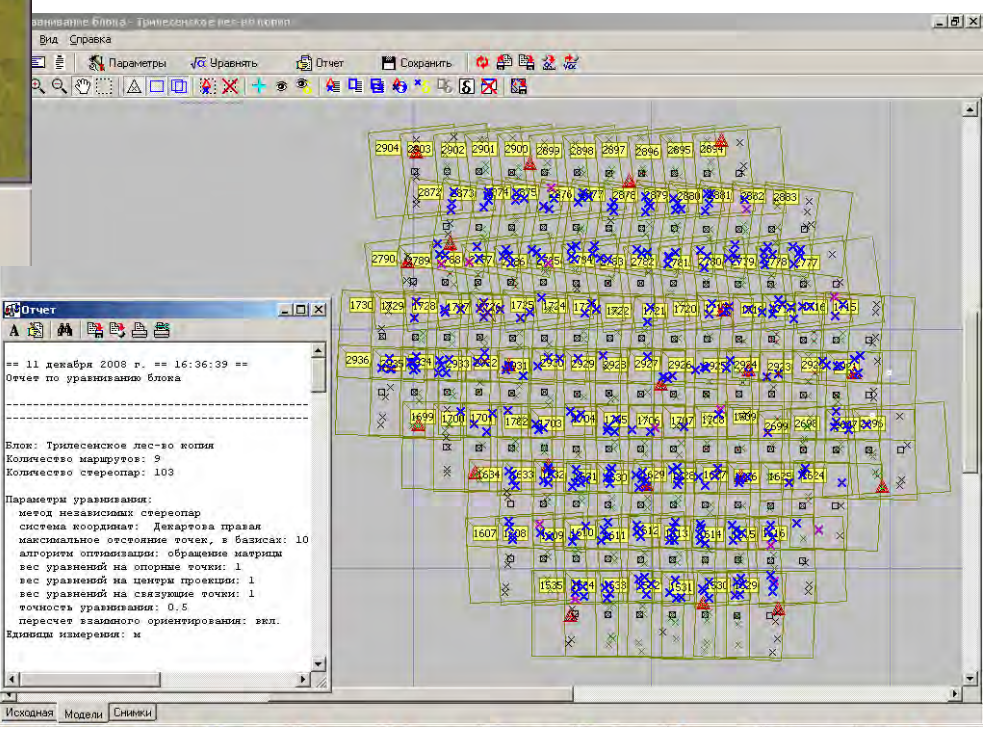

#### **Проект фотограмметрической обработки на территорию Белыничского лесхоза**

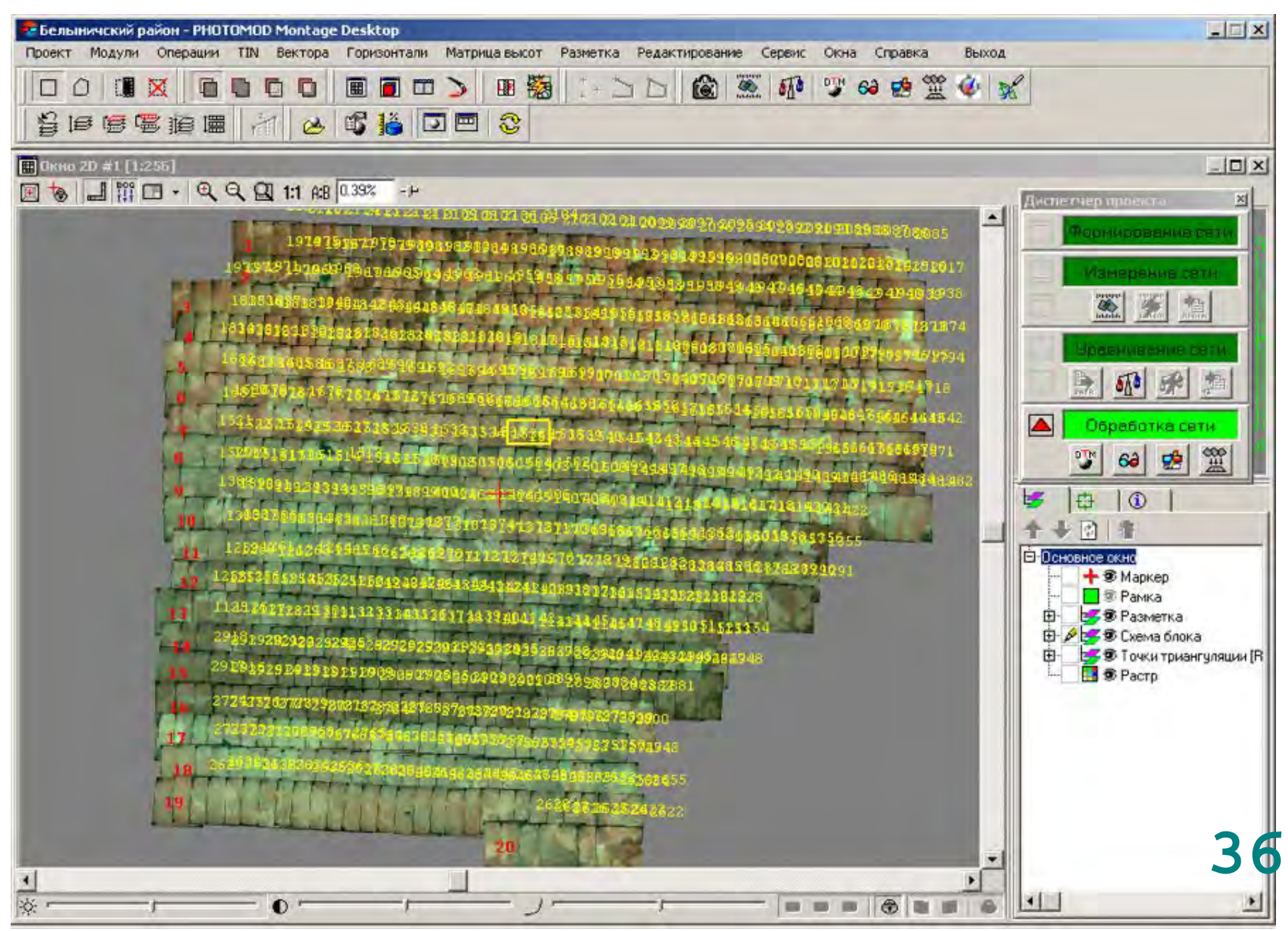
## **Основные технологические операции обработки аэрофотоснимков в ПК Photomod**

## КАМЕРАЛЬНОЕ ДЕШИФРИРОВАНИЕ ОБЪЕКТОВ ЛЕСОУСТРОЙСТВА В СТЕРЕОСКОПИЧЕСКОМ РЕЖИМЕ

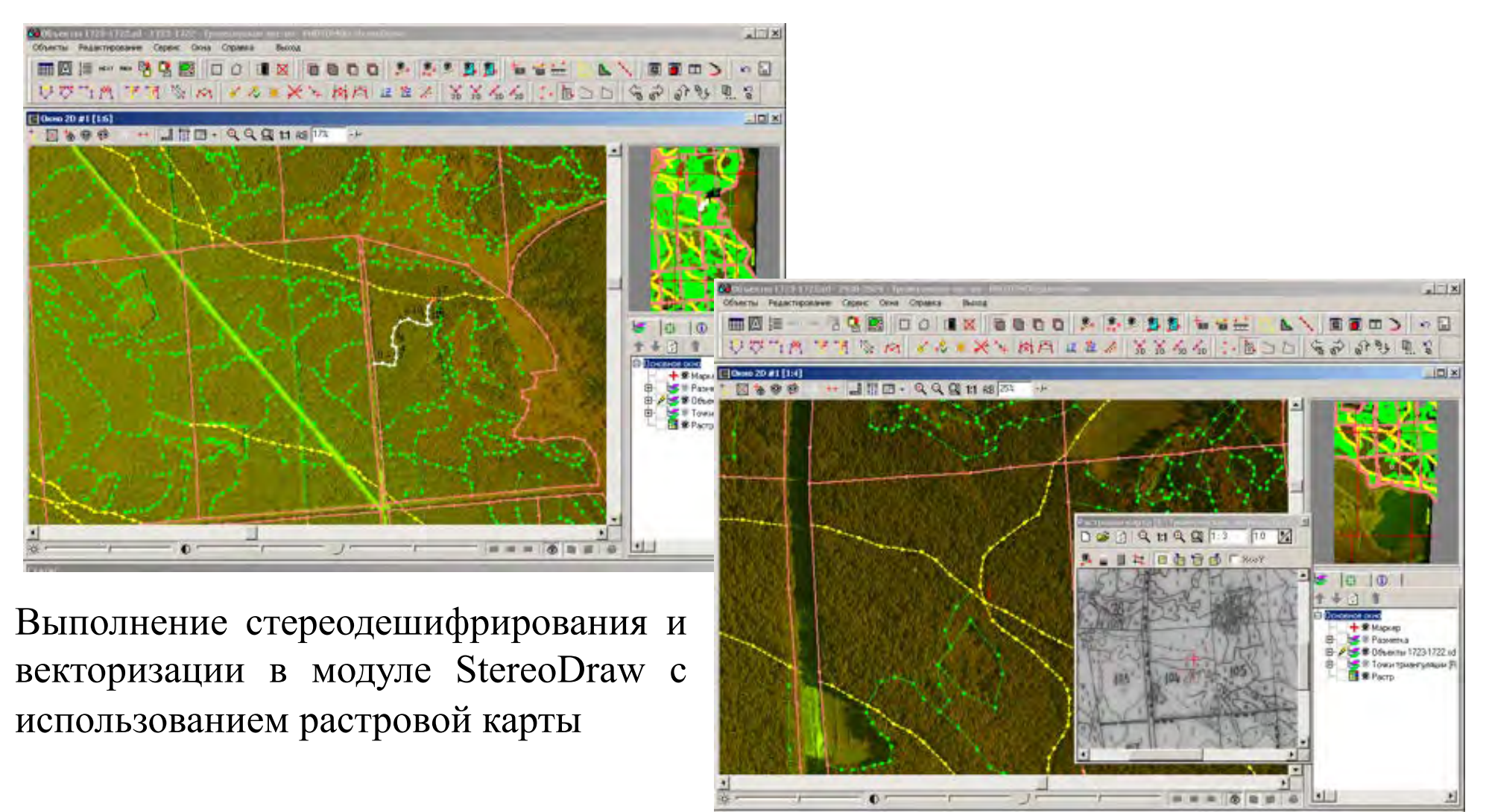

## **Создание ортофотоплана**

Ортофотоплан лесничества используется в качестве основы для сбора по ней цифровой векторной информации при лесном дешифрировании, а также для создания лесных фотокарт и планов

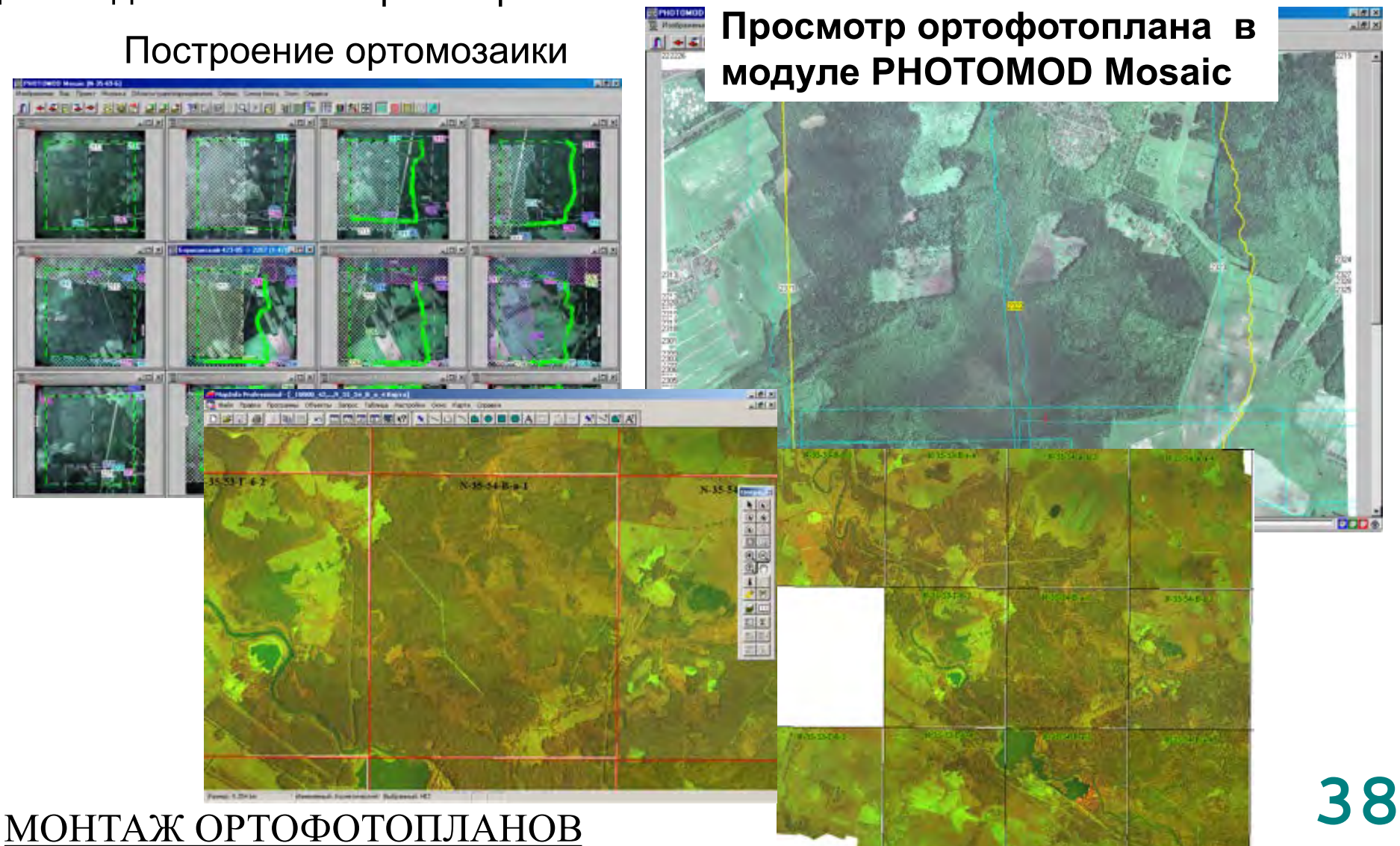

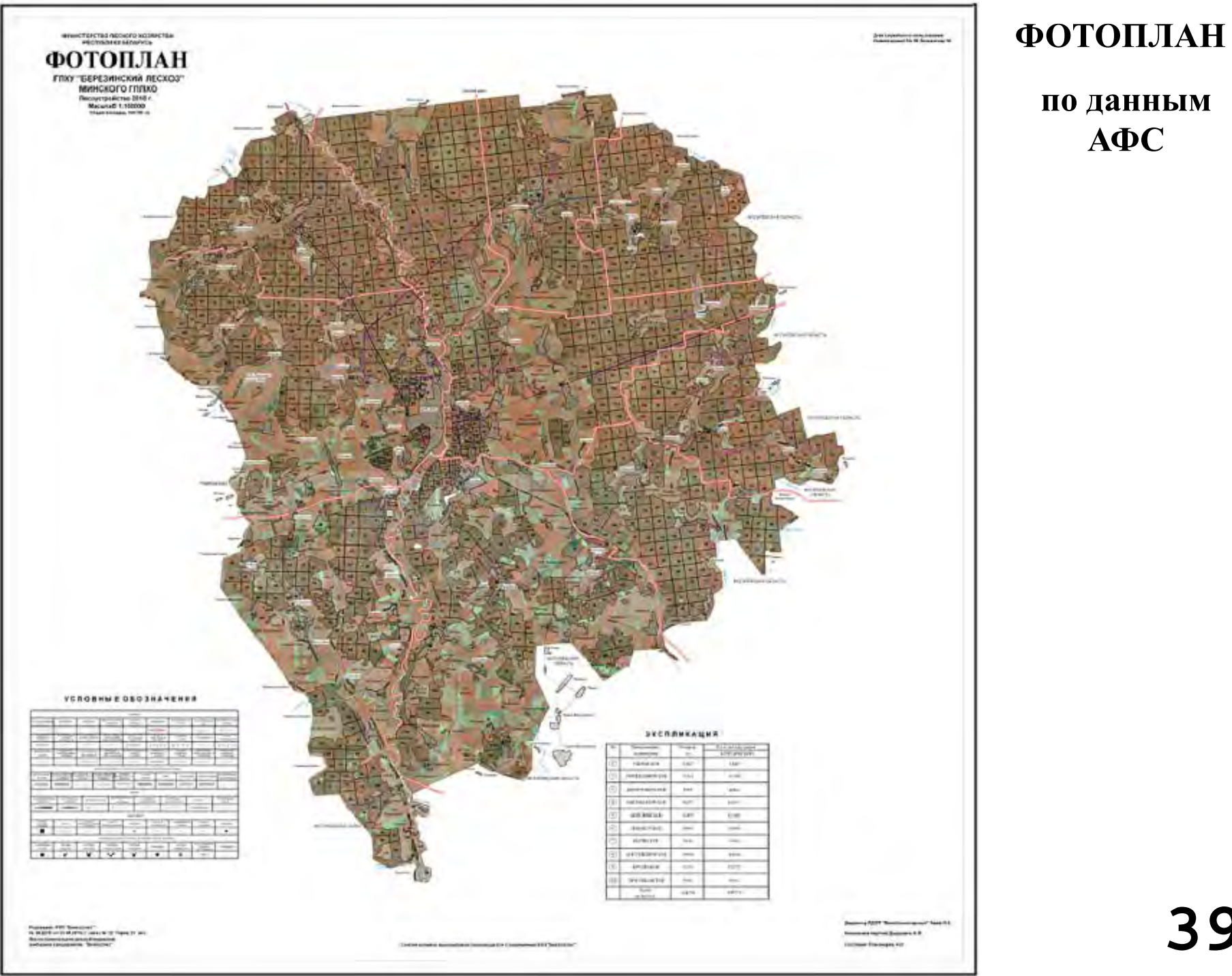

## **по данным АФС**

**39**

## **Построение цифровой модели рельефа**

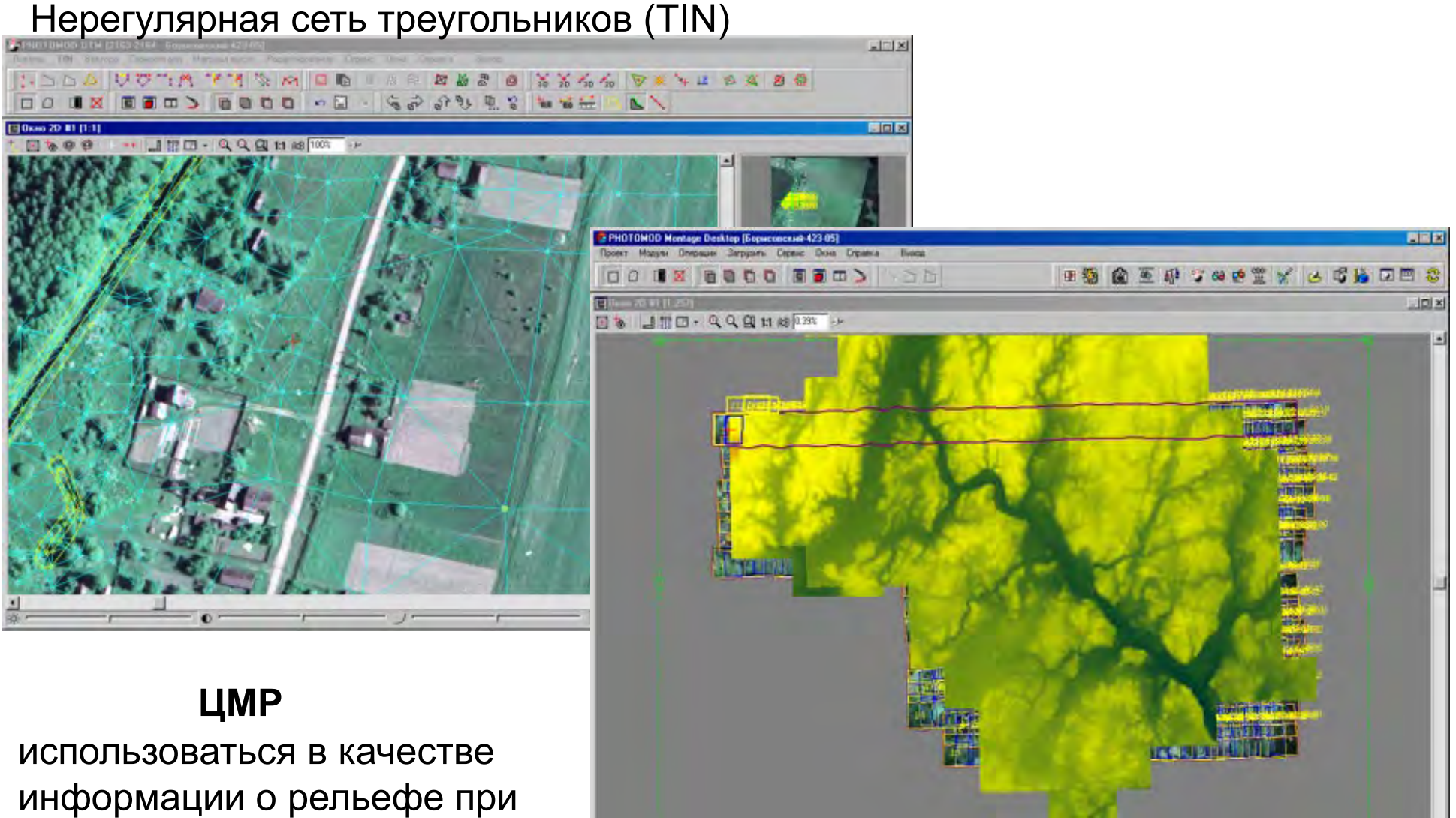

Регулярная матрица высот (DEM)

построении ортофотопланов в модуле PHOTOMOD Mosaic

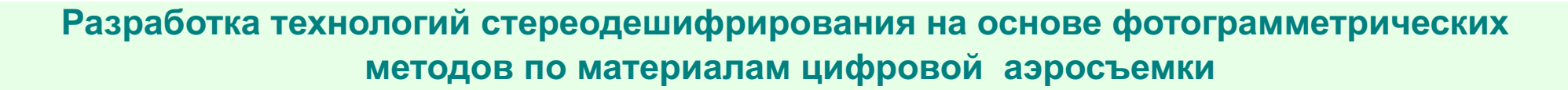

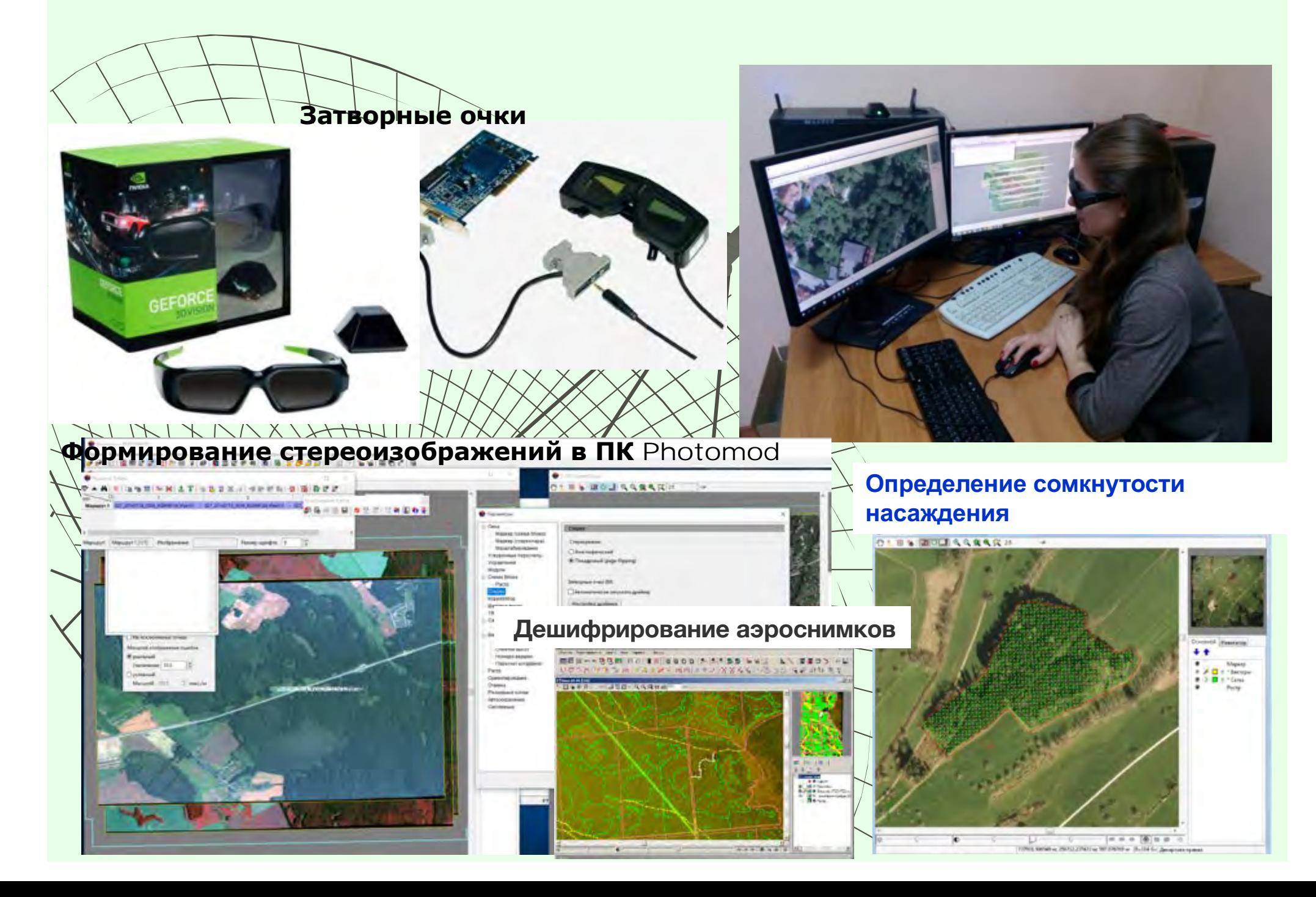

### **ИСПОЛЬЗОВАНИЕ ГИС-ТЕХНОЛОГИЙ ДЛЯ ВЫПОЛНЕНИЯ КОНТУРНОГО ДЕШИФРИРОВАНИЯ ЛЕСНОГО ФОНДА**

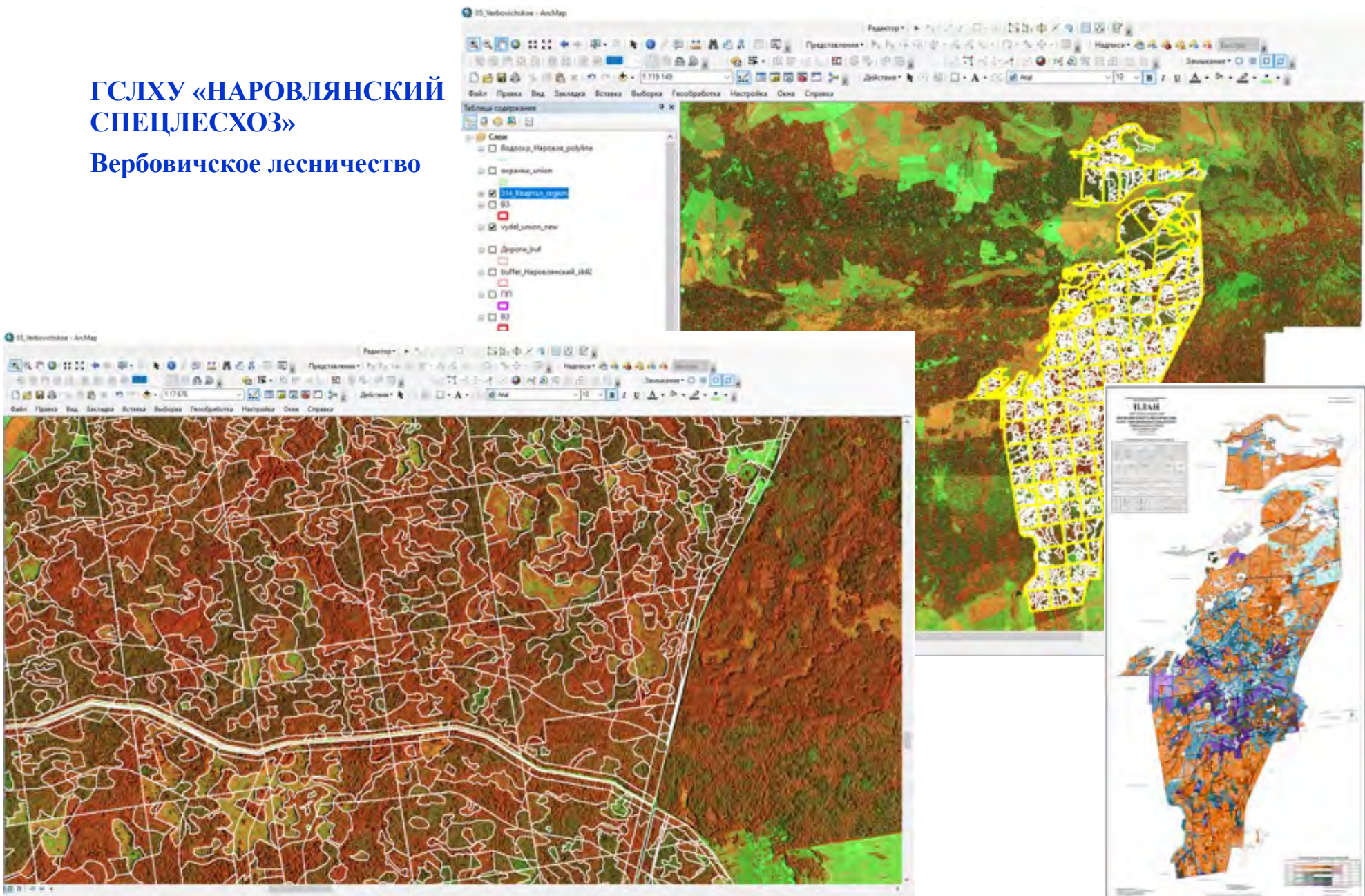

# **ДЕШИФРИРОВАНИЕ**

## **ВЫПОЛНЕНИЕ КОНТУРНОГО ДЕШИФРИРОВАНИЯ С ИСПОЛЬЗОВАНИЕМ ГИС-ПРИЛОЖЕНИЙ**

ao - ArcInfo

### **Увеличение масштаба цифровой съемки сверхвысокого разрешения до 1:1000, 1:2000.**

 $\frac{1}{2}$  Tergen

<sup>5</sup> Starobinsky 1z3 - ArcMap - ArcInfo

**Extracted** Layers E D GPS\_TOWN\_T  $E \Box$  GPS старобив  $\bullet$  call other Cad Rend Continuous  $\triangle$  Continuous + Continuou El **M** PréPosn  $\Box$  hod ke 2 f  $\boxminus$   $\Box$  Поселения л

File Edit View Insert Selection Tools Window Help

D 房 日 番 ※ 和 图 ※ | ☆ P | ★ | 13000 

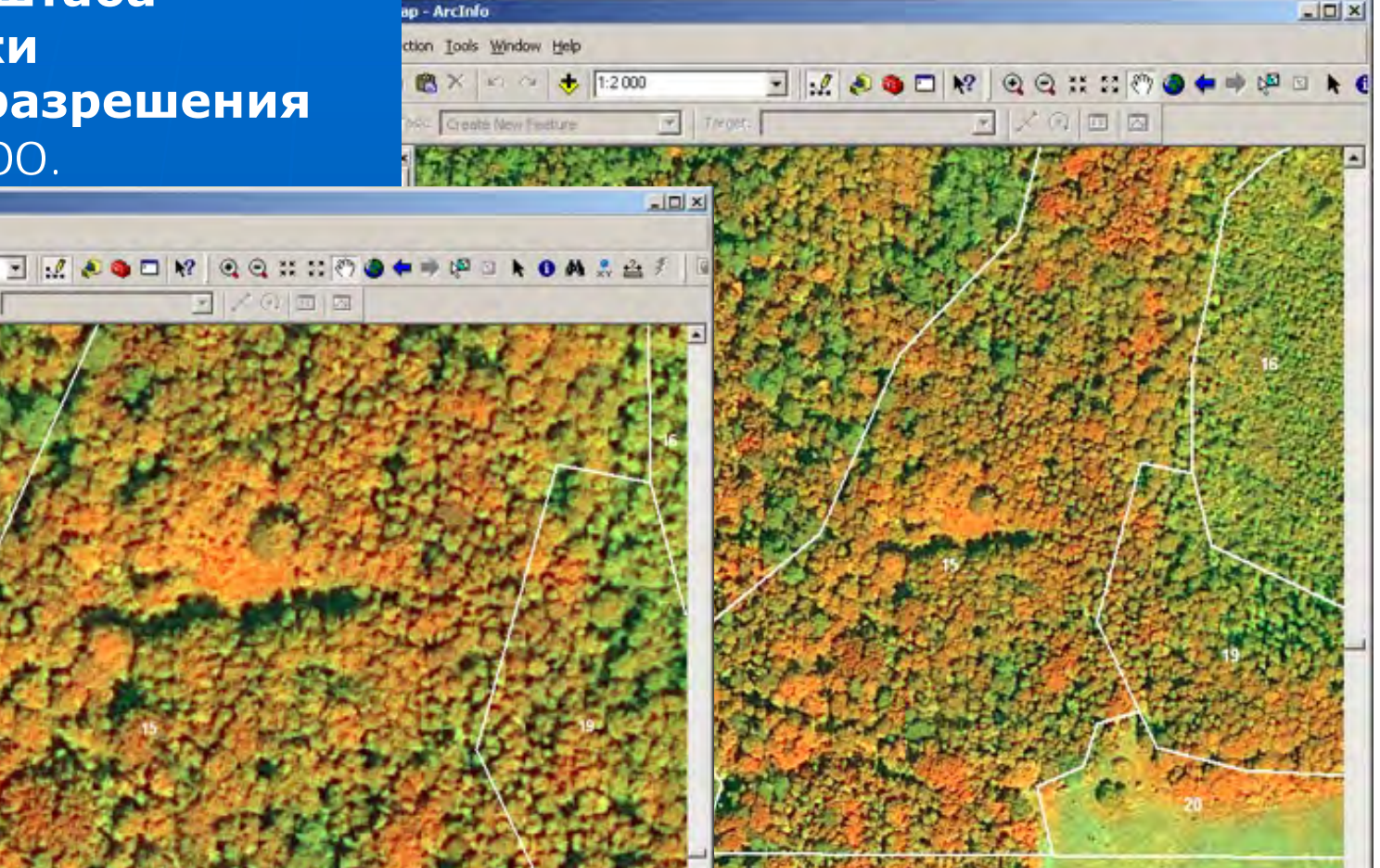

**44**

 $\mathbf{H}$ 

 $\boxdot$   $\Box$  oppra plan  $\boxminus$   $\boxtimes$  my vydel 4 E 2 my\_yydel\_3  $E$  **M** my vydel 2 ⊞ □ my\_vydel\_1  $\boxminus$   $\Box$  hod line 2  $\equiv \Box$  hodovye\_ine  $\Xi$   $\Box$  Keaptan utm 520903,057 5824585,927 Meters E O Fraporpades  $\Box$   $\Box$   $\Diamond$   $\Diamond$  $\Xi$   $\square$  Trupporpadies **ED** Buaen\_utm\_F Display Source Selection

人印画 丙

520635.033 5824631.304 Meters

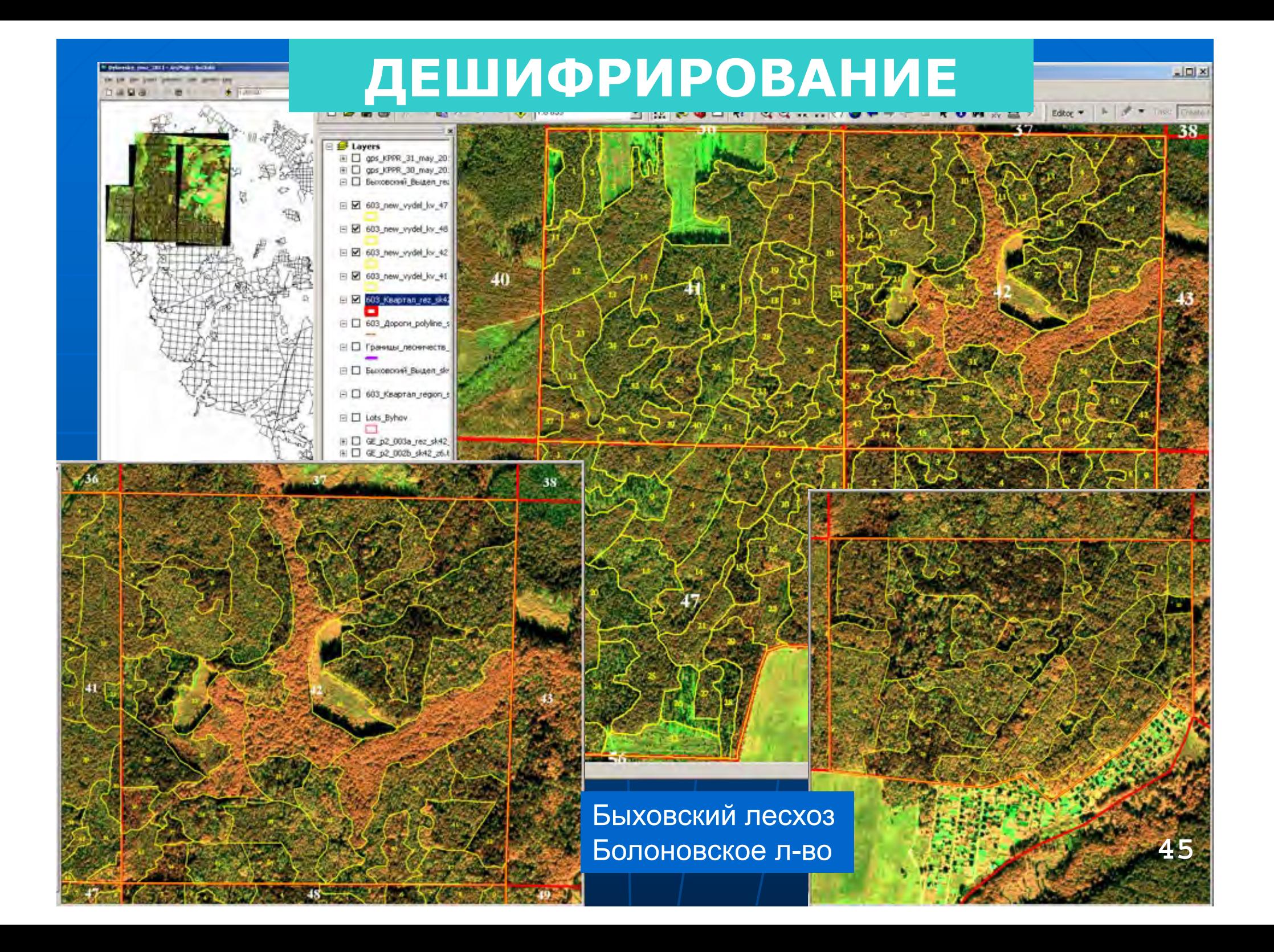

## **ИСПОЛЬЗОВАНИЯ ДАННЫХ КОСМИЧЕСКОЙ СЪЕМКИ ЛЕСОВ ДЛЯ ЦЕЛЕЙ ЛЕСНОГО ДЕШИФРИРОВАНИЯ ПРИ ЛЕСОТАКСАЦИОННЫХ РАБОТАХ БАЗОВОГО ЛЕСОУСТРОЙСТВА**

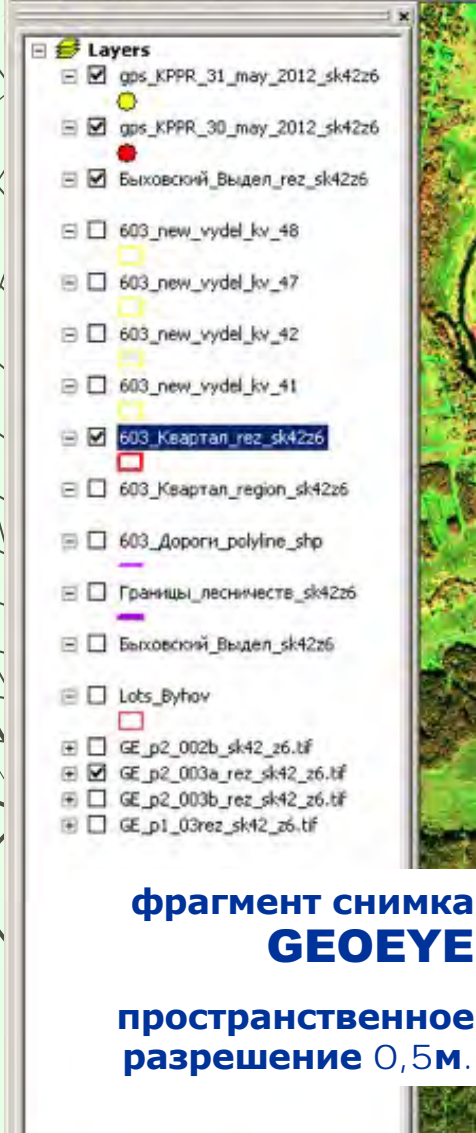

Display Source Selection

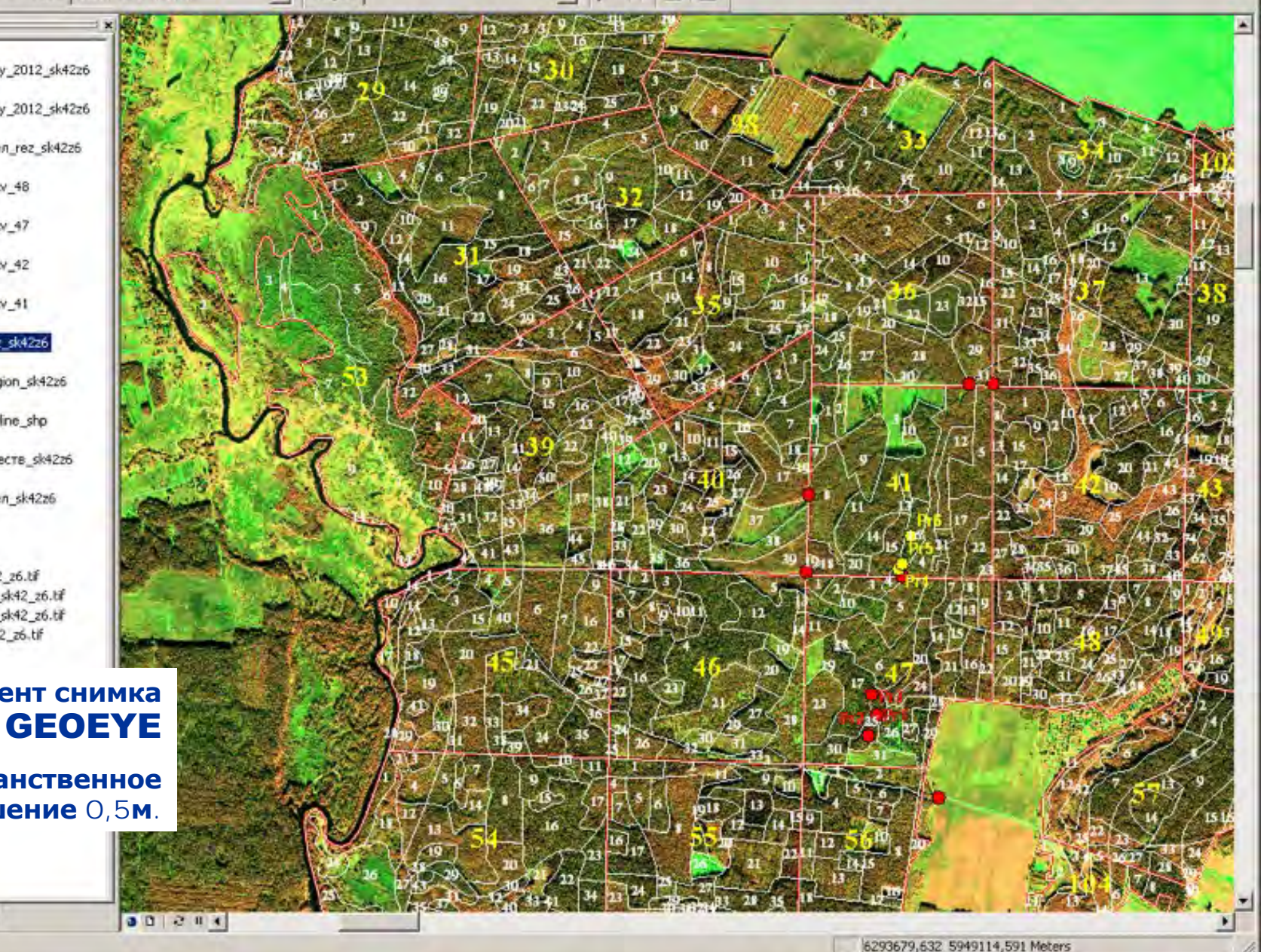

# **Автоматизированное ДЕШИФРИРОВАНИЕ (КЛАССИФИКАЦИЯ)**

Ретроспектива данных космической съемки за 25 летний период на территорию Полесского государственного радиационно-экологического заповедника

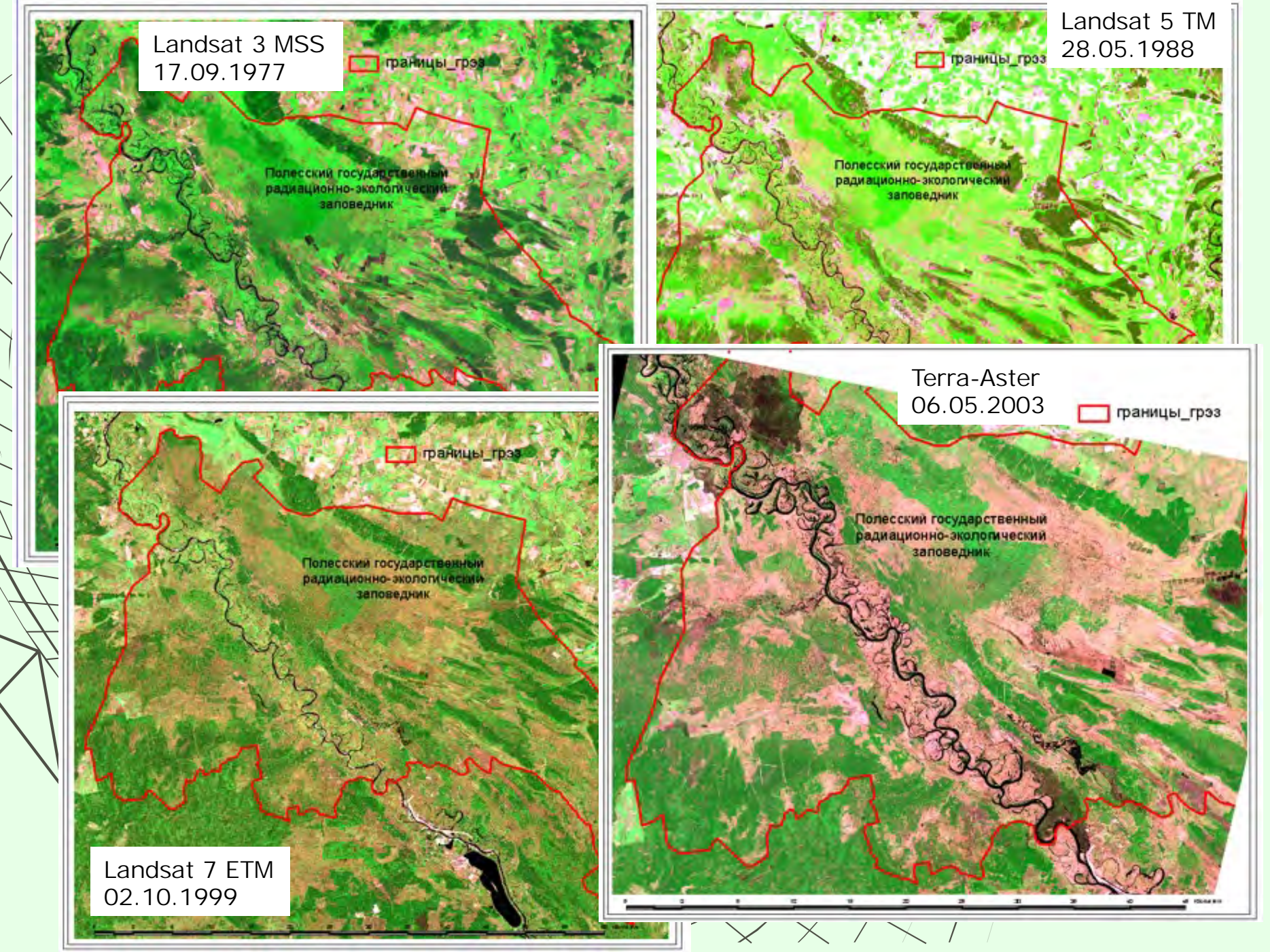

#### Серия тематических карт полученных по данным КС

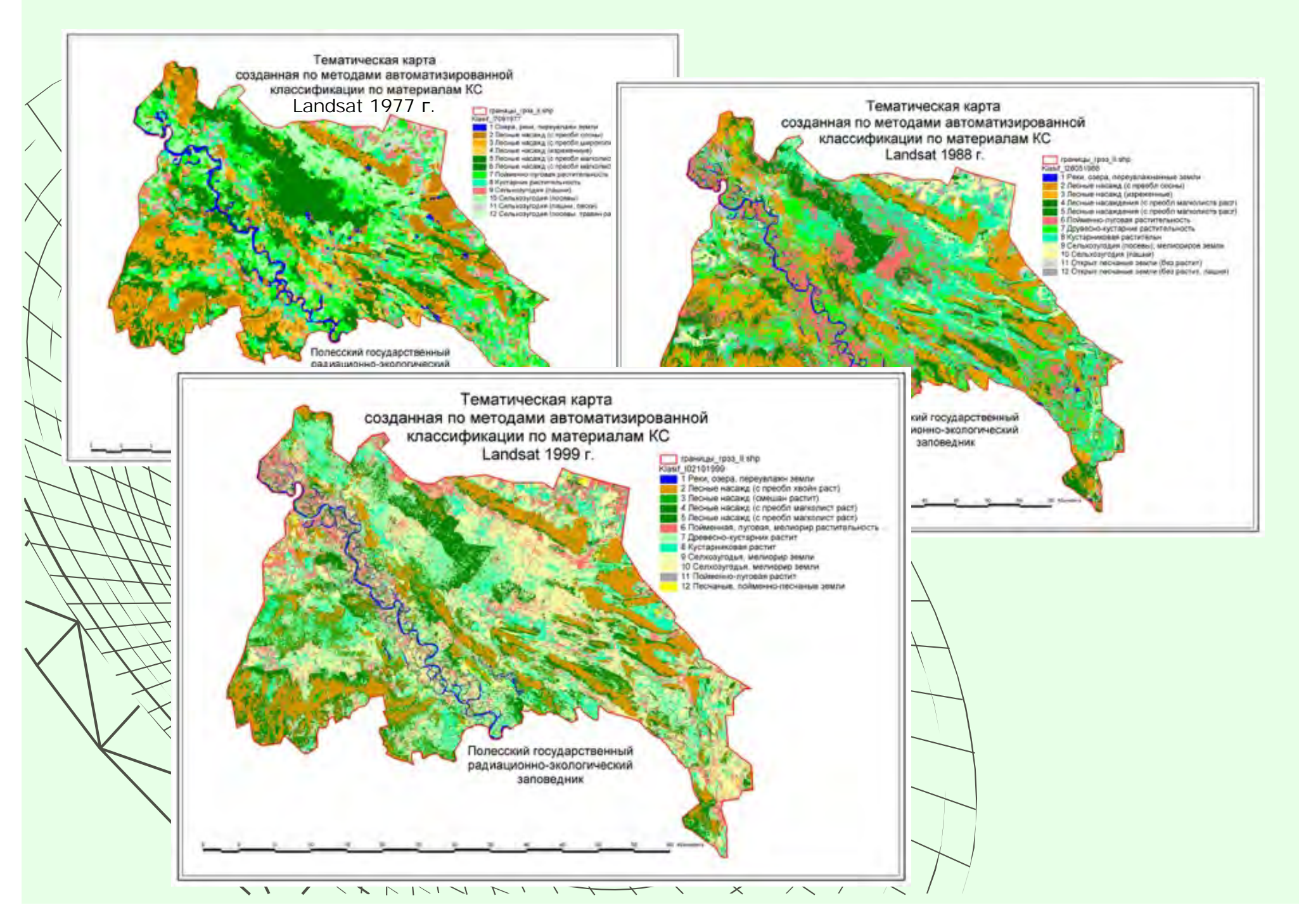

Сопоставление тематических карт построенных на основе классификации материалов космической съемки и данным лесоустройства.

**SAPTA-CXEMA** 

ТЕМАТИЧЕСКАЯ КАРТА полученная по данным классификации космического снимка Landsat 7 ETM+ Масштаб 1:150 000.

paweusi vaapitanoe prescues enticitie no creates Landset 7ETM+ 10.07.1985 Водные объекты, сильнопереуютежнение<br>Приспекающие сосновые насаждения **Built MONGUMER Suit at heritechnique cytualiteur elevatorisme** .<br>ме и перестойные дубовые насаждения<br>мные насаждения. березовые и ольковь **Texas Ferniciana variava** 

Тематическая карта по преобладающим породам полученная по обработке КС

> Карта-схема по преобладающим породам по данным лесоустройства

#### **Создание тематических карт лесного фонда по данным автоматизированной обработки космических снимков высокого разрешения (Terra/Aster),**

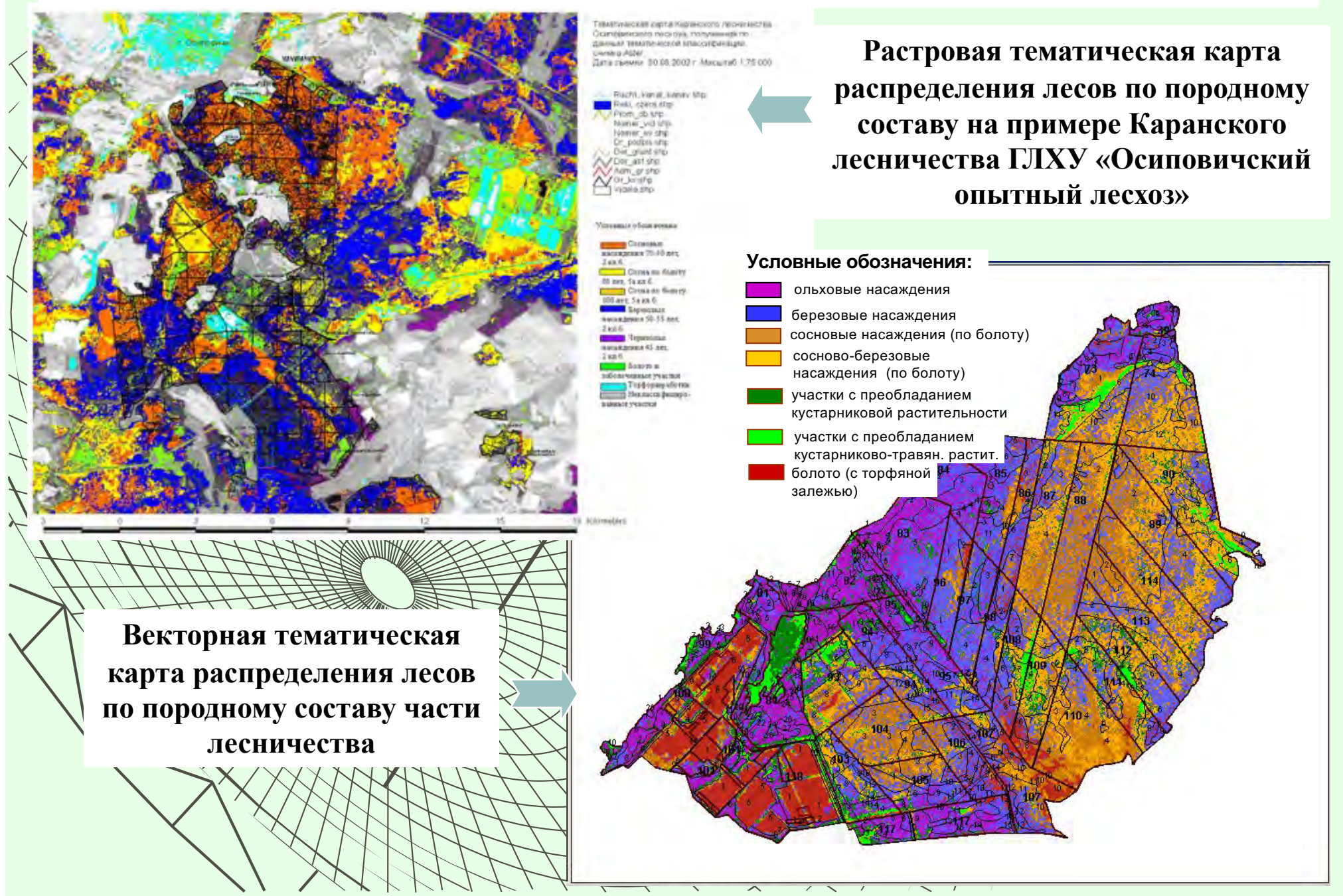

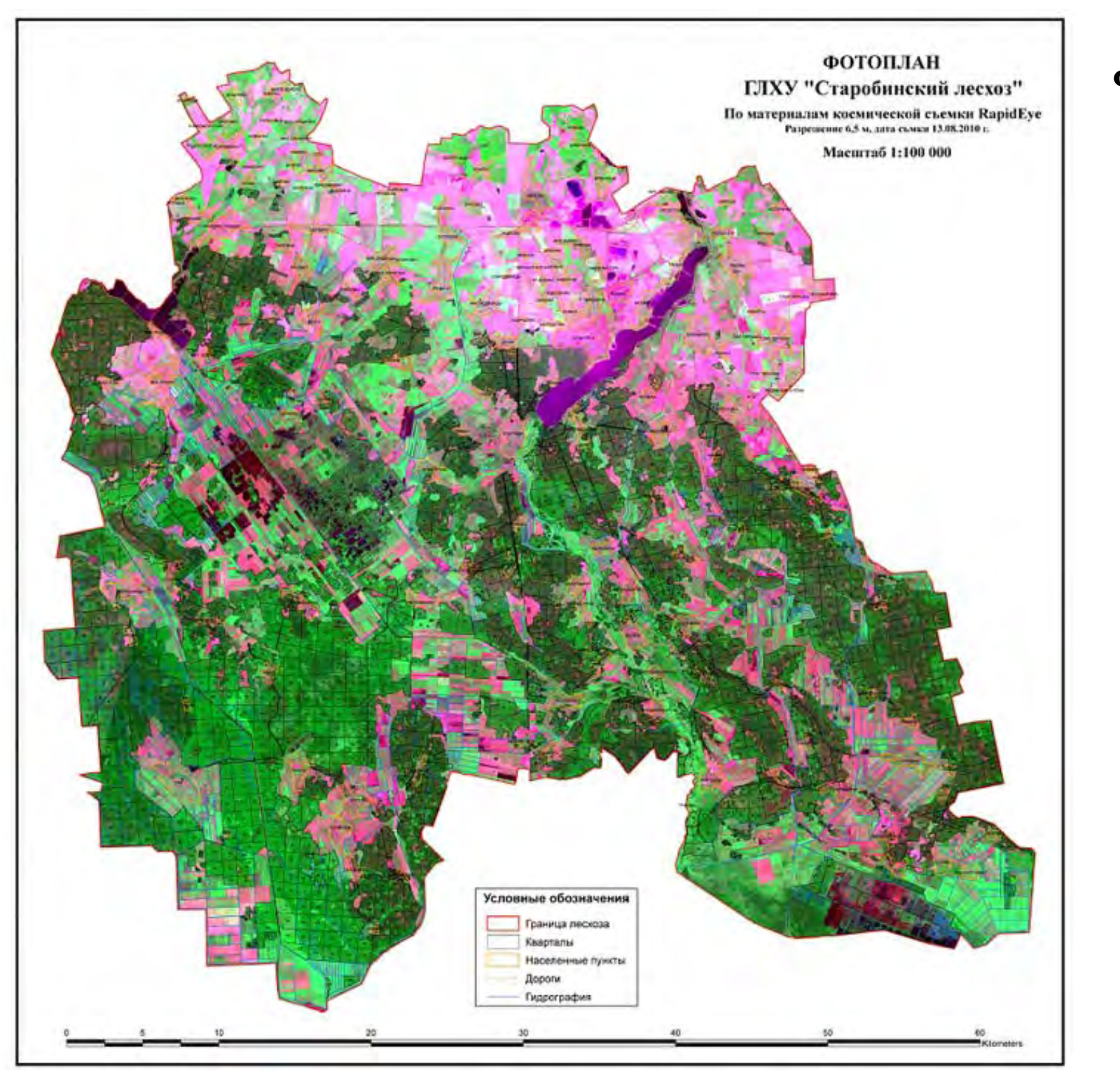

## **ФОТОПЛАН по данным космосъемки RapidEye 2010г.**

**52**

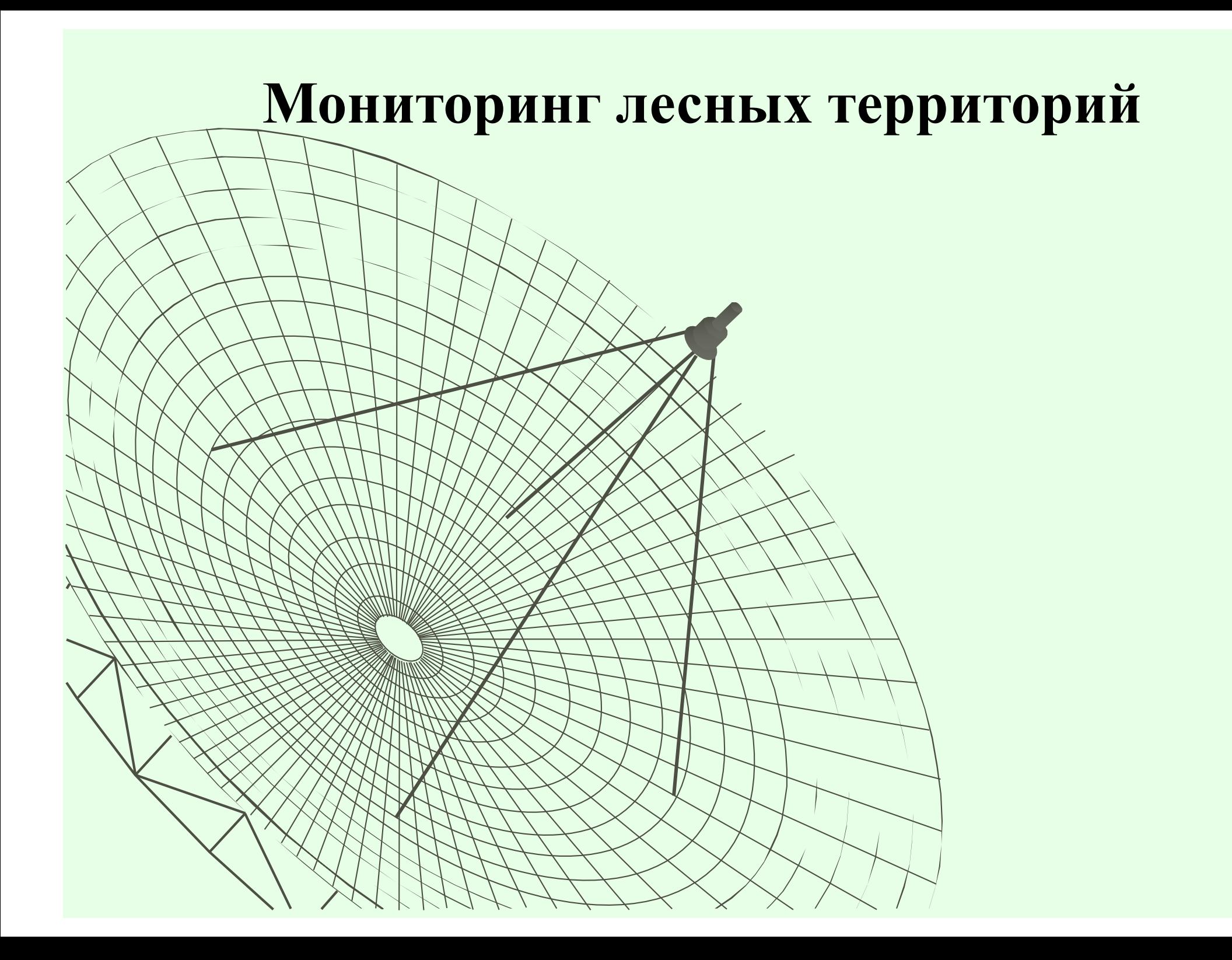

**Мониторинг лесных территорий, подверженных усыханию по материалам космической съемки части Лебедевского л-ва Молодечненского лесхоза.**

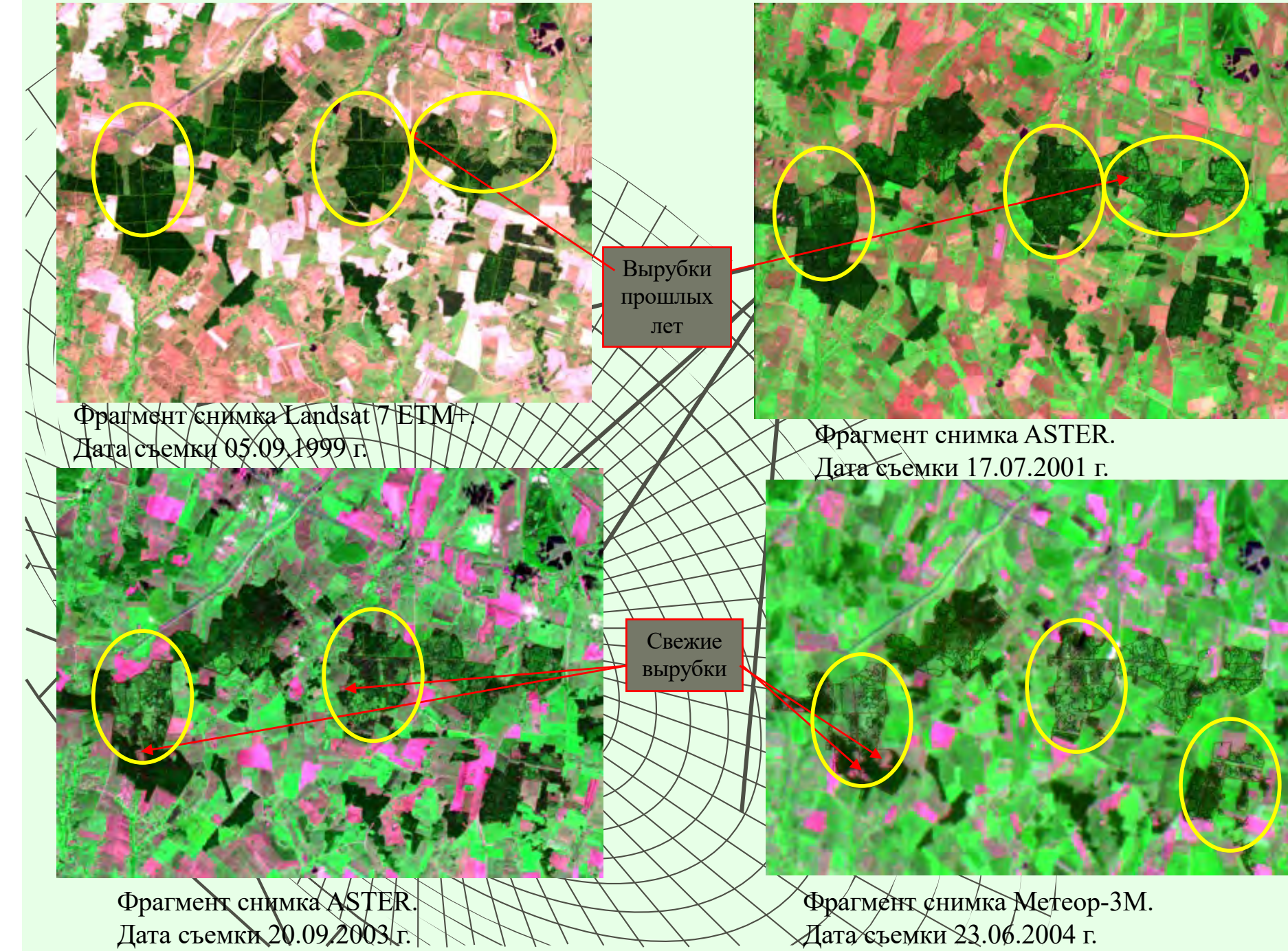

### **Мониторинг лесных территорий, подверженных усыханию по материалам космической съемки части Лебедевского л-ва Молодечненского лесхоза.**

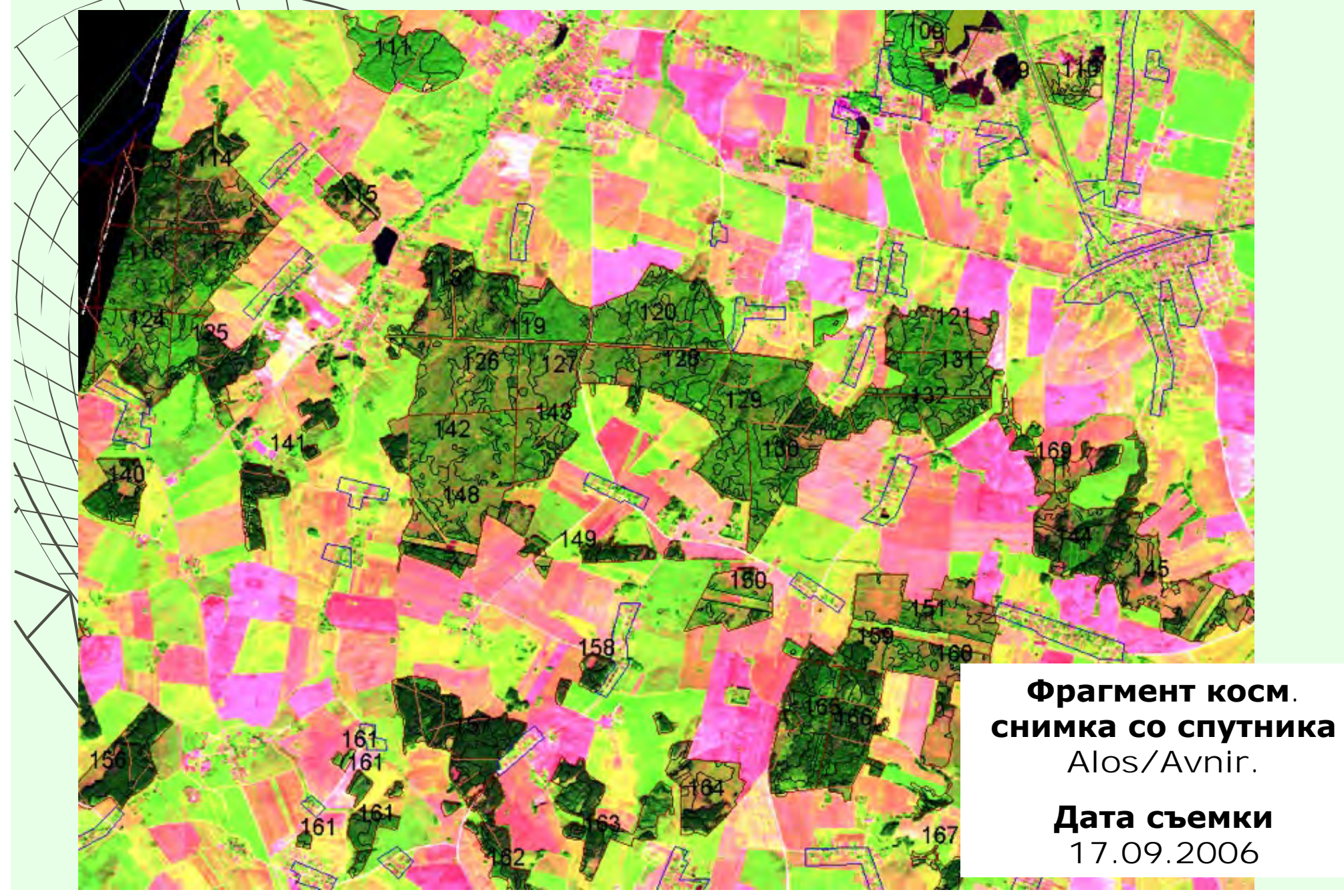

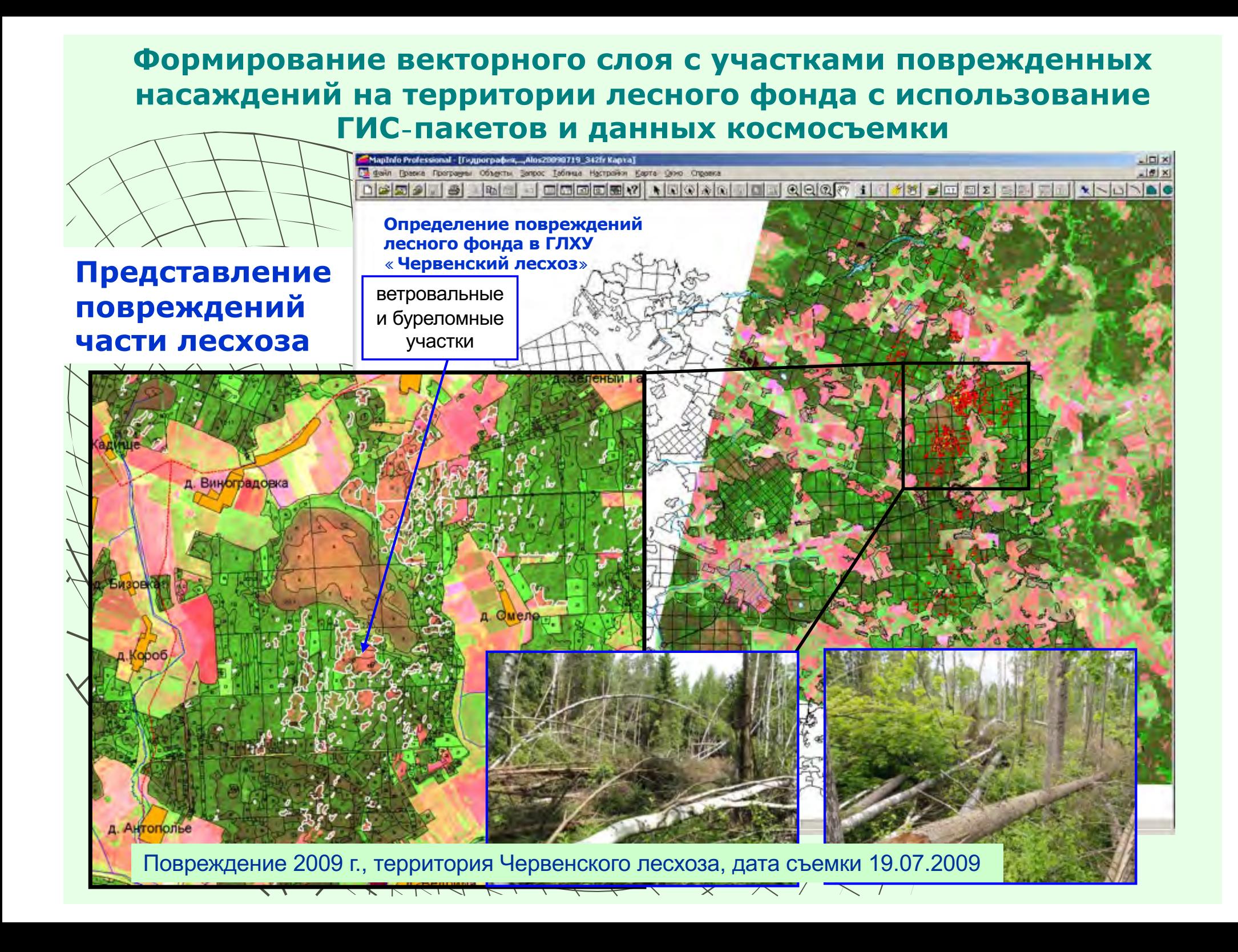

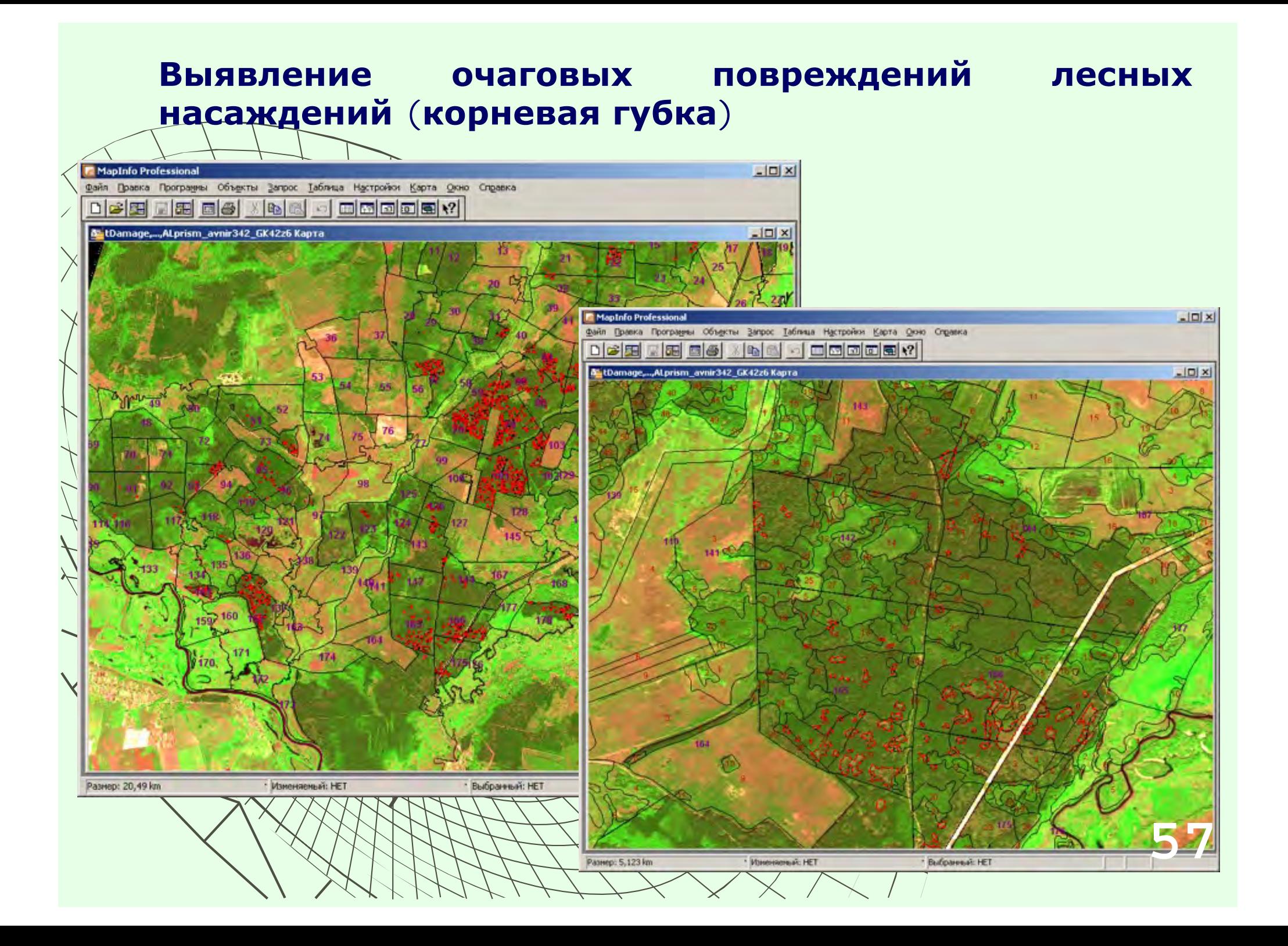

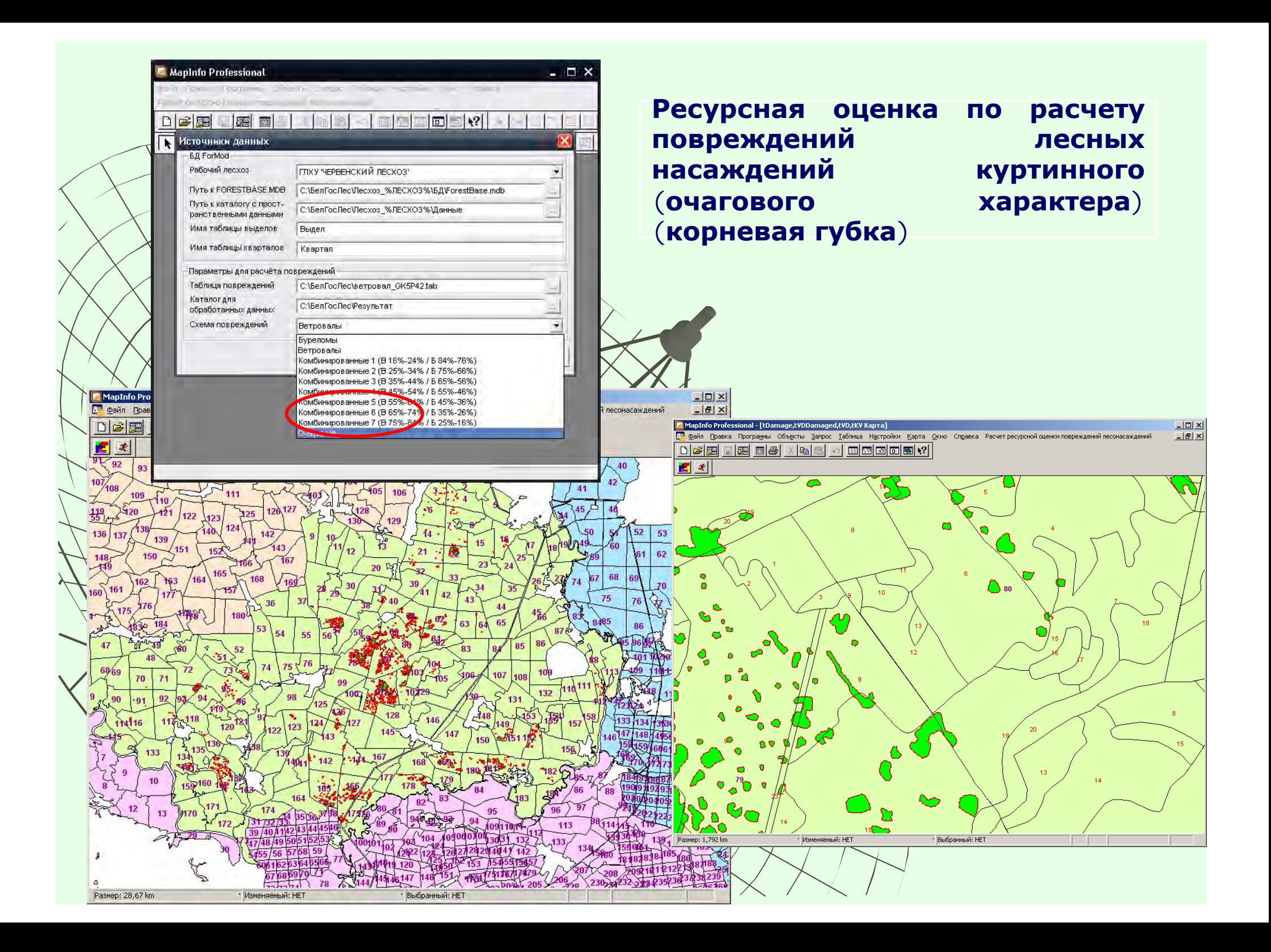

## **ОПРЕДЕЛЕНИЕ ГРАНИЦ УСЫХАЮЩИХ ЕЛОВЫХ НАСАЖДЕНИЙ ПО ДАННЫМ ДИСТАНЦИОННОГО ЗОНДИРОВАНИЯ ВЫСОКОГО РАЗРЕШЕНИЯ**

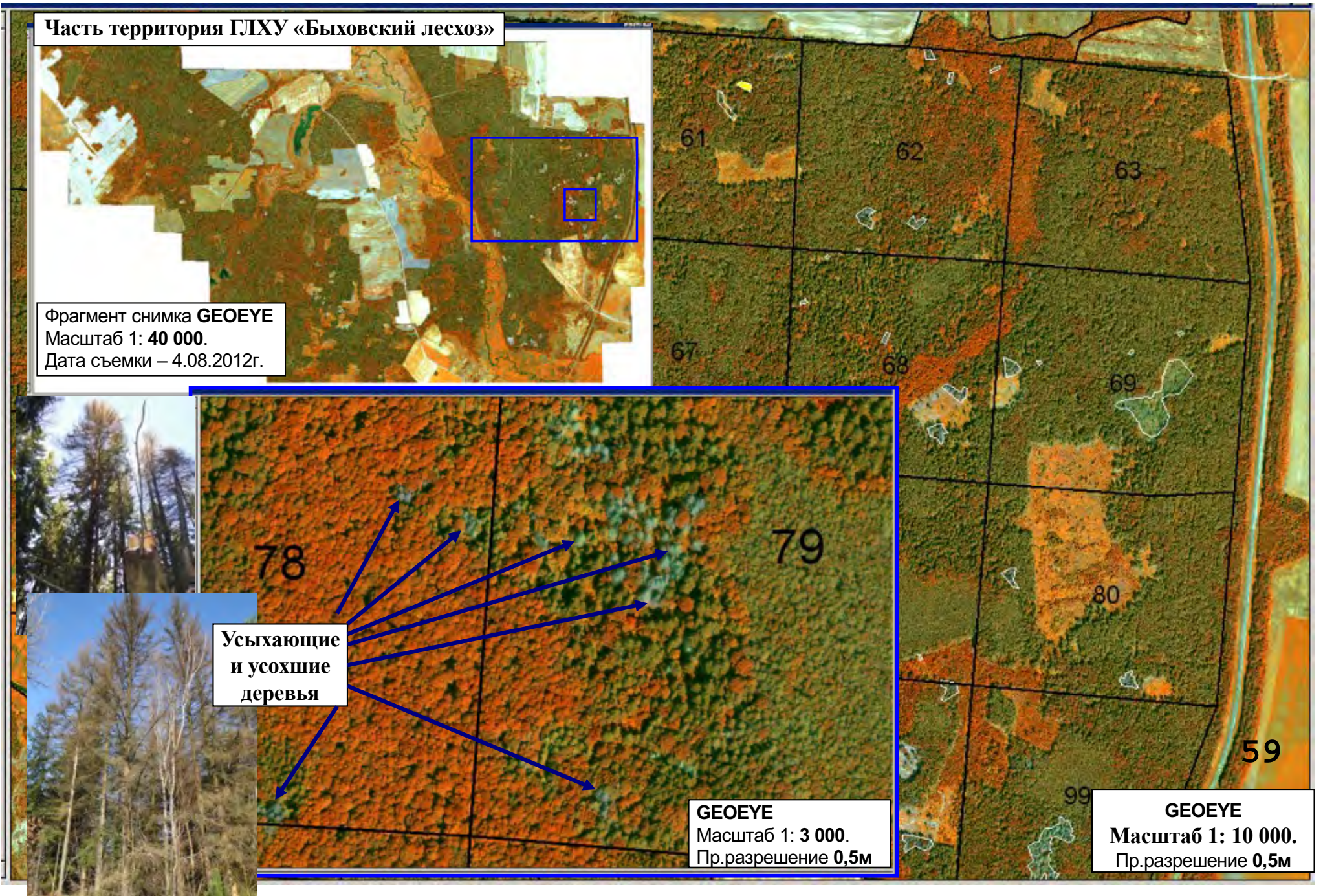

# **ИСПОЛЬЗОВАНИЕ ДДЗ в ОЦЕНКЕ УСЫХАЮЩИХ ЕЛОВЫХ НАСАЖДЕНИЙ**

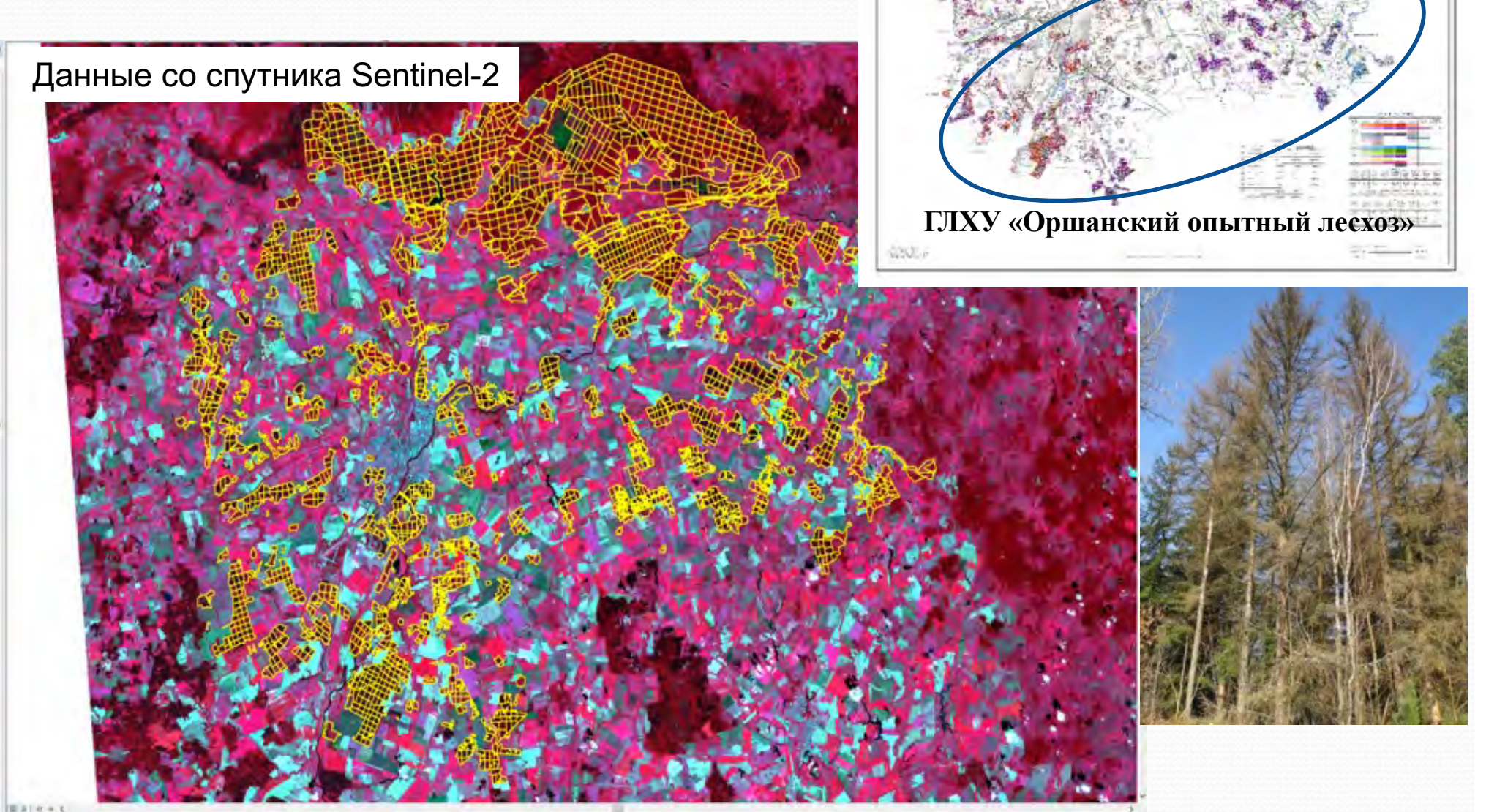

KAPTA-CXCMA

# **ДЕШИФРИРОВАНИЕ УСЫХАЮЩИХ НАСАЖДЕНИЙ**

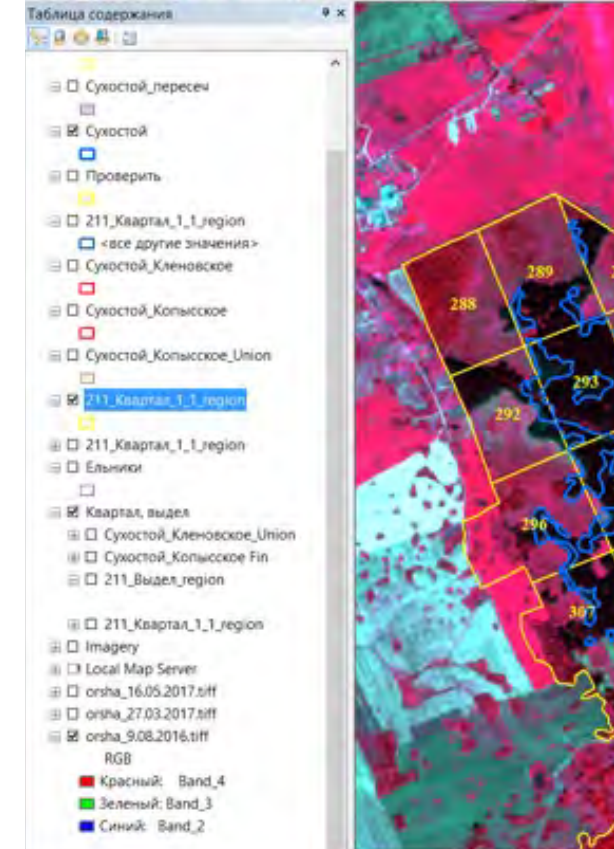

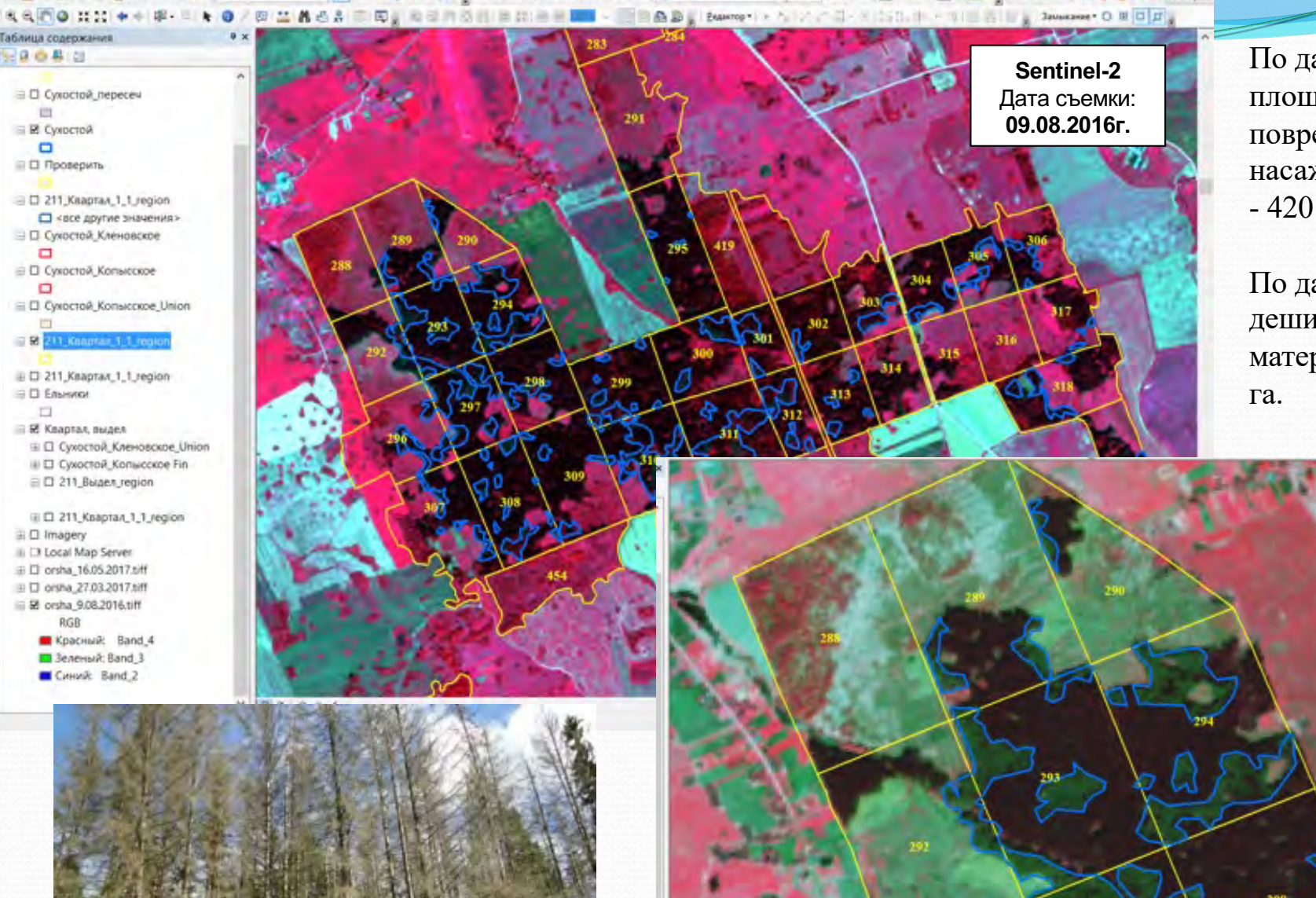

По данным лесхоза площадь выявленных поврежденных насаждений составила - 420 га.

По данным дешифрирования материалов ДЗ - 942

> **Sentinel-2** Дата съемки: **16.05.2017г.**

> > F.

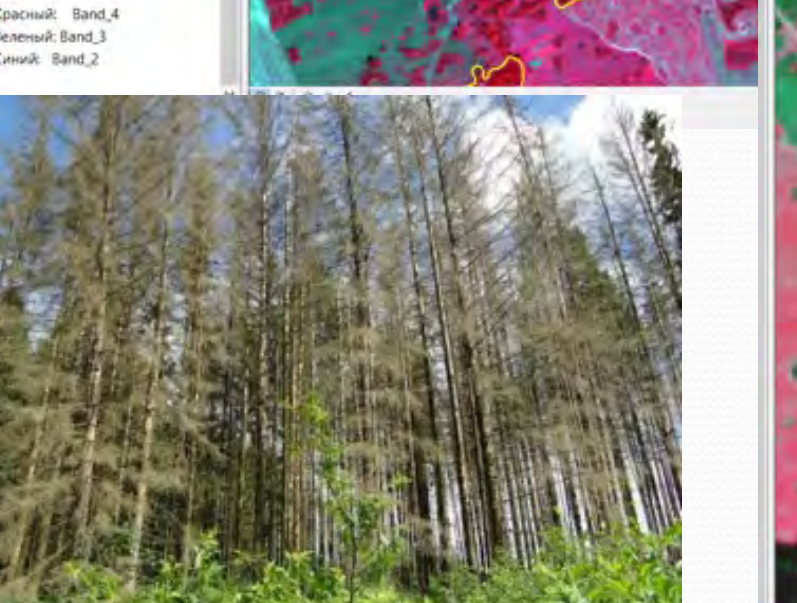

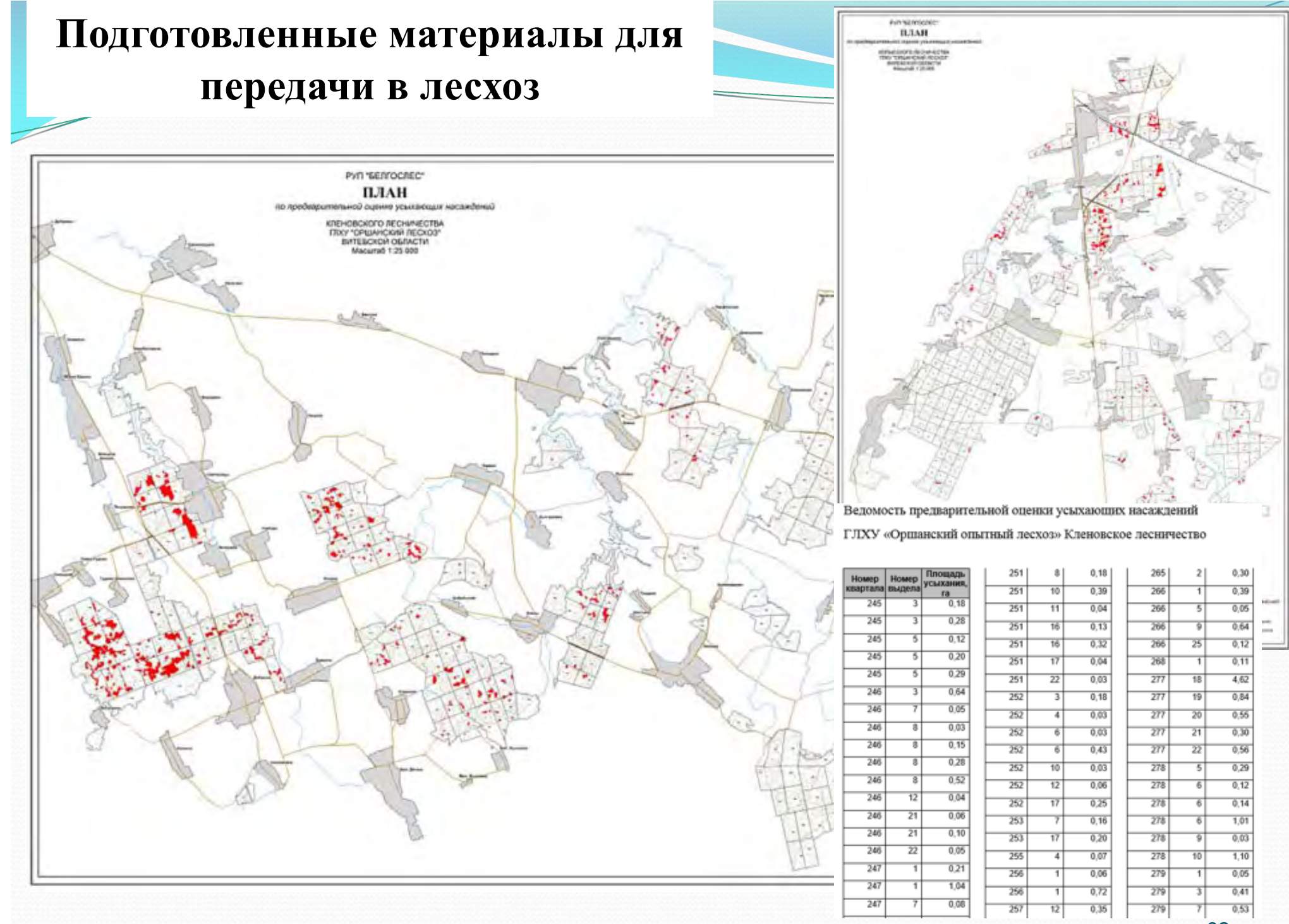

62

### **ИСПОЛЬЗОВАНИЕ СЕРВИСА** Planet Platform, **Предоставлен компанией «Совзонд» в тестовом режиме**

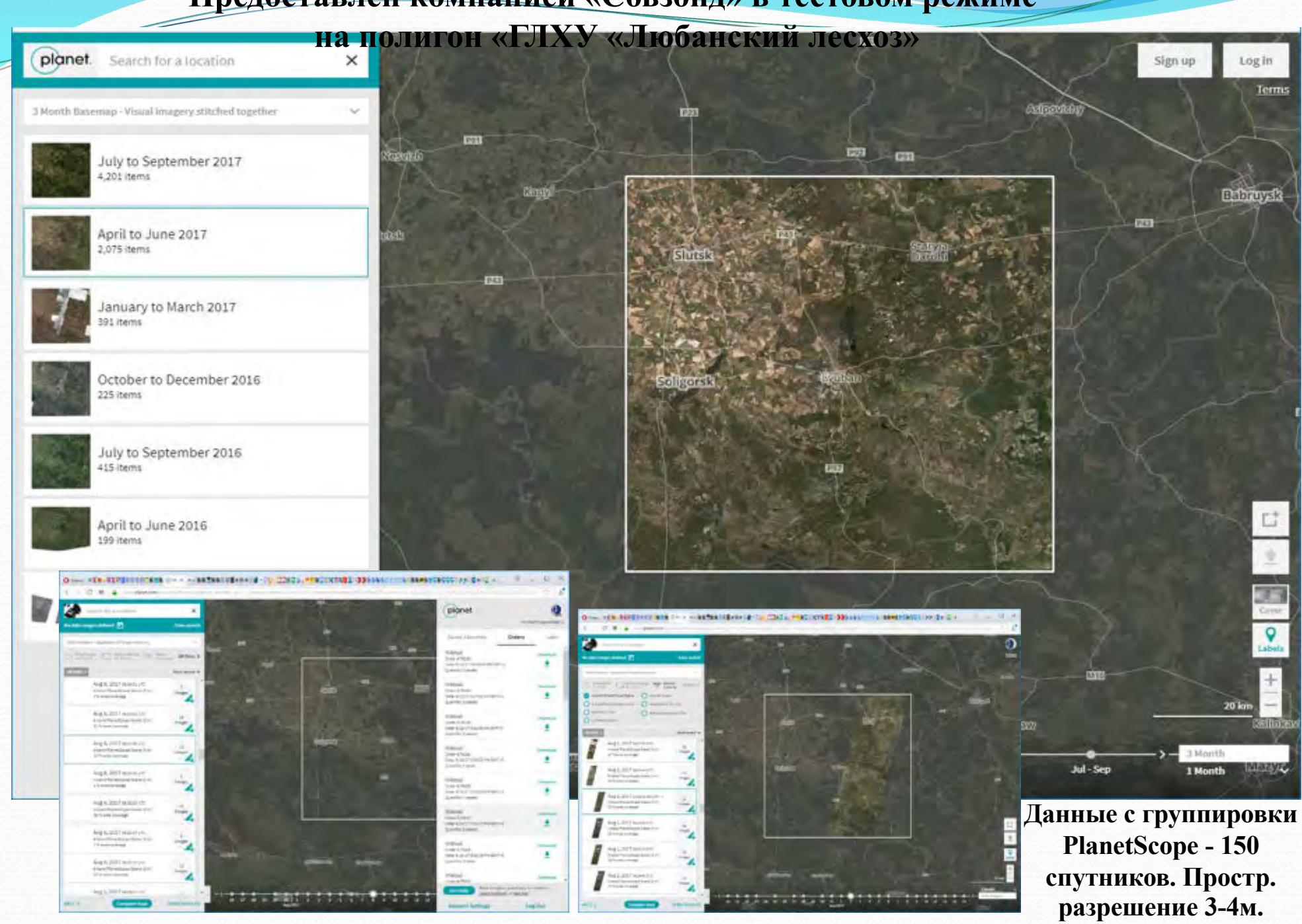

## **ИСПОЛЬЗОВАНИЕ СЕРВИСА** Planet Platform,

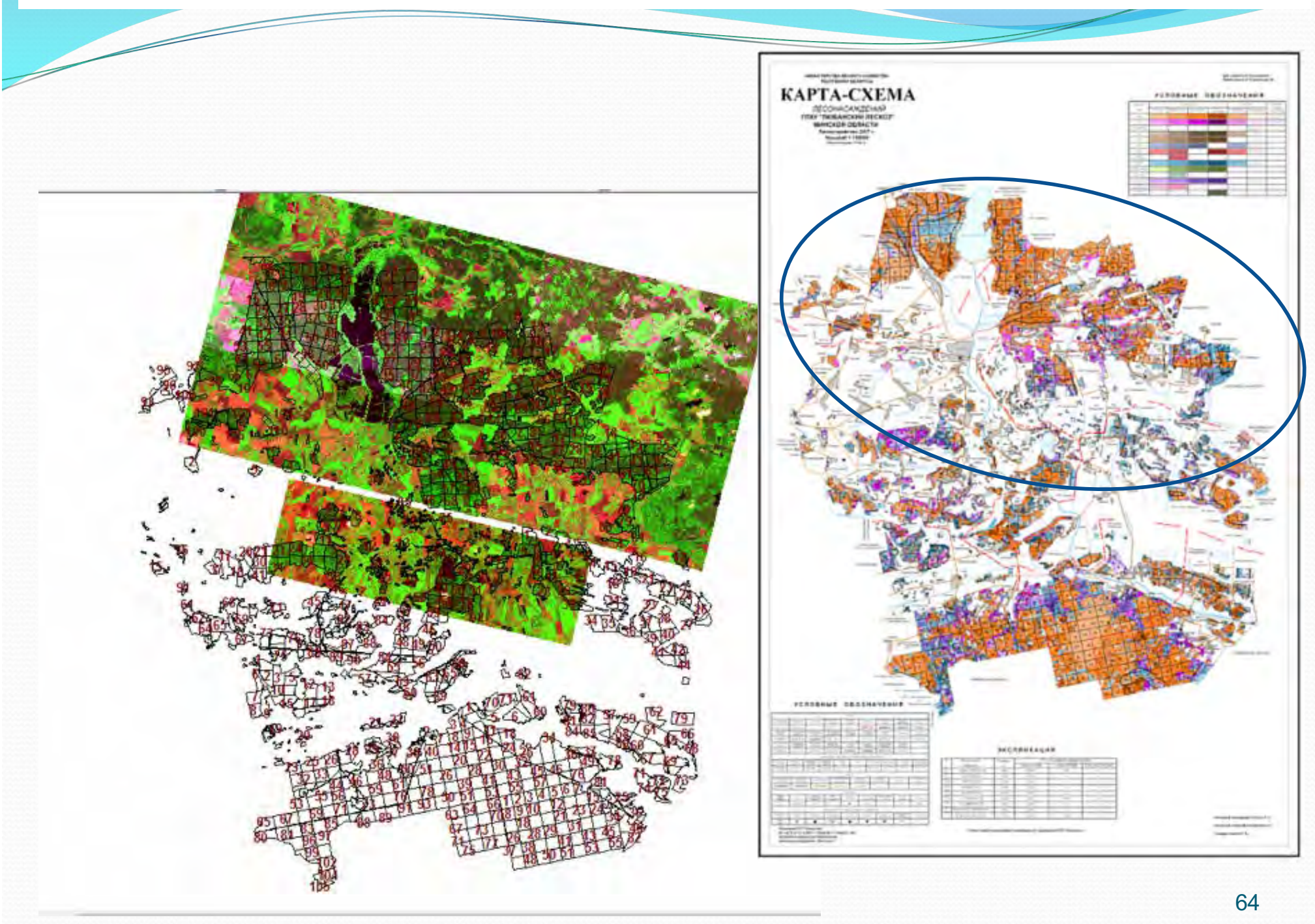

## **ВЫПОЛНЕНИЕ ОЦЕНКИ ПОВРЕЖДЕННЫХ СОСНОВЫХ НАСАЖДЕНИЙ**

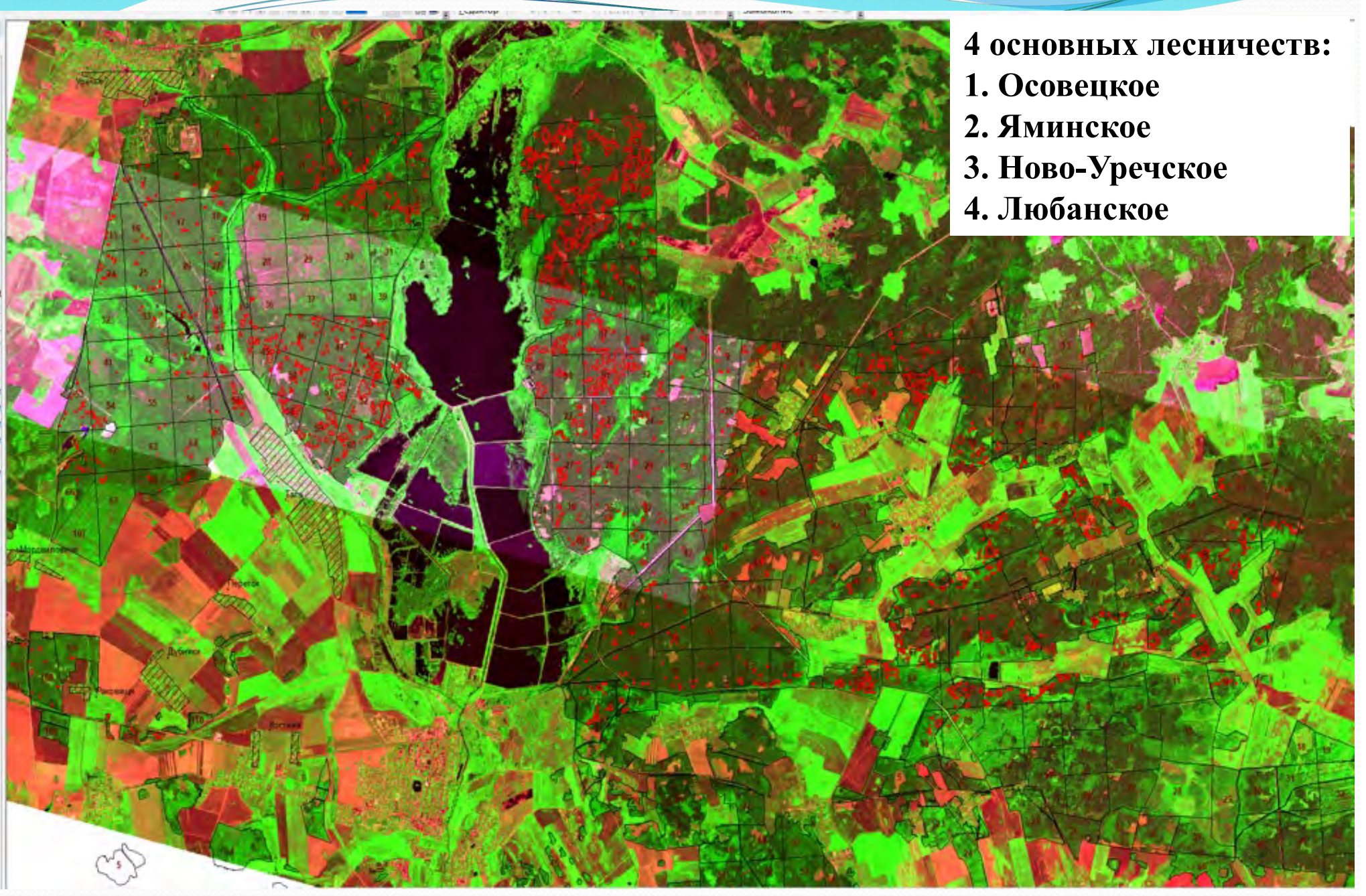

## **ВЫПОЛНЕНИЕ ОЦЕНКИ ПОВРЕЖДЕННЫХ СОСНОВЫХ НАСАЖДЕНИЙ**

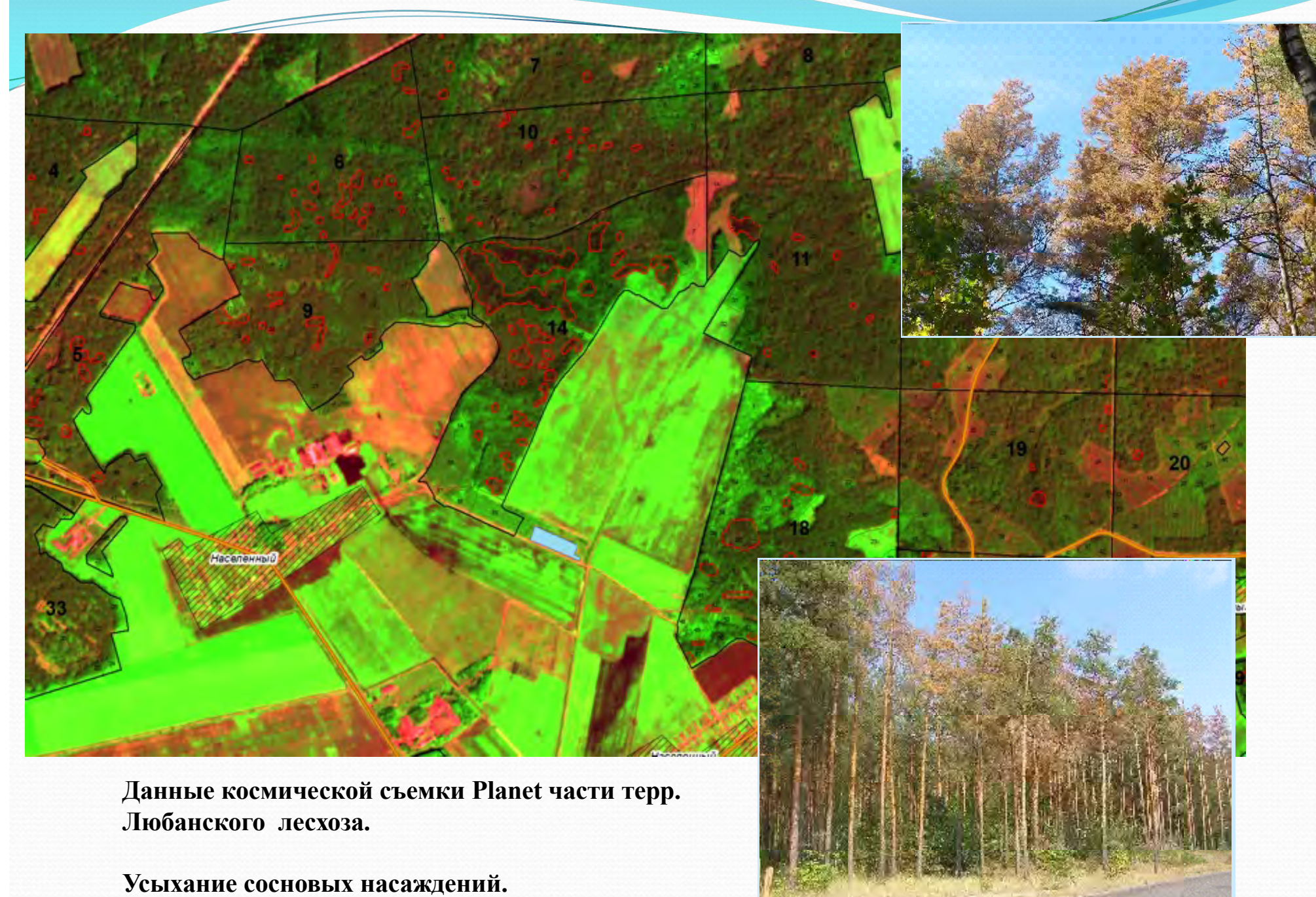

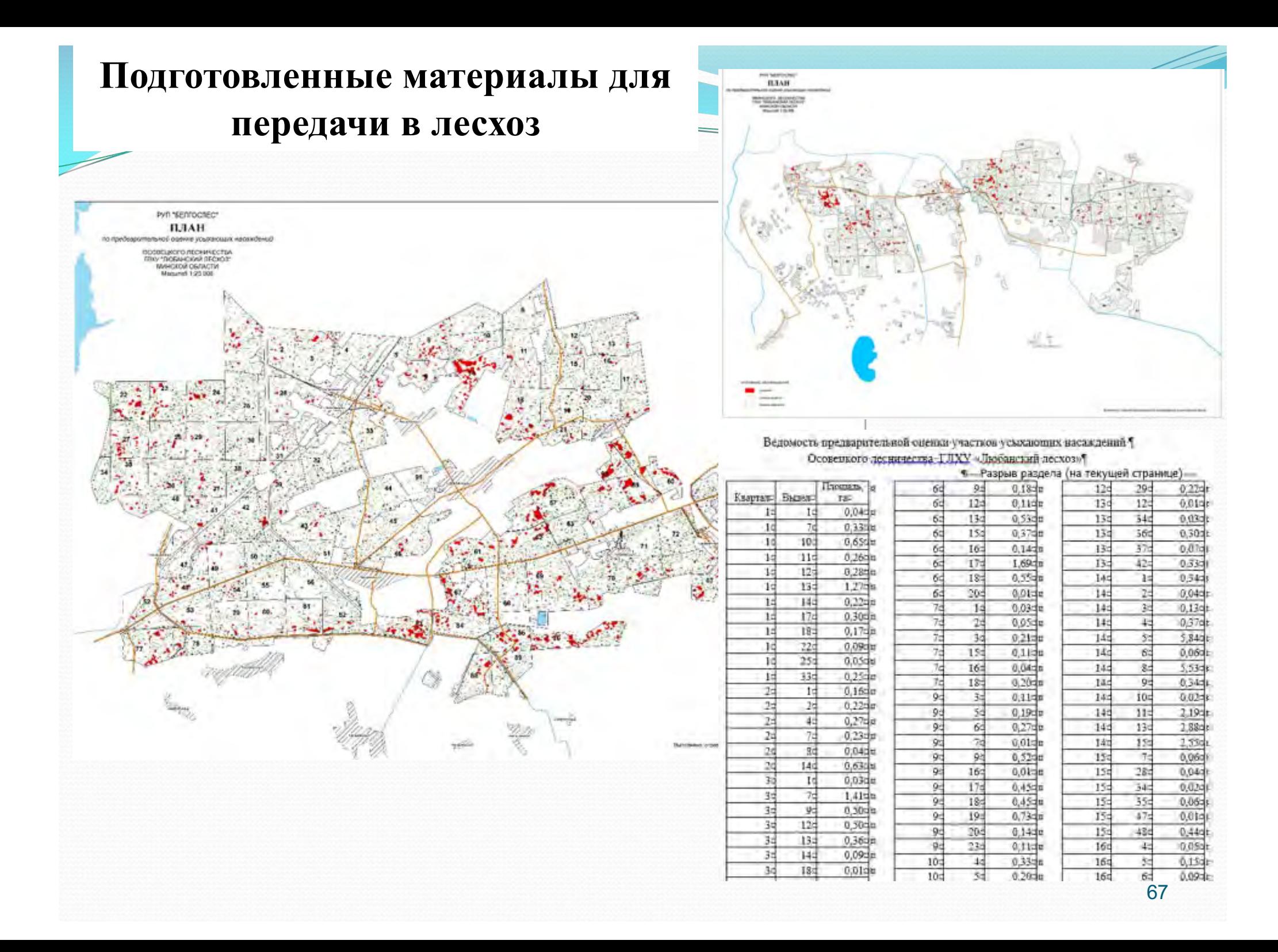

## **Подготовленные материалы для передачи в лесхоз**

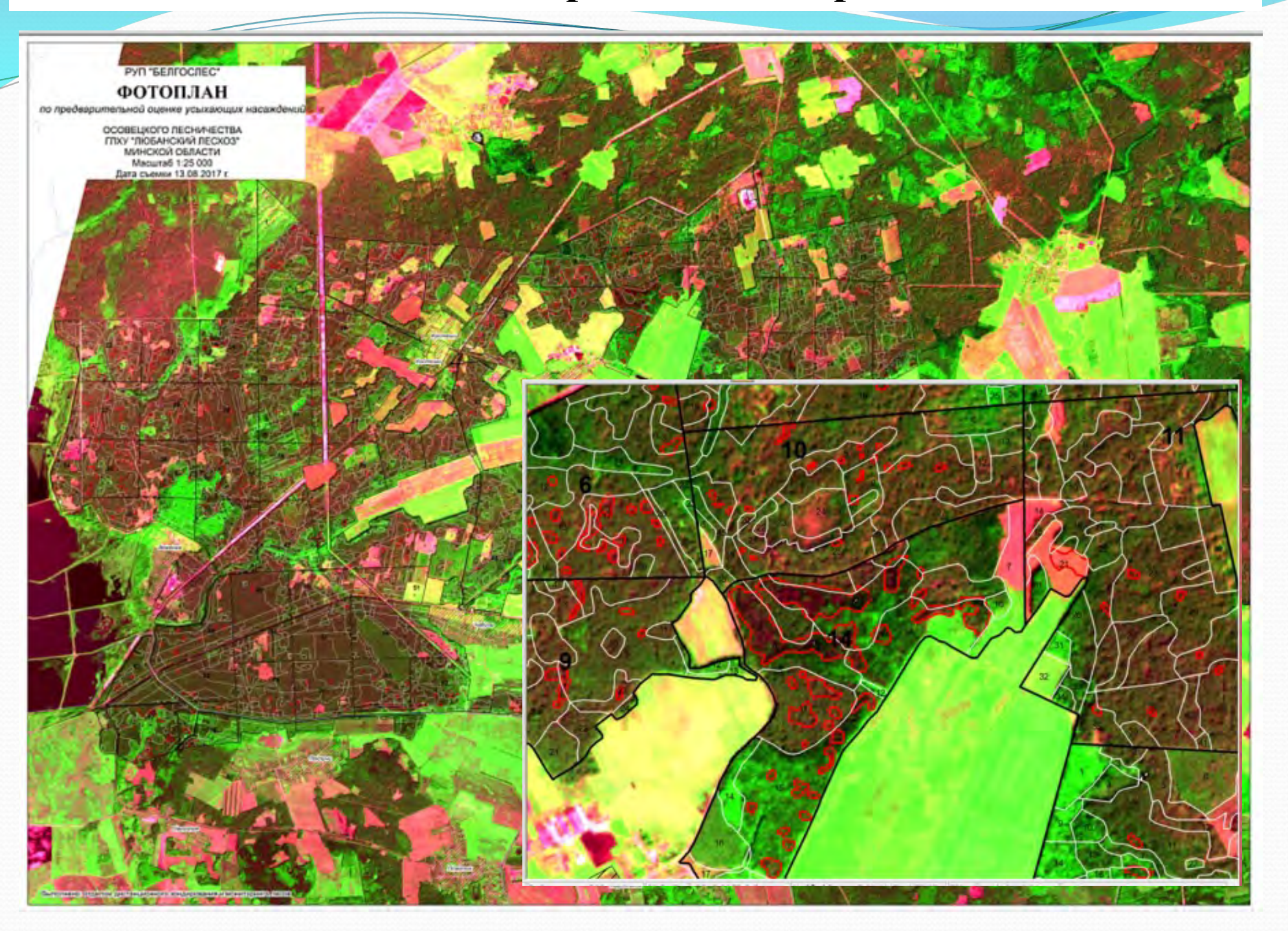

## Оценка площадей и запасов поврежденных насаждений

## лесного фонда

РЕСУРСНАЯ ОЦЕНКА ПОВРЕЖДЕНИЙ ЛЕСА И ФОРМИРОВАНИЕ ОТЧЕТНЫХ ДОКУМЕНТОВ на основе программного компонента (плагина) «ForestDamageCalc» в подсистеме «Мониторинг-ЛФ»

(6) 品 工

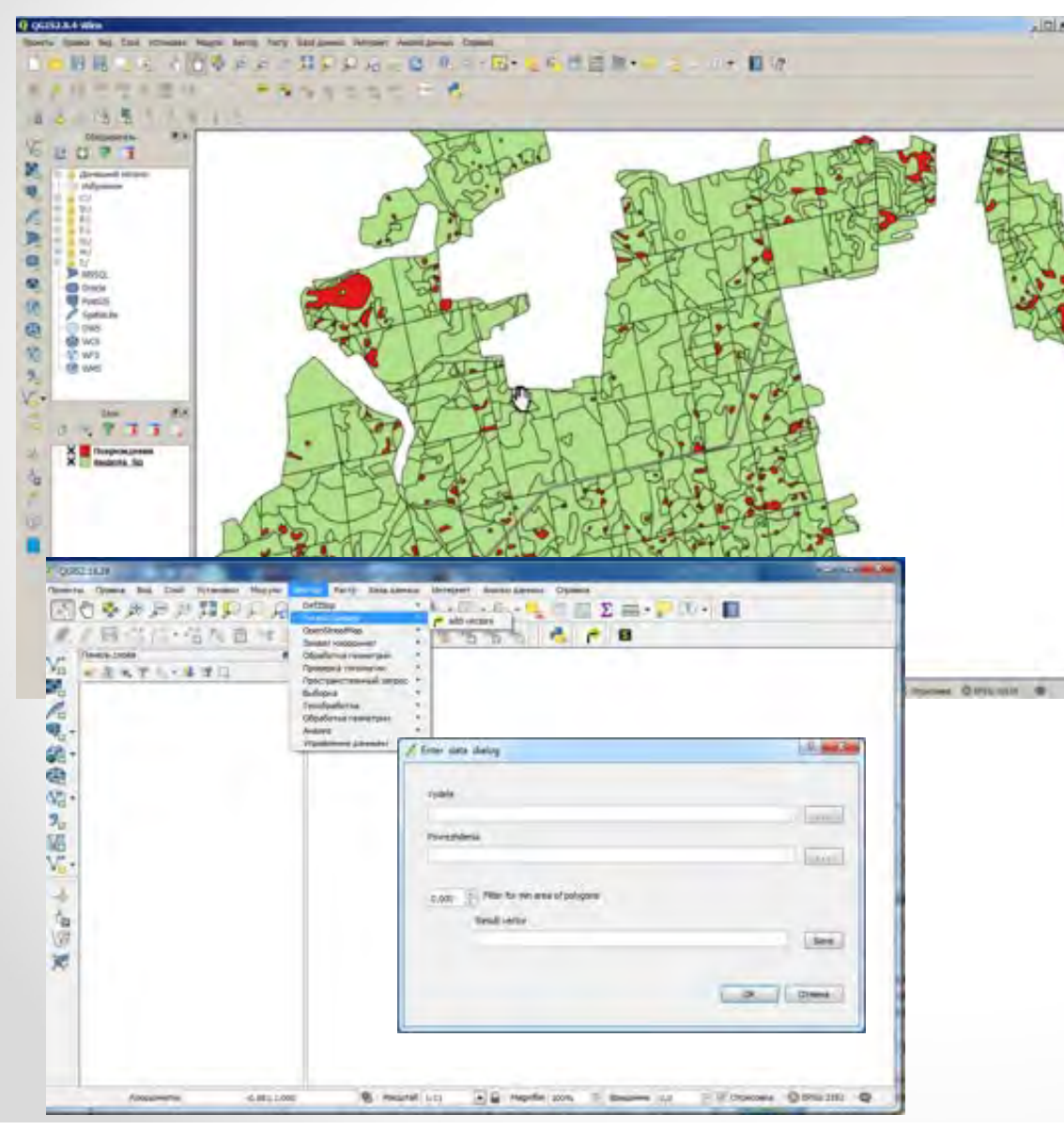

## форма отчетных данных

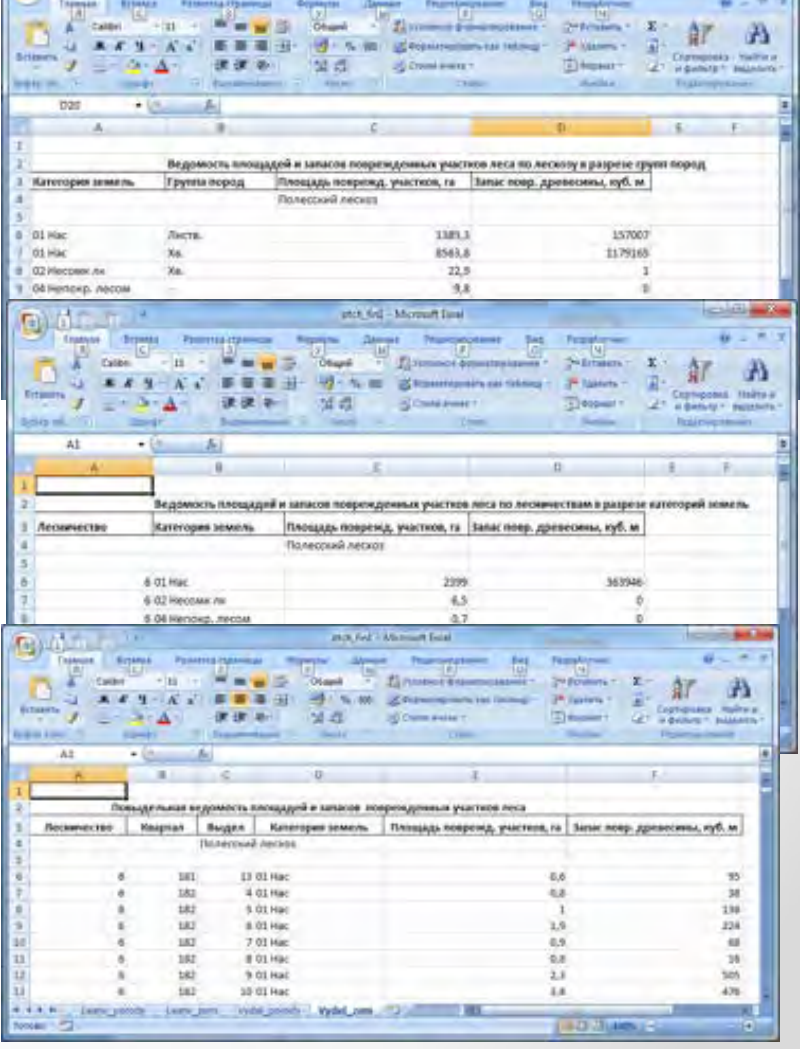

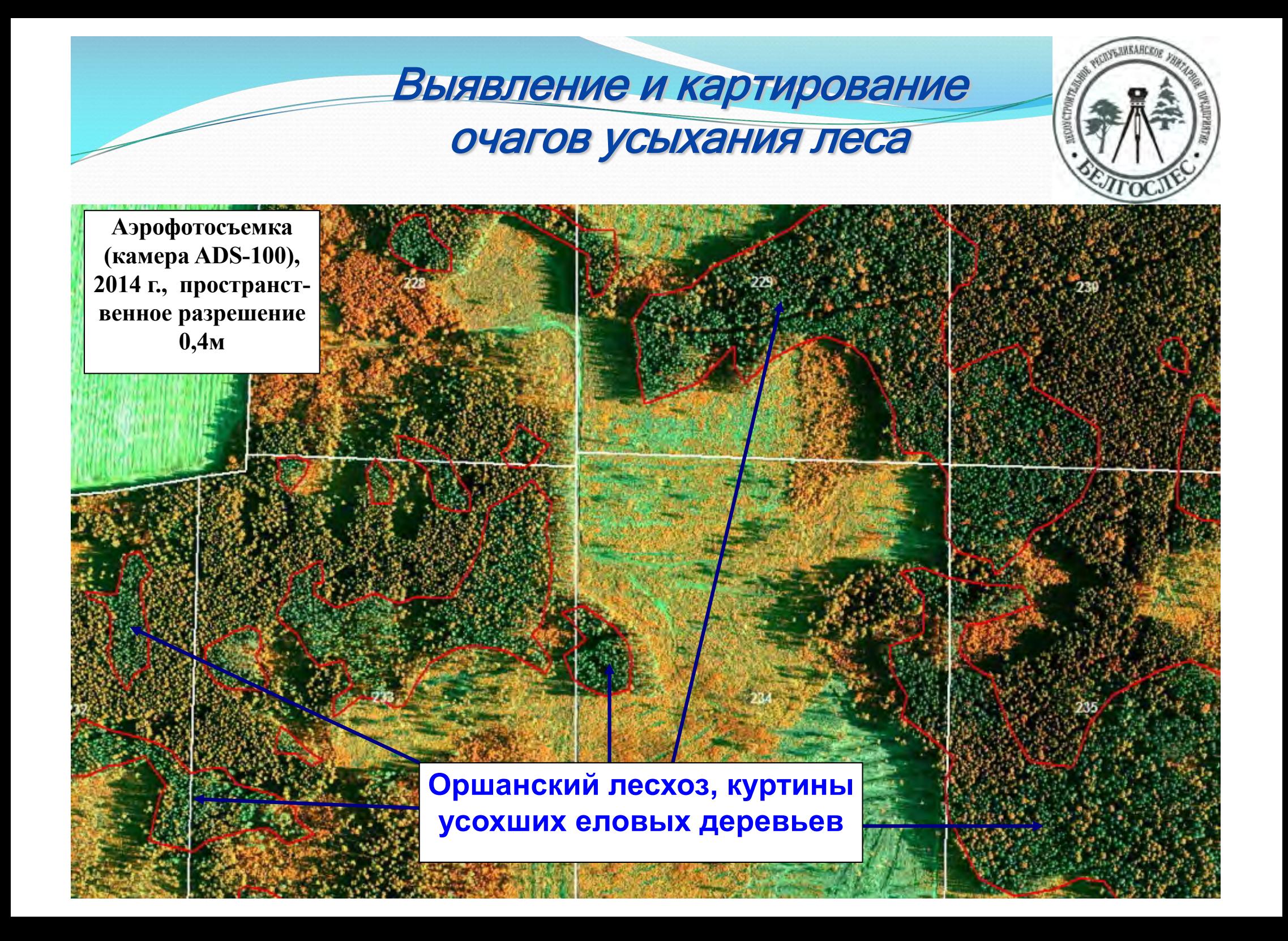

**РАЗВИТИЕ МЕТОДОВ ИСПОЛЬЗОВАНИЯ**

# **БЕСПИЛОТНЫХ ЛЕТАТЕЛЬНЫХ АППАРАТОВ**

## **В ЛЕСНОМ ХОЗЯЙСТВЕ**

## **И ПРИ ЛЕСОПАТОЛОГИЧЕСКОМ МОНИТОРИНГЕ**

**Разрабатывалась технология оперативного выявления погибших, поврежденных, усыхающих насаждений на основе БПЛА**

**В разработке участвовали: НИП ГИС «Геоинформационные системы» НАН Беларуси Государственное предприятие «БелПСХАГИ»**

## **ИСПЛЬЗОВАНИЕ БЕСПИЛОТНОГО ЛЕАТЕЛЬНОГО АППАРАТА ГЕОСКАН 1 ДЛЯ ОЦЕНКИ ПОСЛЕДСТВИЙ ПОВРЕЖДЕНИЙ ЛЕСНЫХ НАСАЖДЕНИЙ**

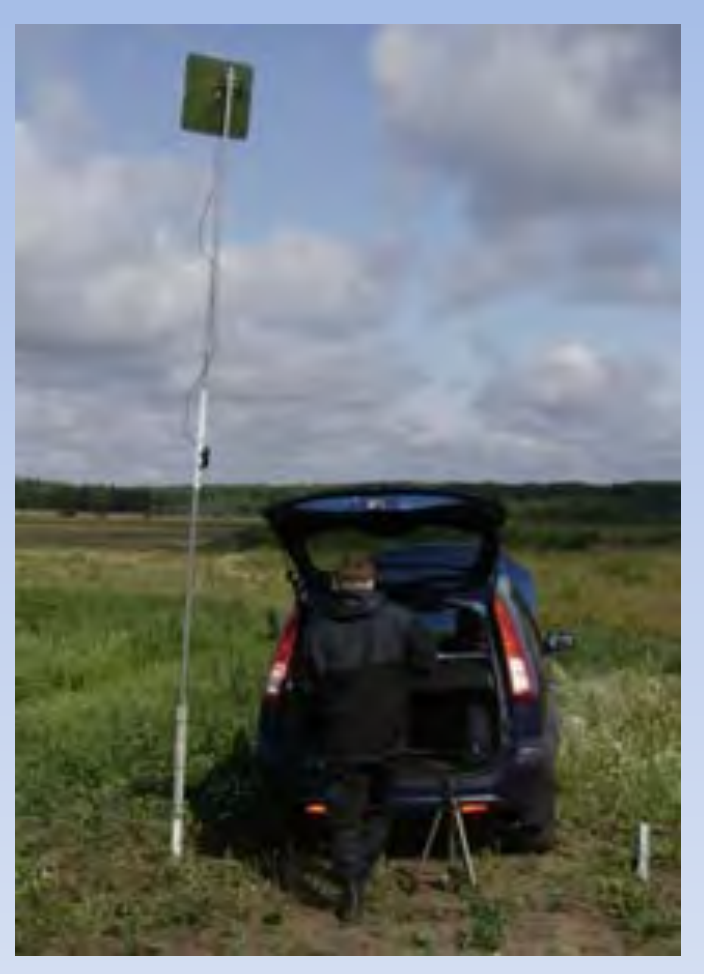

Состав АПК для выполнения съемочных работ

**Работы выполнены совместно с УП «Геоинформационные системы» НАН Беларуси**

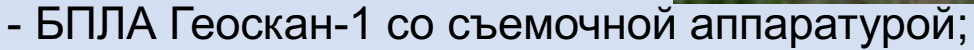

- Катапульта;
- Ноутбук со специализированным ПО (ввод задания, корректировка работы);
- Приемопередаточная антенна

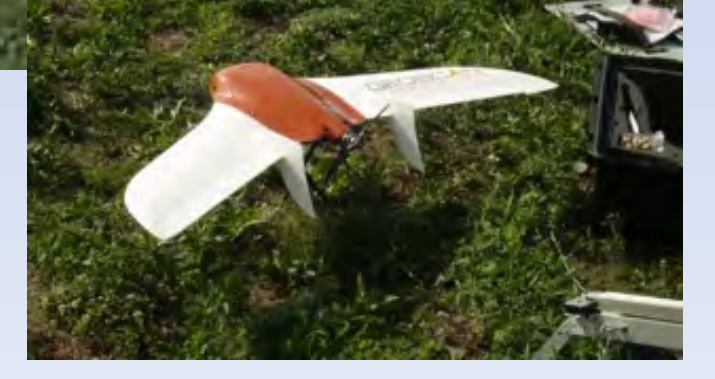
## **ОСНОВНЫЕ ПАРАМЕТРЫ СЪЕМКИ БПЛА ГЕОСКАН 1**

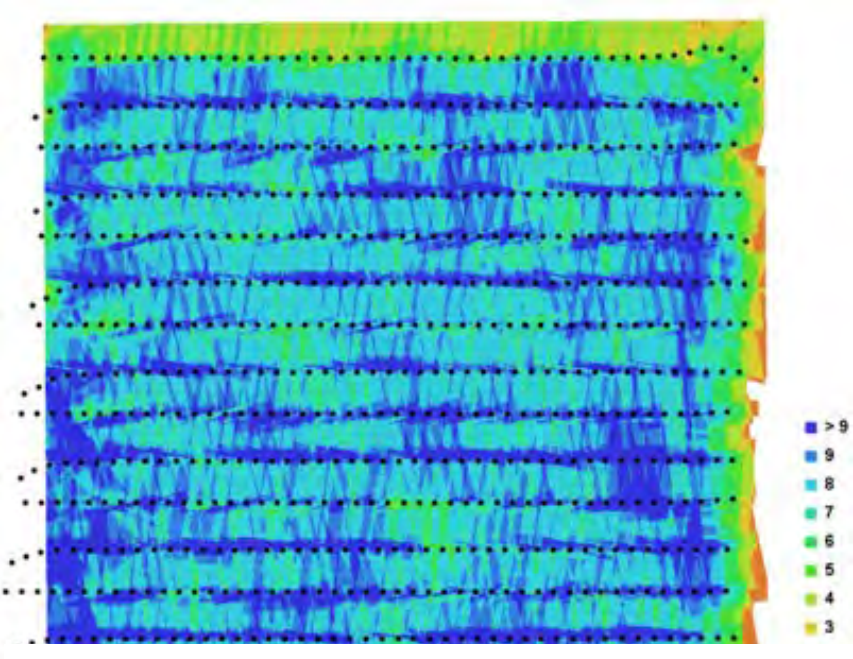

**Местоположение центра камеры и перекрытия изображений**

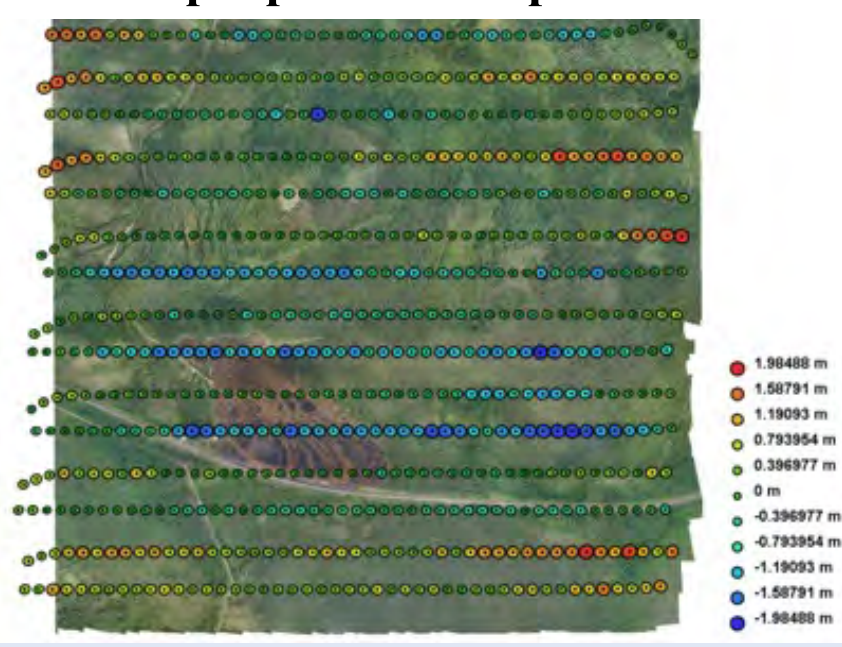

**Местоположение центра камеры и оценка погрешности**

15 маршрутов, 852 кадра, 6 кв.км., разрешение 5см, неувязка – 2,5м,

Планирование 1час, Съемка 1 час

**Неувязки изображения для камеры модели DSC-RX1R (35мм)**

# **ОЦЕНКА ПОСЛЕДСТВИЙ ПОЖАРОВ c использованием беспилотных летательных аппаратов (БПЛА)**

дата съемки 16.07.2015г.

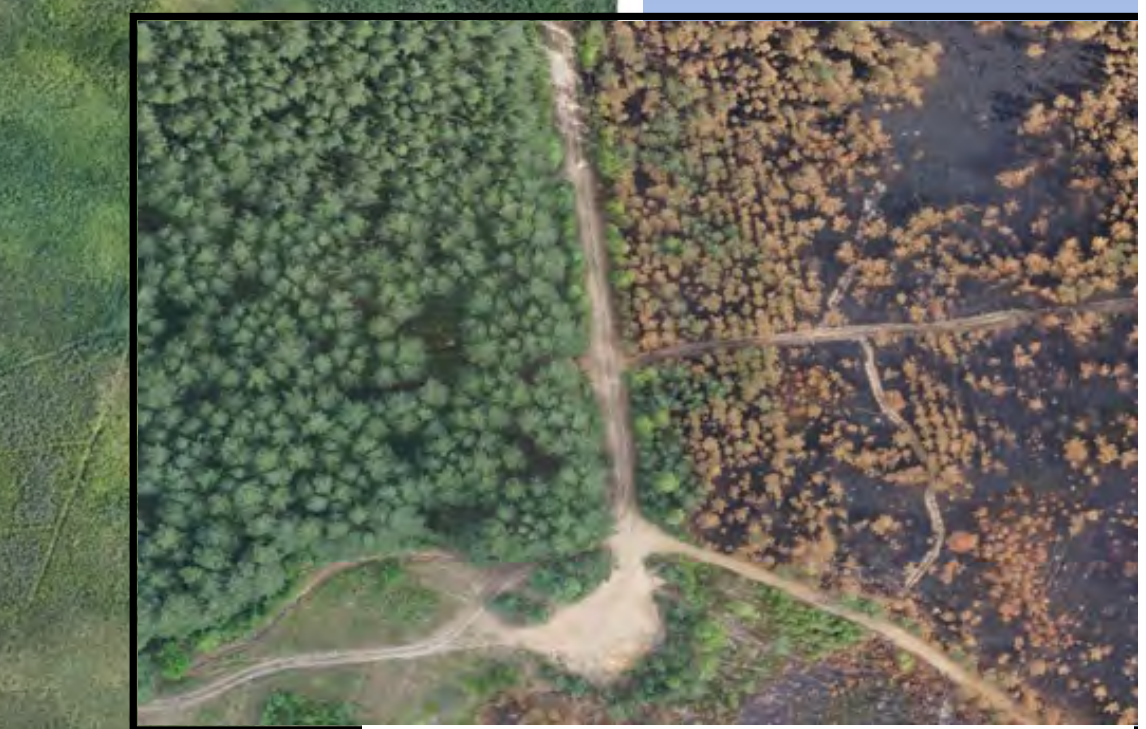

Пространственное разрешение полученного изображения для оценки последствий пожара – 5 см. Работы выполнены совместно с УП «ГИС»

**ГОЛХУ «Осиповичский опытный лесхоз»**

> Цельское лесничество, кв. 67,68, 75, Дата пожара 27.06.2015г.

# **ОЦЕНКА ПОСЛЕДСТВИЙ ПОЖАРОВ (БПЛА)**

#### дата съемки 16.07.2015г.

**ГОЛХУ «Осиповичский опытный лесхоз»** Цельское лесничество, кв. 67,68, 75, Дата пожара 27.06.2015г. Общая площадь пройденная пожаром – **17,8 га.**

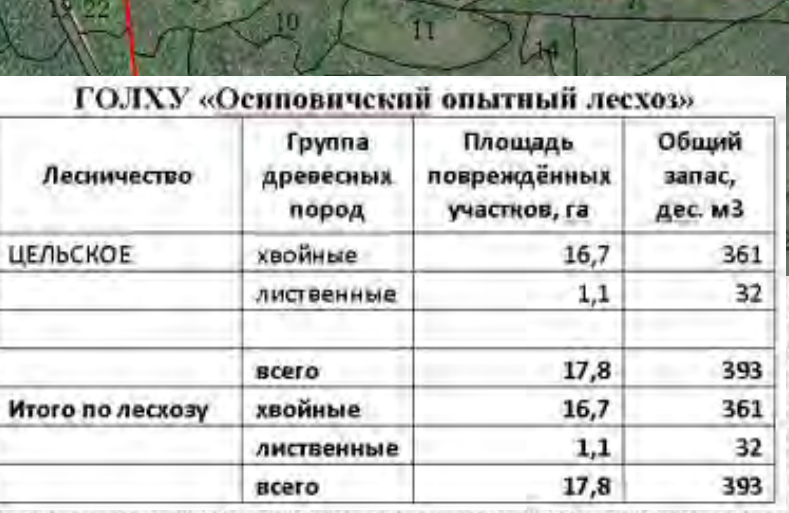

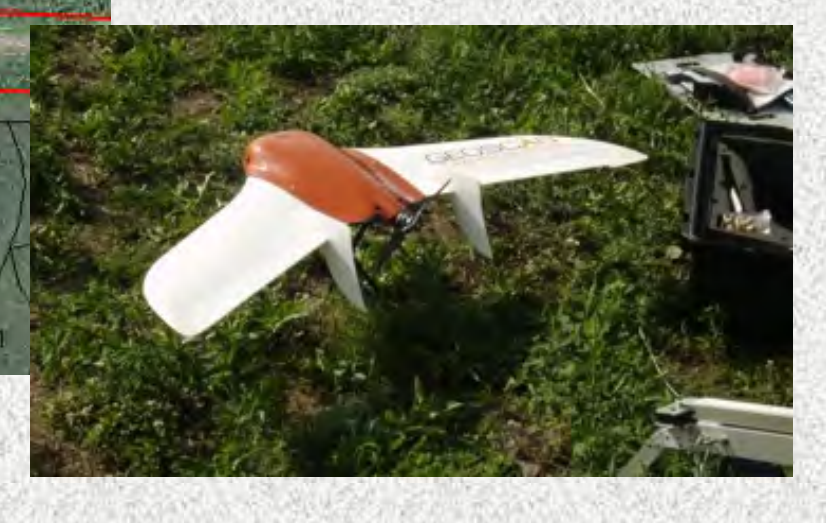

## **Объекты съемки поврежденных в результате ураганных ветров лесных массивов с использованием БЛА (беспилотных летательных аппаратов**

Повреждения июль 2016г, съемка август 2016г.

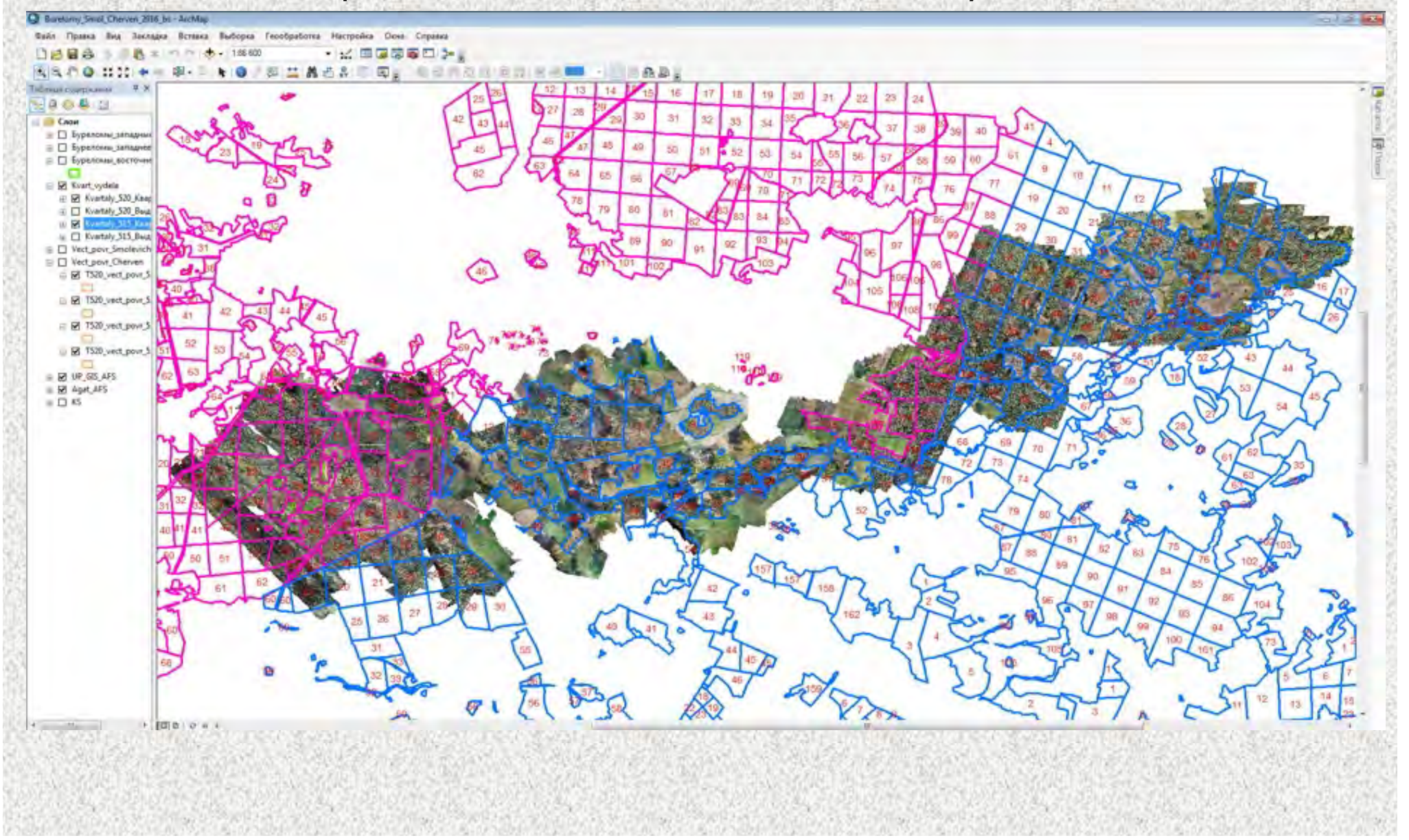

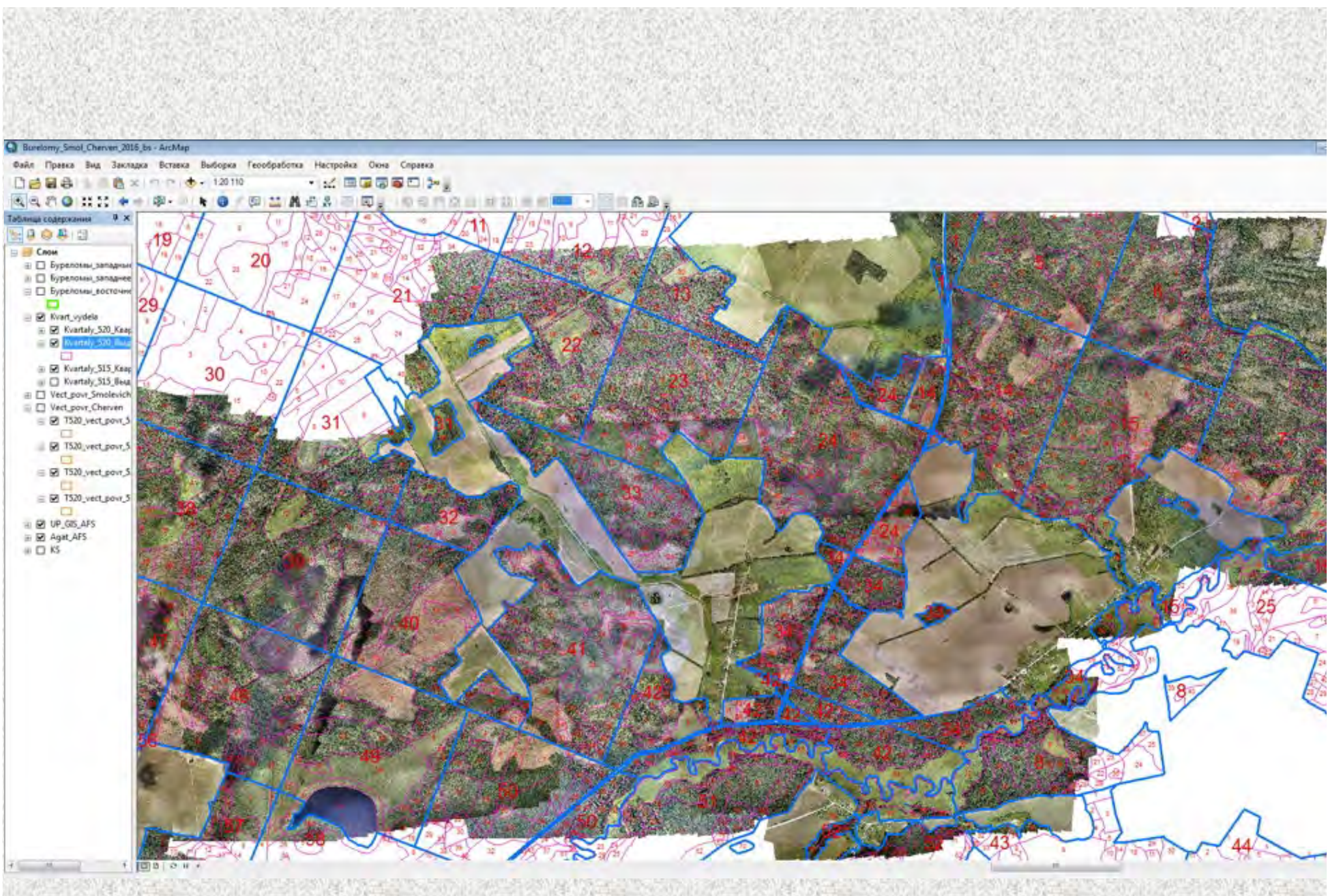

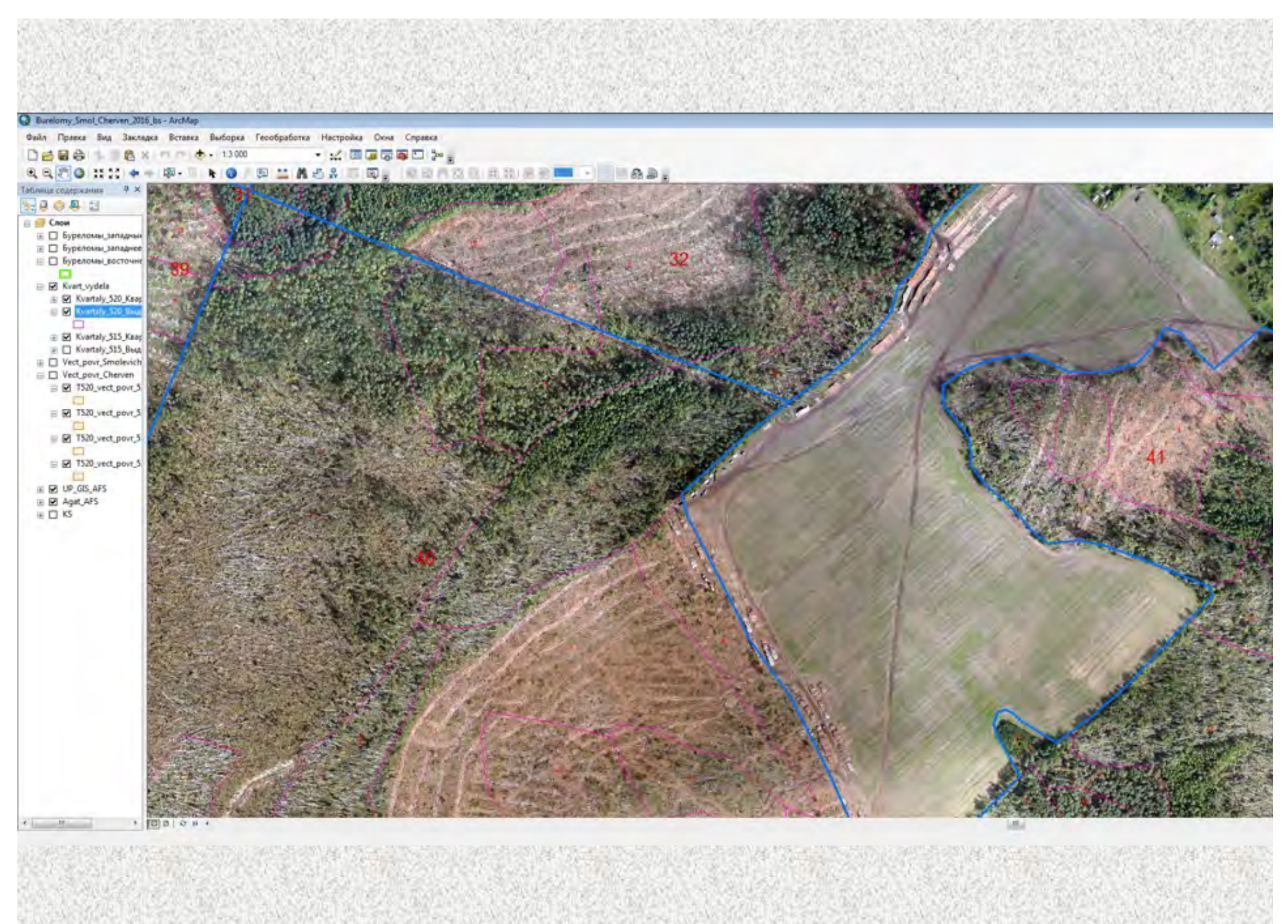

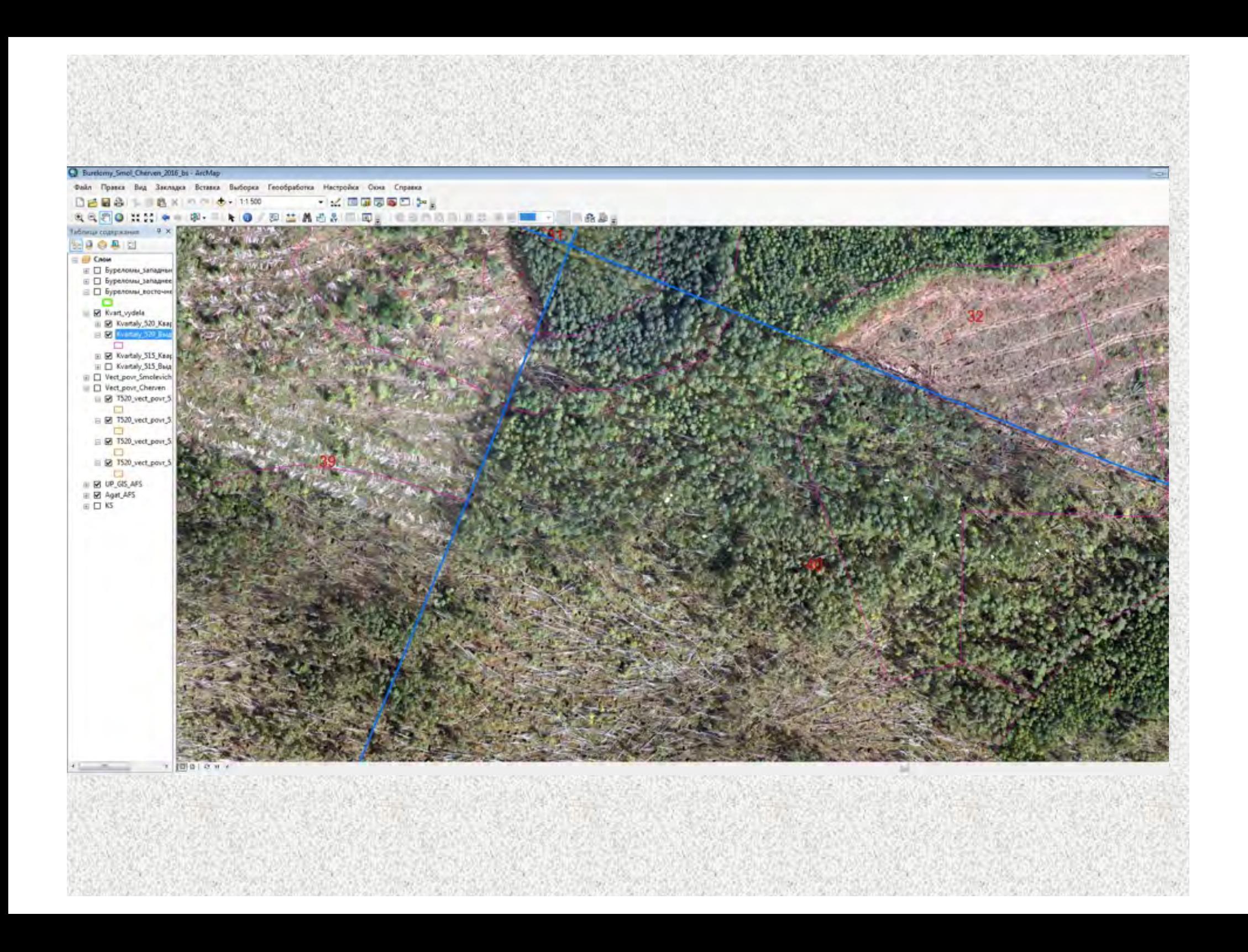

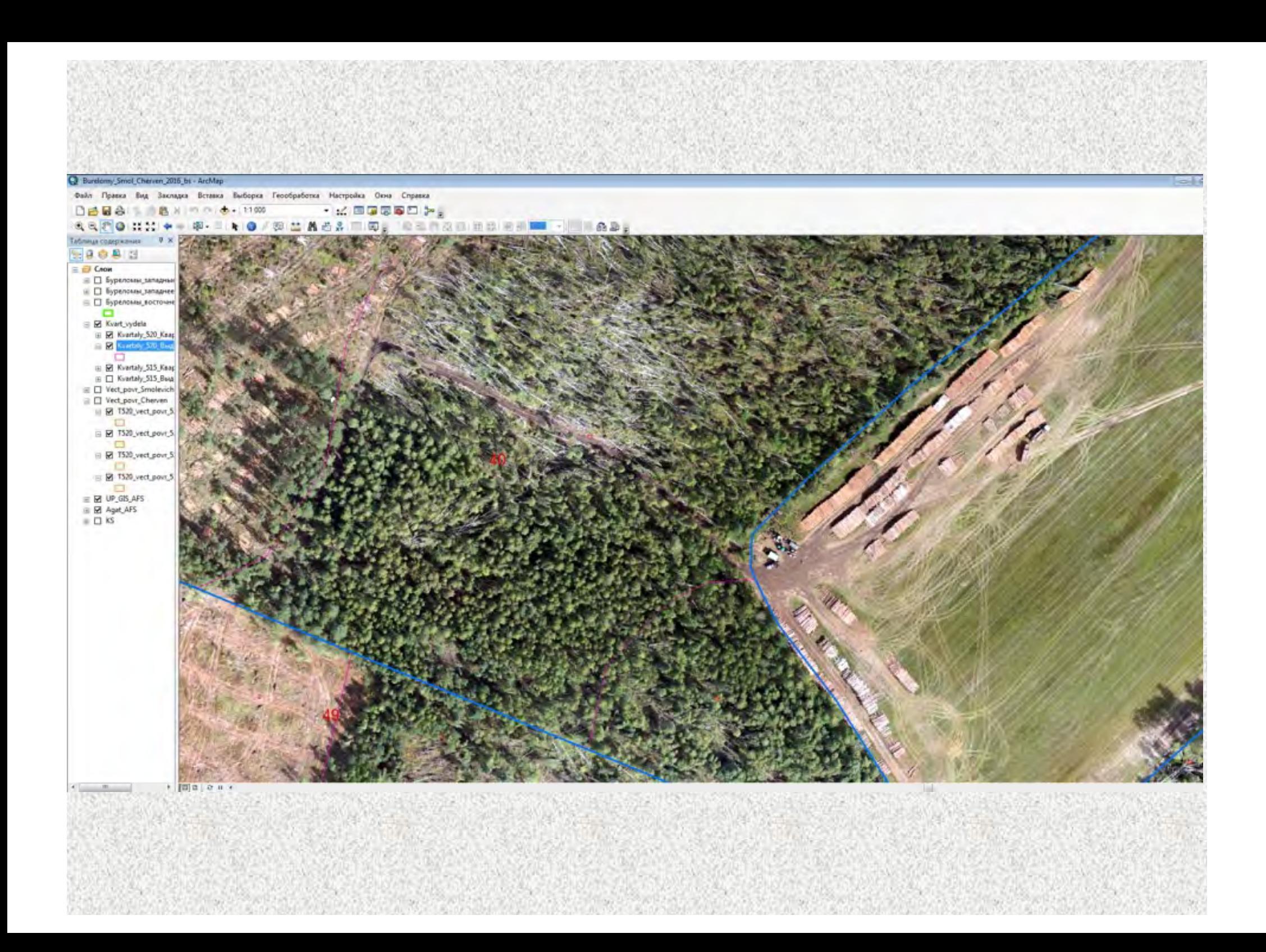

#### **ОПРЕДЕЛЕНИЕ ГРАНИЦ ПОВРЕЖДЕНИЙ в ГИС «СМ-Лесфонд»**

Материалы съемки Sentinel-2A части терр. <sup>2</sup> ENVI Classic Смолевичского и Червенского лесхозов, File Basic Tools Classification Transform Filter Spectral Map Vector Top 14.08.2015г. <sup>2</sup> =1 Scroll (0.35711) **FELLER** (до буреломов) технология «Change **Detection**» 22.08.2016г. (после буреломов) Территория, подвергшаяся массовым буреломам

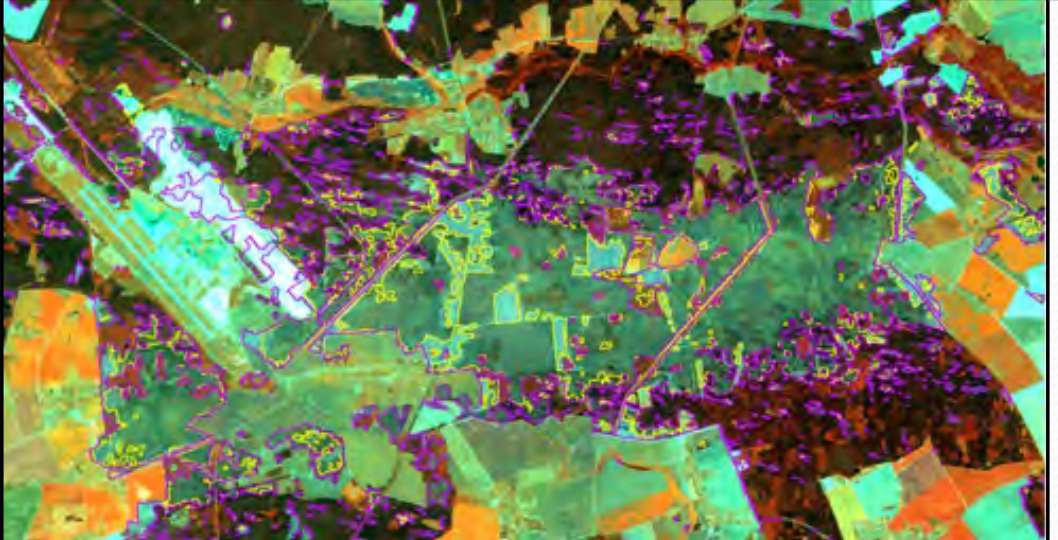

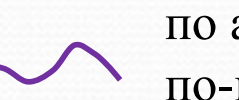

по алгоритму «Subtractive» по-канальных разностей

по алгоритму «Two Color Multi-View» **Этапы выполнения работ по технологии оперативного выявления погибших, поврежденных, усыхающих насаждений**

**1. Определение объектов обследования 2. Планирование съемки объектов 3. Выполнение съемки объектов**

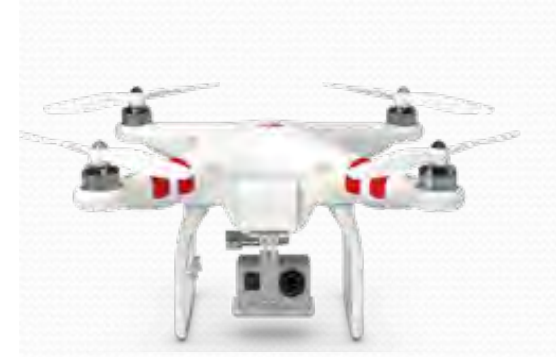

#### **DJI Phantom 4 Pro**

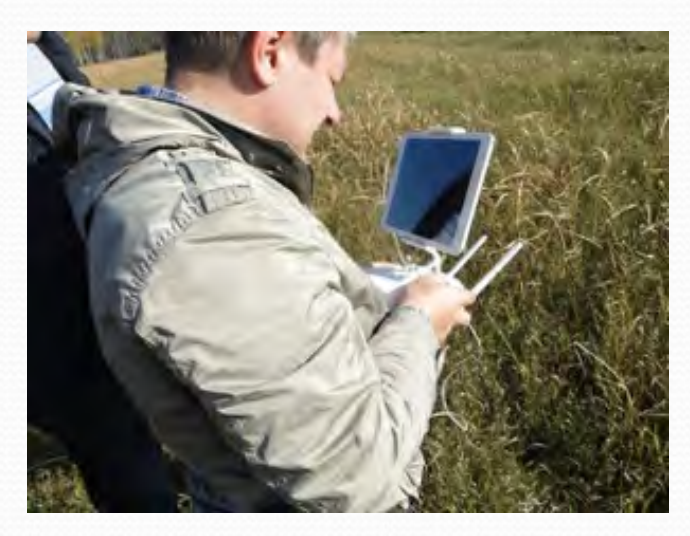

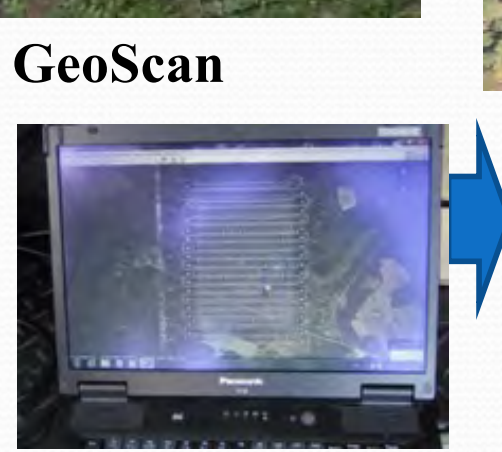

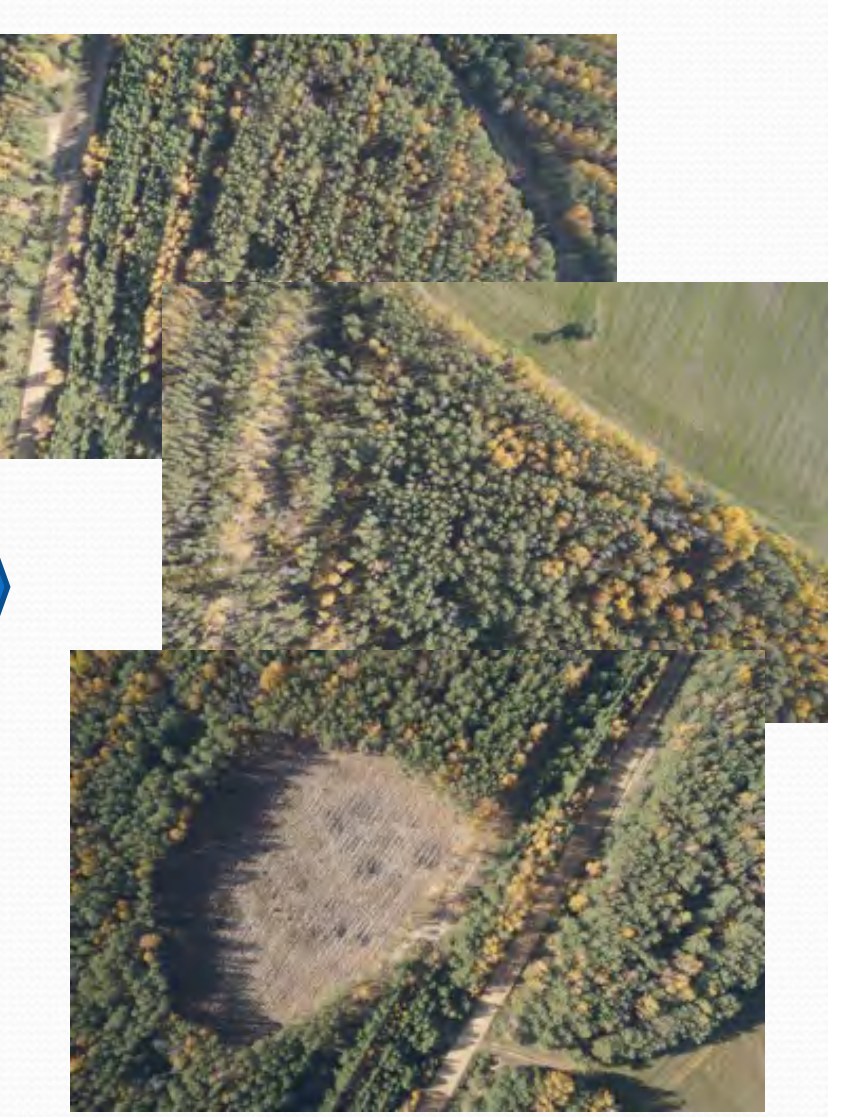

# **4. Обработка данных АФС с созданием ортофотоплана**

**5. Создание ГИС-проекта с увязкой ортофотоплана с лесоустроительной картографической информацией** 

**ЛЕСОУСТРОИТЕЛЬНОЕ РЕСПУБЛИКАНСКОЕ УНИТАРНОЕ ПРЕДПРИЯТИЕ «БЕЛГОСЛЕС»**

# **6. Выполнение дешифрирования погибших, поврежденных, усыхающих насаждений**

## **7. Определение площадей**

**и объемов повреждений**

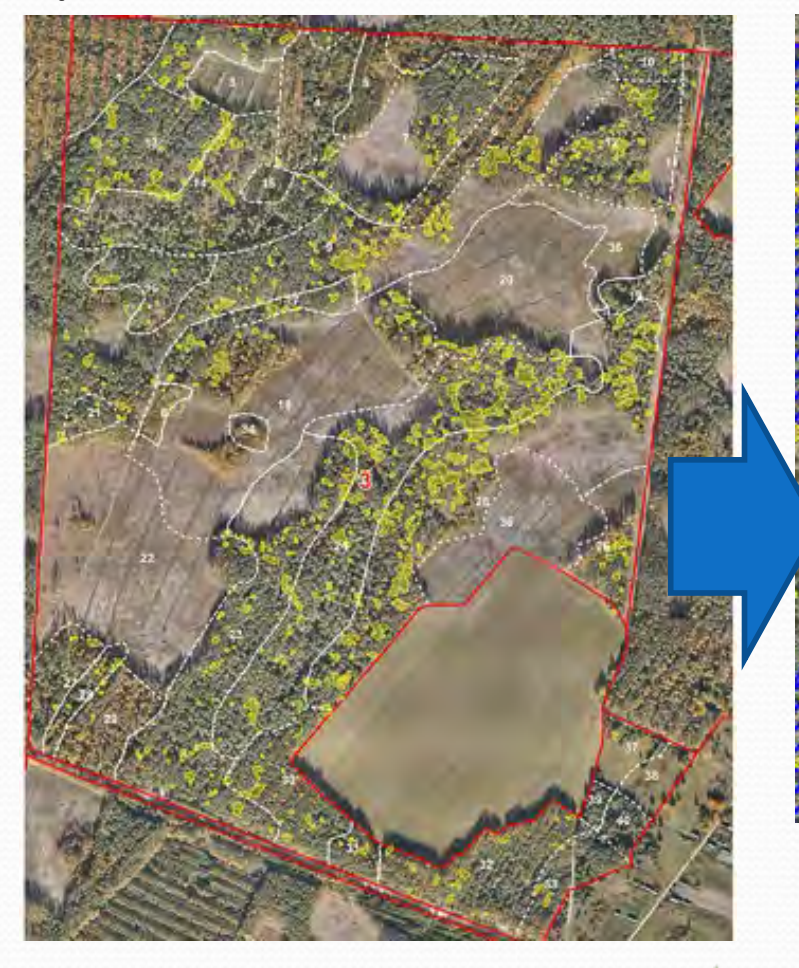

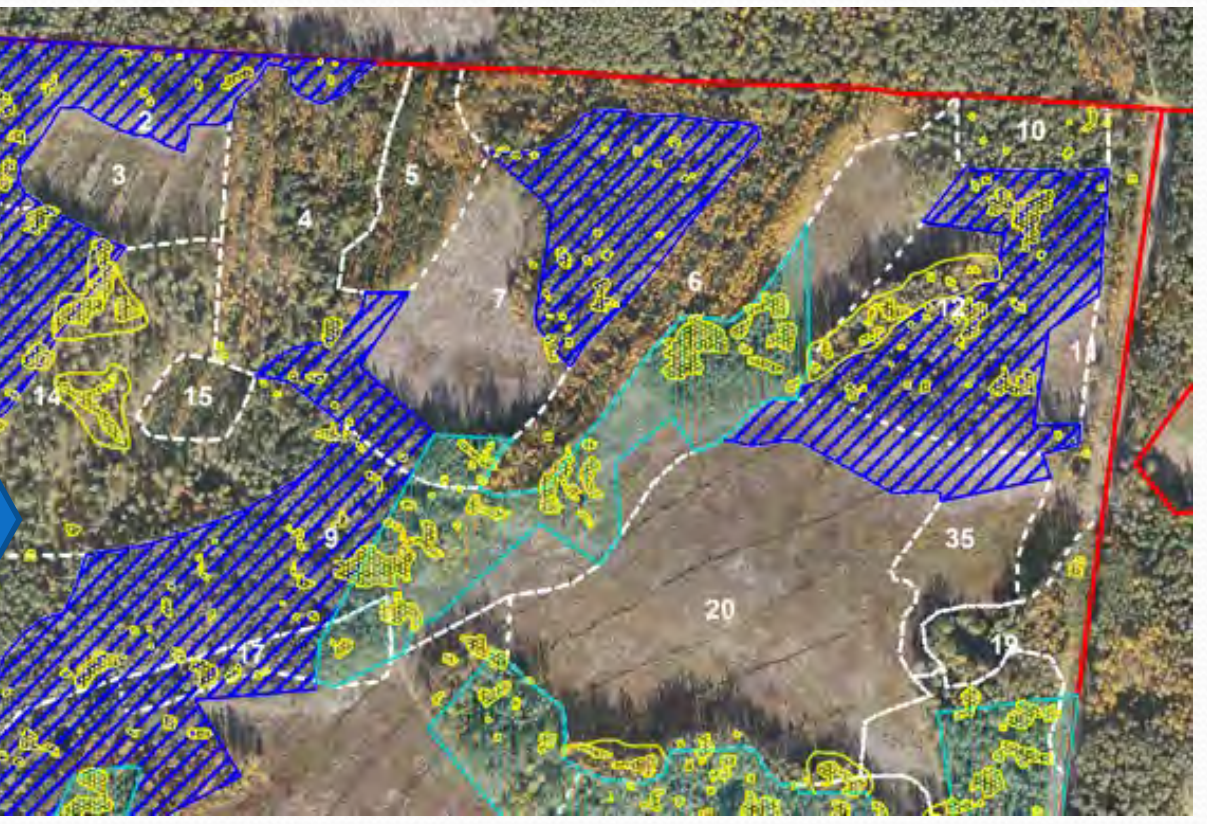

**Дешифрирование выполнялось с использованием ГИС-технологий**

**ЛЕСОУСТРОИТЕЛЬНОЕ РЕСПУБЛИКАНСКОЕ УНИТАРНОЕ ПРЕДПРИЯТИЕ «БЕЛГОСЛЕС»**

## **8. Выполнение полевого обследования и назначение хозмероприятий**

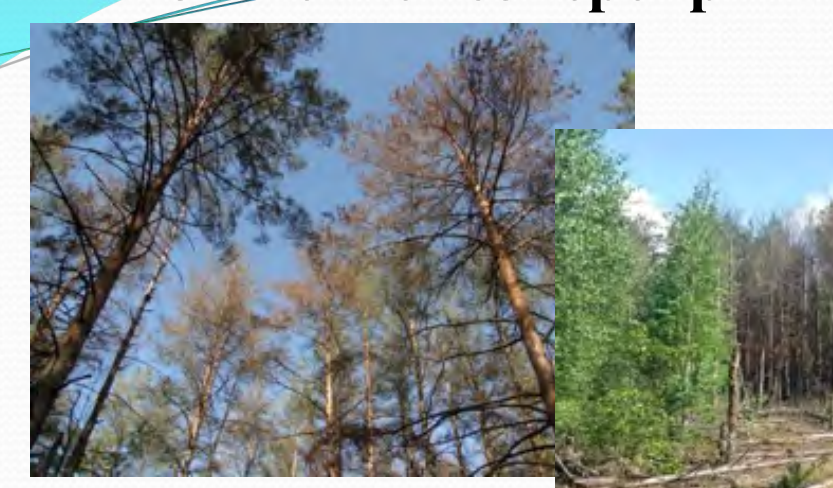

#### **9. Формирование выходной информации в виде тематических карт и лесохозяйственных ведомостей**

ВЕДОМОСТЬ ПОВРЕЖДЕННЫХ НАСАЖДЕНИЙ ПО ДАННЫМ ДЗЗ 2019 г.

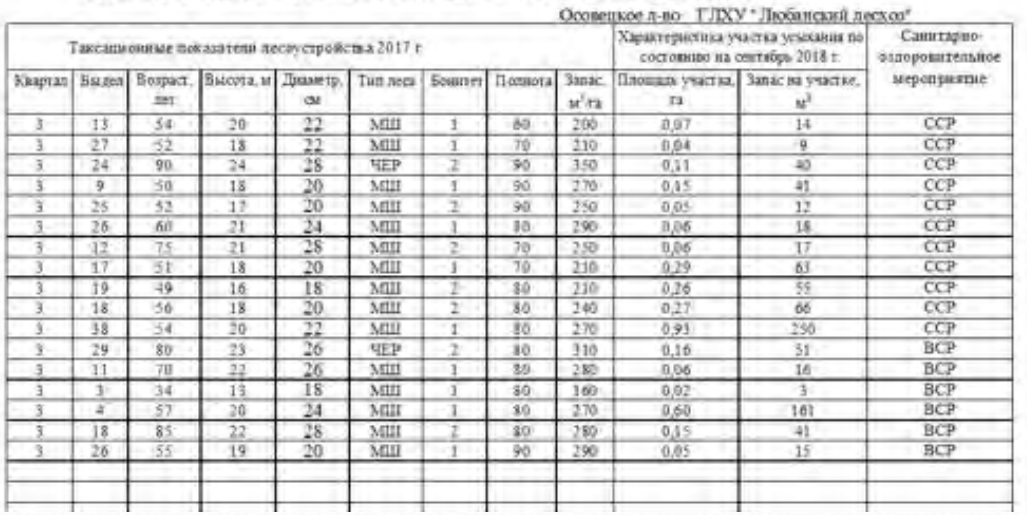

**По контракту №BFDP/GEF/Shopping/49/55/20 от 1 декабря 2020 приобретен аэрофотосъемочный комплекс (дронного типа).**

**Организована группа из 2-х чел. для выполнения аэрофотосъемки и ее обработки**

**Увеличить объемы экспедиционного лесопатологического обследования**

2016г. – 37,7 тыс.га

2017г. – 40,0 тыс.га

2018г. – 43,0 тыс.га

2019г. – 100,0 тыс.га

2020г. – 100,0 тыс.га

2021г. – 100,0 тыс.га + 3,2 тыс.га (Ивьевский лз)

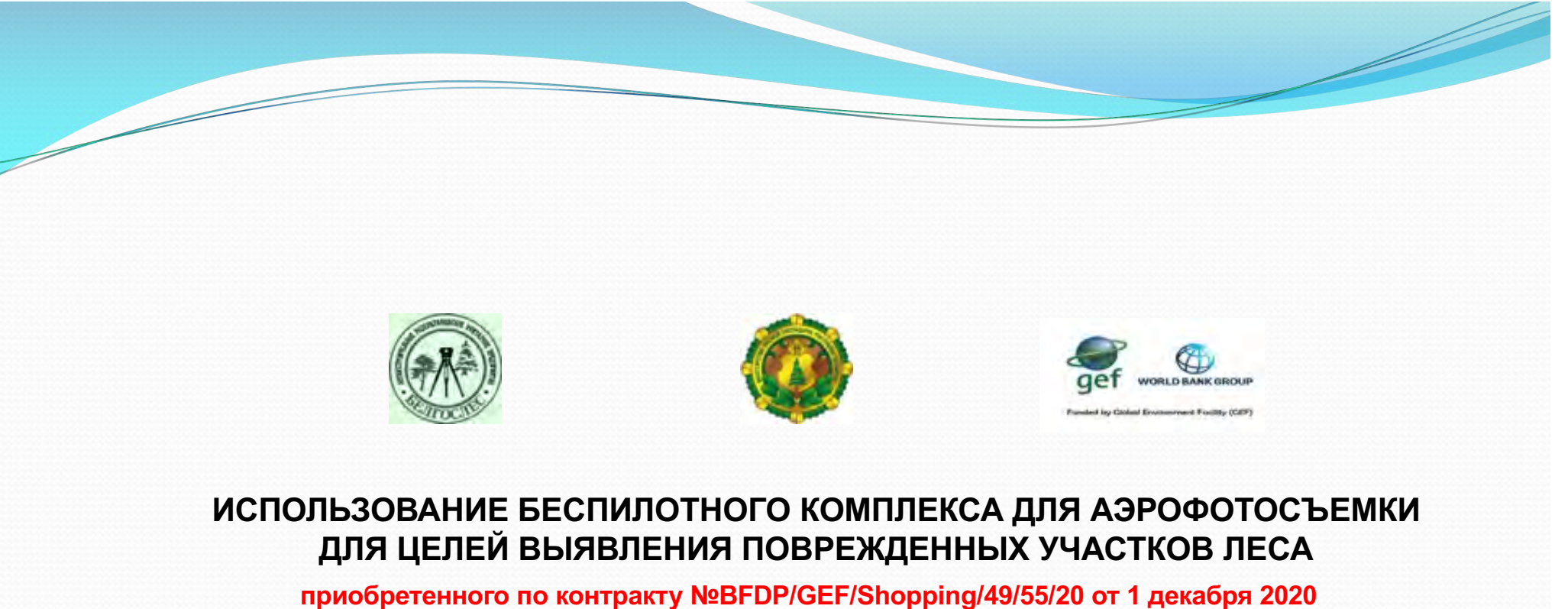

**в рамках проекта «Развитие лесного сектора Республики Беларусь»**

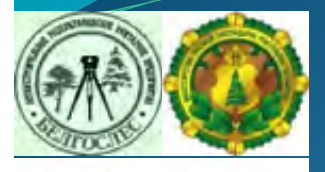

#### **ИСПОЛЬЗОВАНИЕ БЕСПИЛОТНОГО КОМПЛЕКСА ДЛЯ АЭРОФОТОСЪЕМКИ ДЛЯ ЦЕЛЕЙ ВЫЯВЛЕНИЯ ПОВРЕЖДЕННЫХ УЧАСТКОВ ЛЕСА**

**приобретенного по контракту №BFDP/GEF/Shopping/49/55/20 от 1 декабря 2020 в рамках проекта «Развитие лесного сектора Республики Беларусь»**

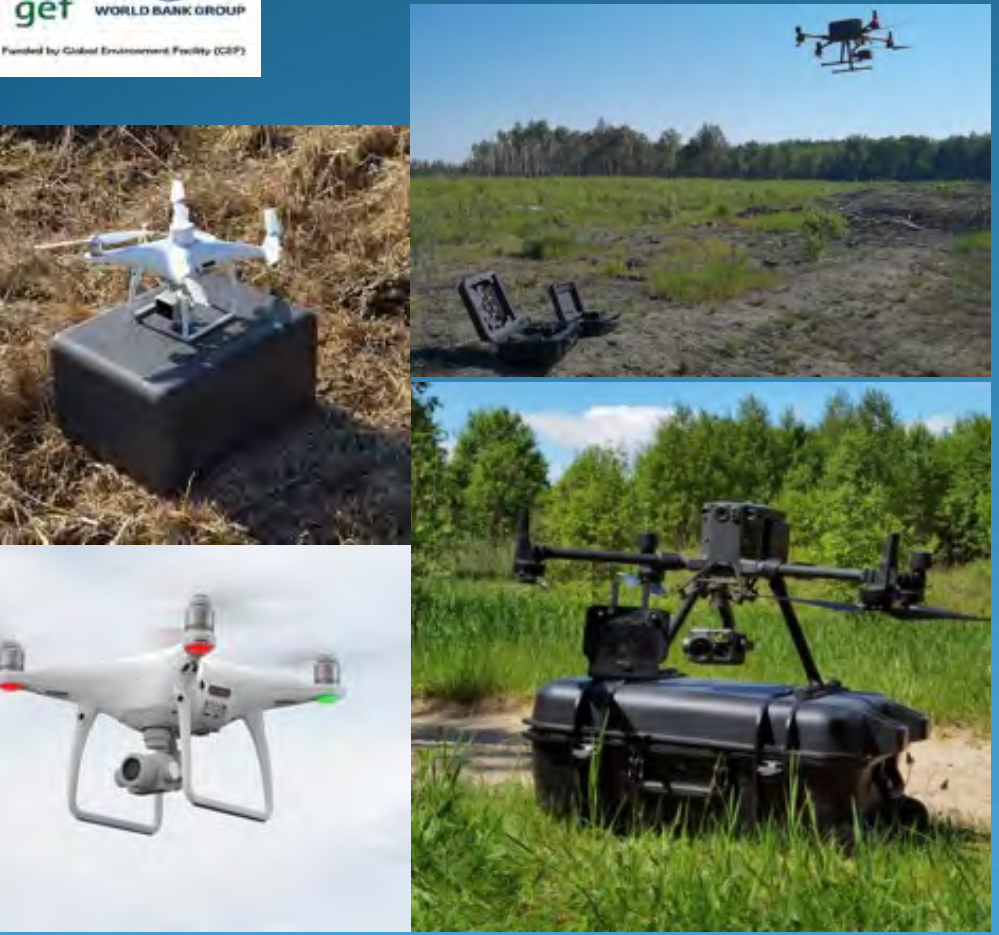

- **Изучение территории обследования;**
- **Построение полетного задания;**
- **Аэрофотосъемочные работы;**

- **Камеральные работы по обработке материалов съемки и формирование ортофотопланов;**

- **Контурное дешифрирование поврежденных лесных участков;**

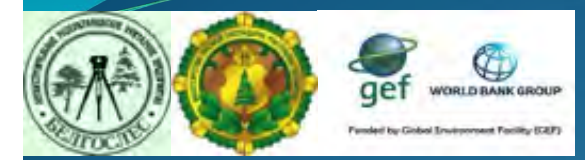

#### **АНАЛИЗ ИСТОЧНИКОВ ИНФОРМАЦИИ НА ТЕРРИТОРИЮ ОБСЛЕДОВАНИЯ**

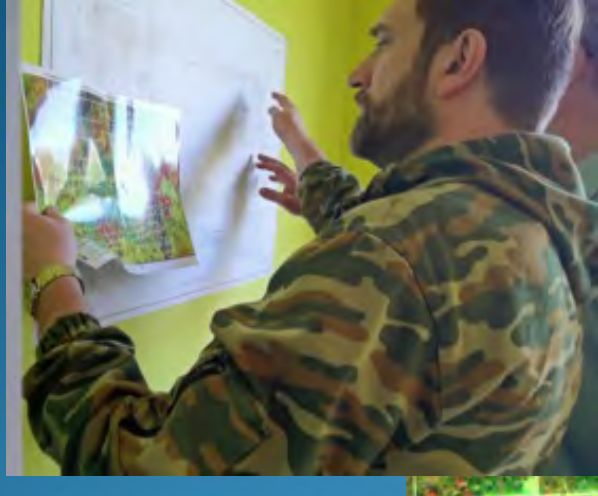

-**Данные, полученные из лесхозов**

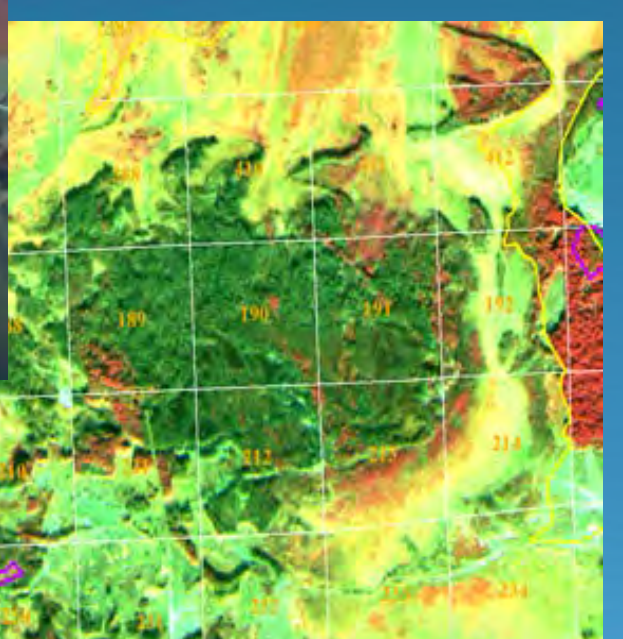

-**Данные, полученные от УП «Беллесозащита»**

-**Материалы космосъемки**

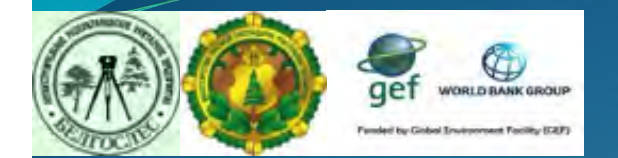

#### **ПОСТРОЕНИЕ ПОЛЕТНОГО ЗАДАНИЯ**

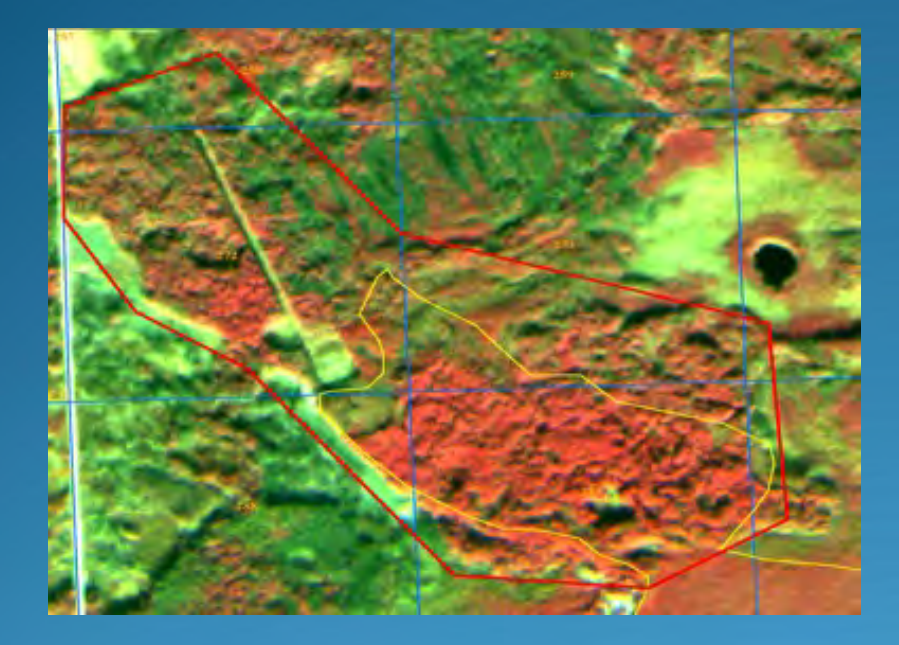

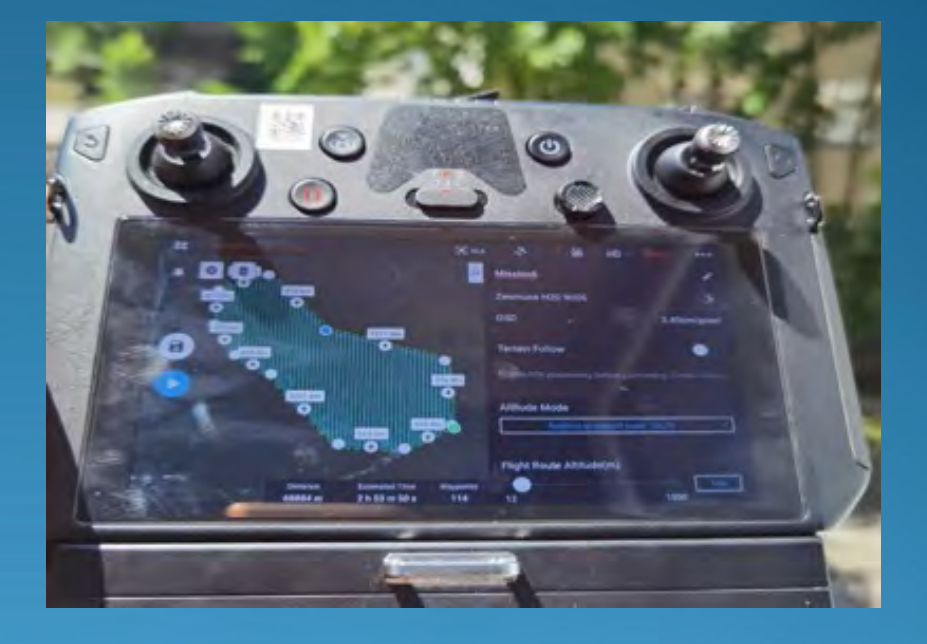

- **Формирование проекта ГИС на территорию обследования с загруженной растровой подложкой, а также квартальной сетью и слоем выделов;**

-**Построение полетного задания в ГИС «ArcGis», векторный формат «Shape»**

-**Экспорт векторного слоя полетного задания в формат KML и загрузка на пульт БПЛА**

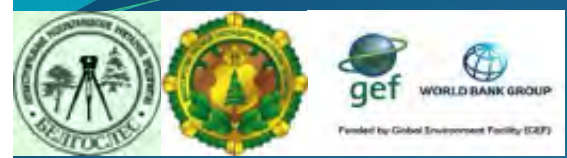

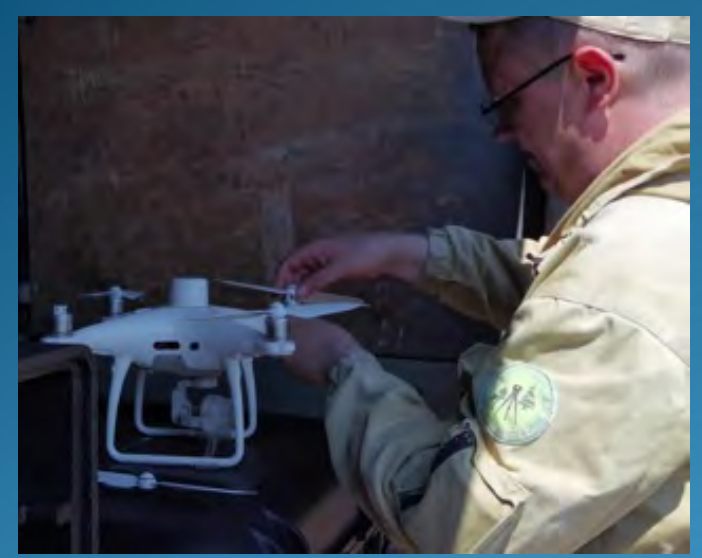

**- Прибытие к месту съемки и подготовка БПЛА к работе**

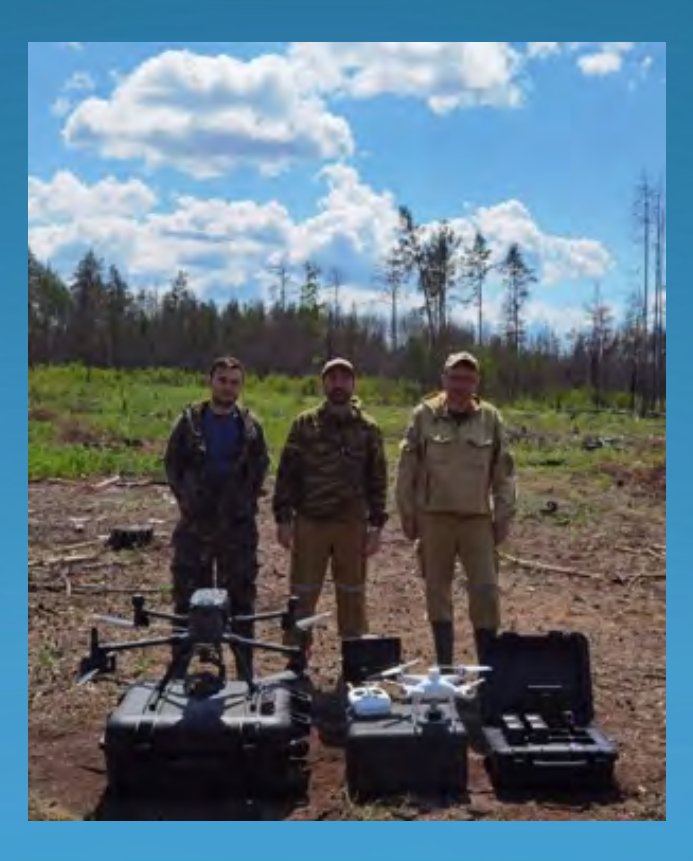

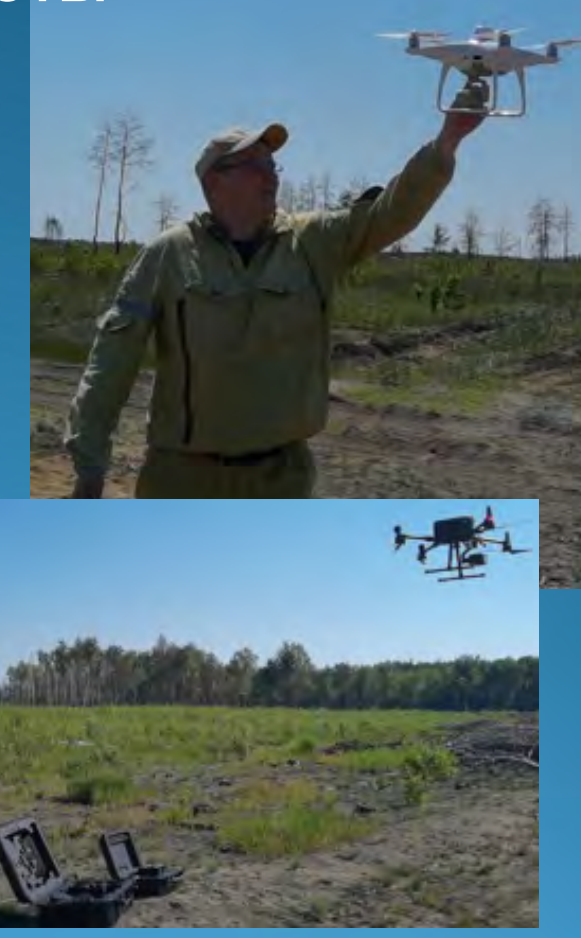

- **Проведение аэрофотосъемочных работ**

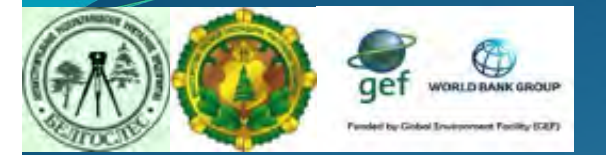

**1. Рекогносцировочный облет территории с проведением видеосъемки для уточнения площади аэрофотосъемочных работ**

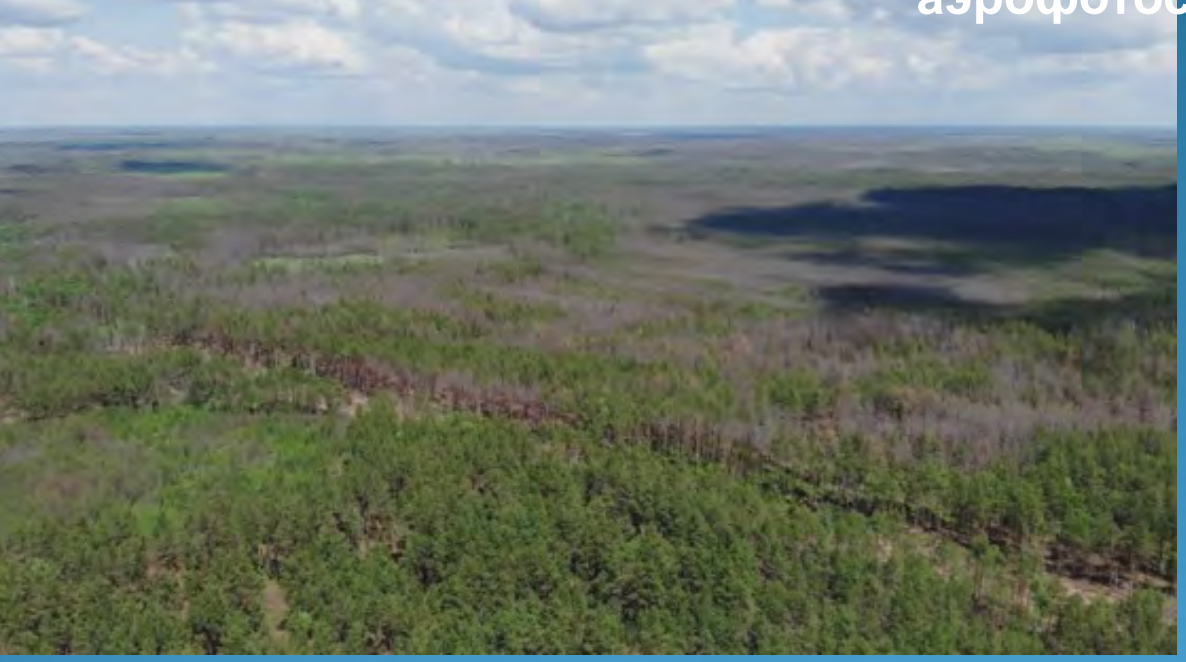

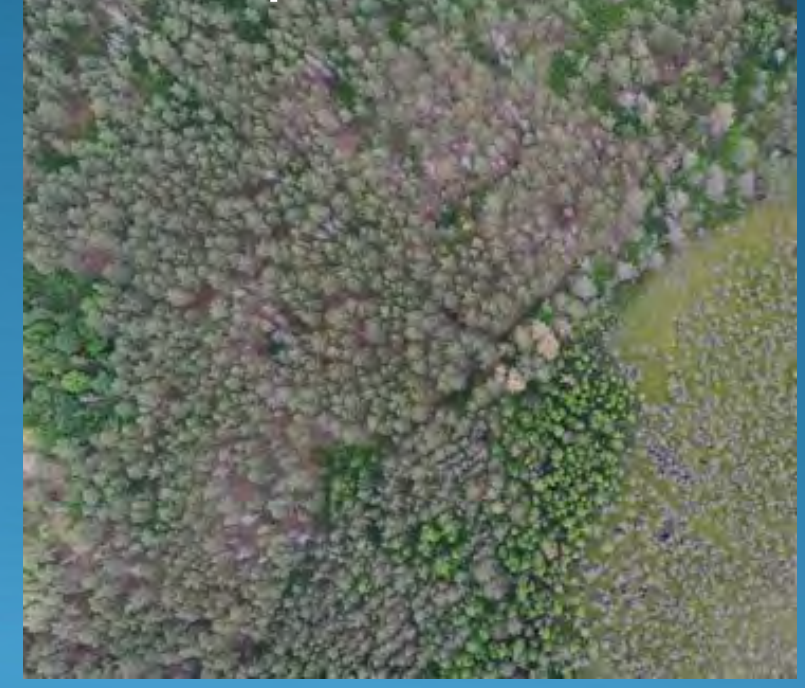

**- Общий вид (перспективная съемка)** **- Надирная съемка**

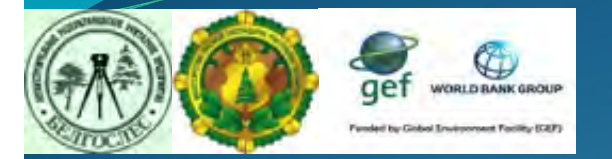

**1. Рекогносцировочный облет территории, выявление поврежденных участков леса в процессе видеосъемки, детализация отдельных очагов повреждений леса с использованием оптического зума**

**- Обнаружение усыханий**

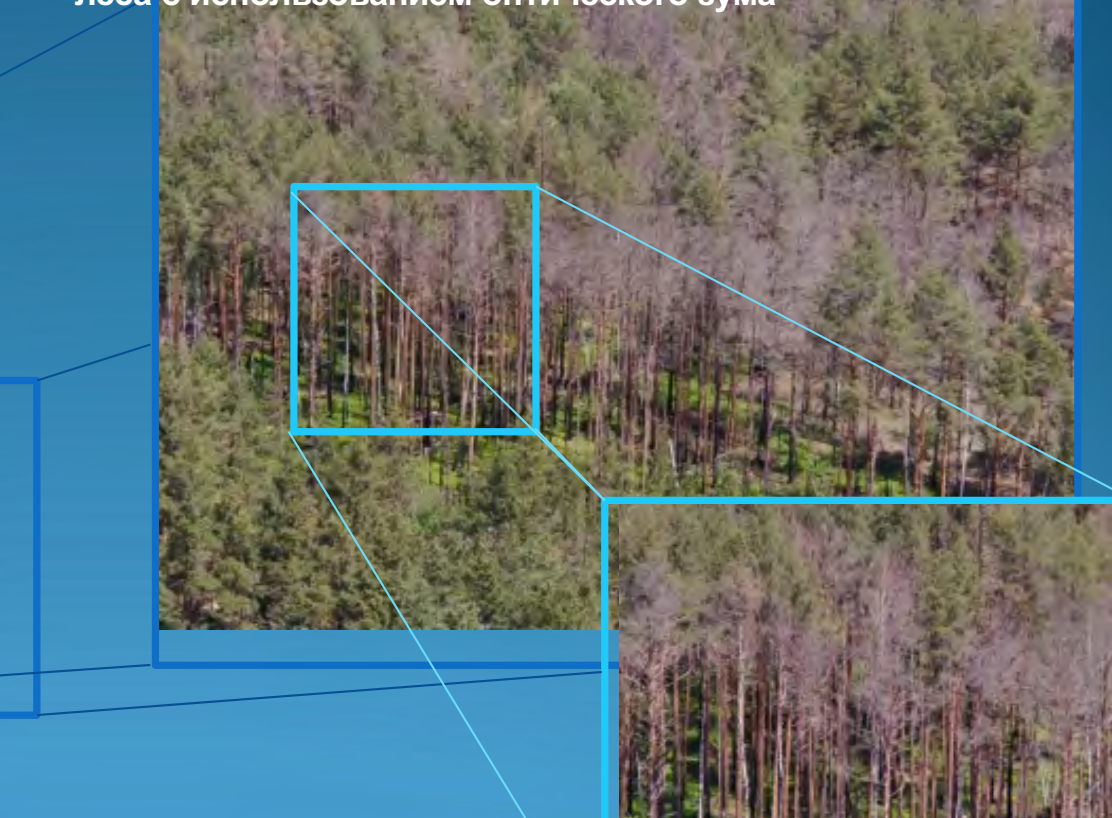

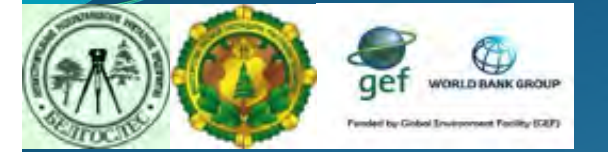

**АЭРОФОТОСЪЕМОЧНЫЕ РАБОТЫ** - Обн**иря альзованием оптического зума 1. Рекогносцировочный облет территории, детализация отдельных очагов повреждений леса с** 

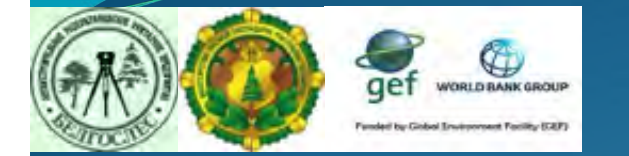

**1. Рекогносцировочный облет территории, детализация отдельных очагов повреждений леса с использованием оптического зума**

**- Обнаружение усыханий**

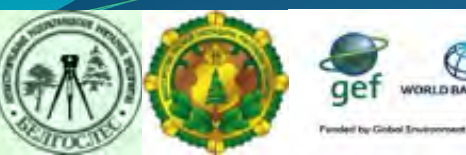

**КАМЕРАЛЬНЫЕ РАБОТЫ ПО ОБРАБОТКЕ МАТЕРИАЛОВ СЪЕМКИ И ФОРМИРОВАНИЕ ОРТОФОТОПЛАНОВ в DJI Terra**

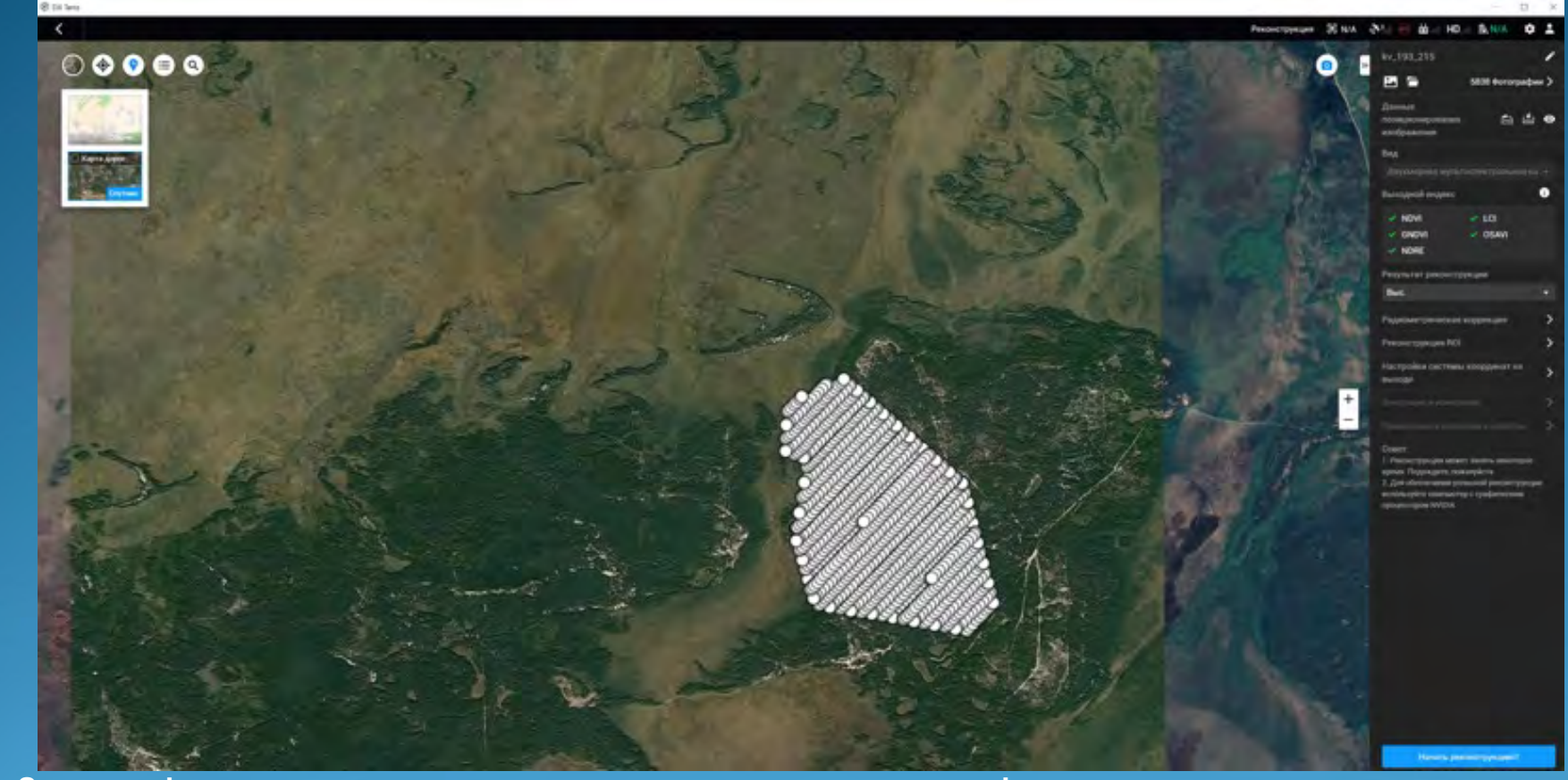

**- Загрузка фотоснимков в программу, начало реконструкции ортофотоплана**

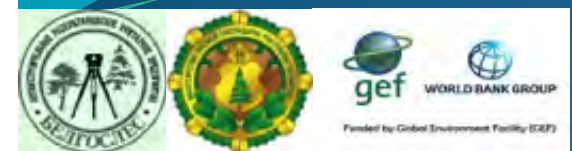

#### КАМЕРАЛЬНЫЕ РАБОТЫ ПО ОБРАБОТКЕ МАТЕРИАЛОВ СЪЕМКИ И ФОРМИРОВАНИЕ ОРТОФОТОПЛАНОВ в DJI Terra

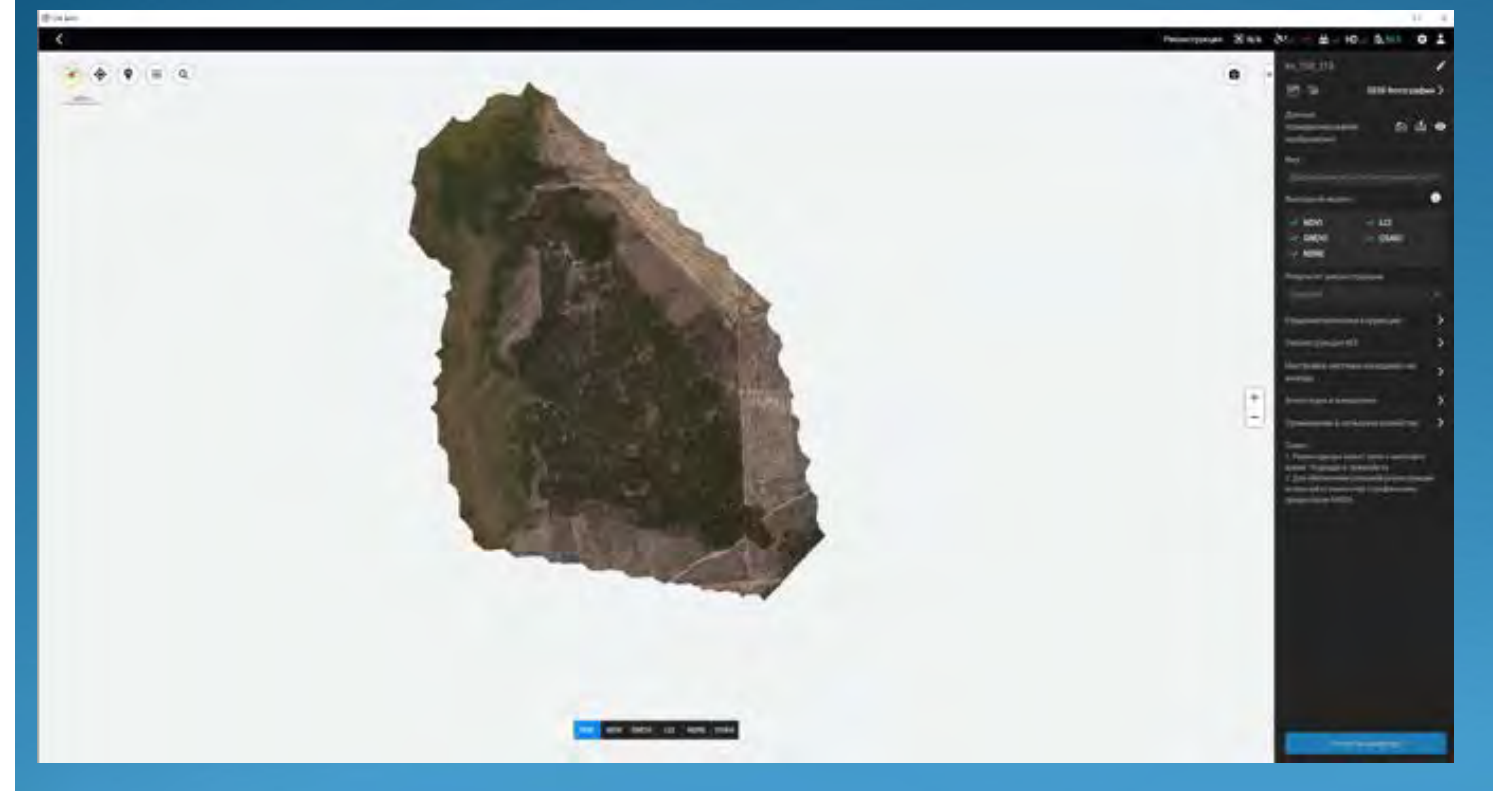

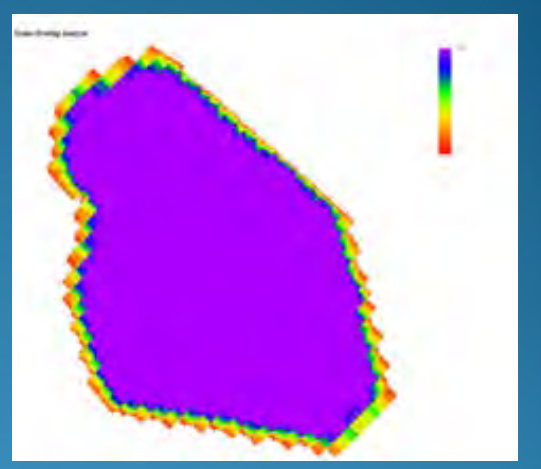

- Сформированный ортофотоплан и отчет по качеству сборки

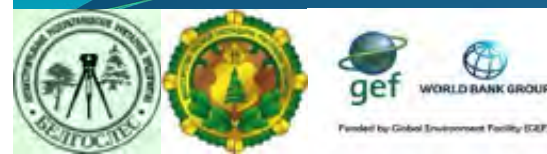

#### КАМЕРАЛЬНЫЕ РАБОТЫ ПО ОБРАБОТКЕ МАТЕРИАЛОВ СЪЕМКИ И ФОРМИРОВАНИЕ ОРТОФОТОПЛАНОВ в DJI Terra

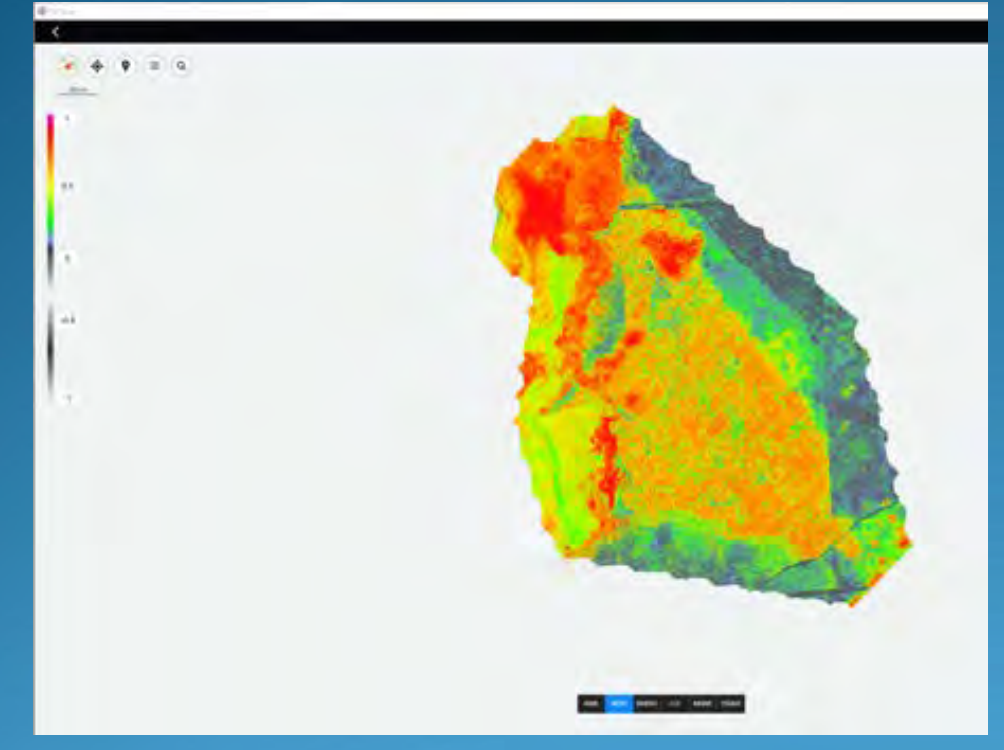

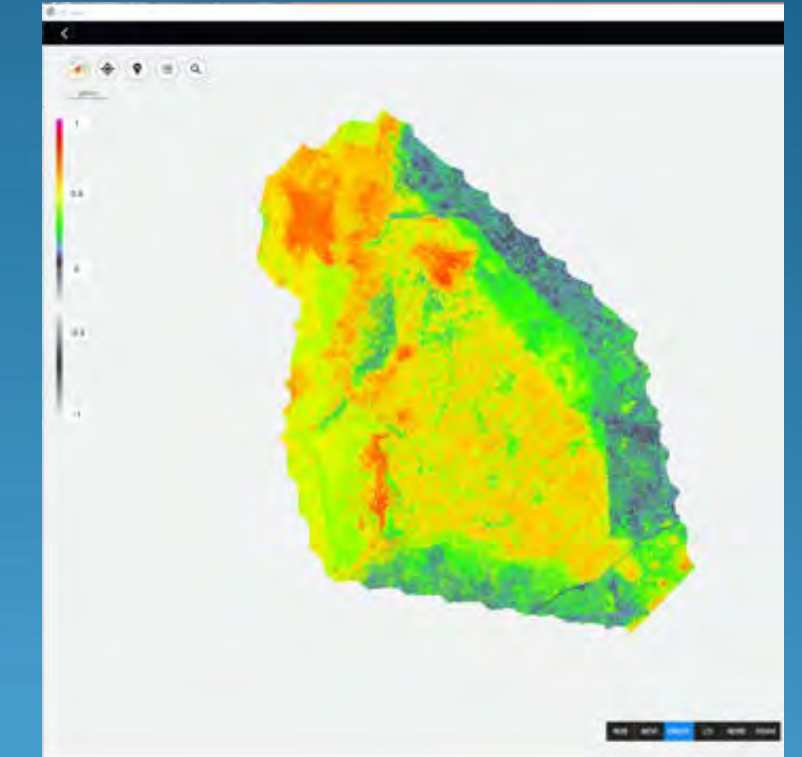

- Индексы NDVI и GNDVI

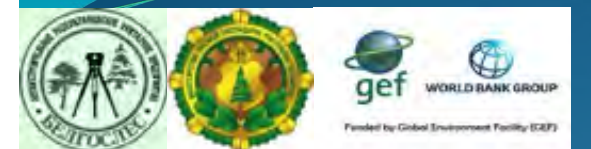

**КАМЕРАЛЬНЫЕ РАБОТЫ ПО ОБРАБОТКЕ МАТЕРИАЛОВ СЪЕМКИ И ФОРМИРОВАНИЕ ОРТОФОТОПЛАНОВ в Agisoft PhotoScan** 

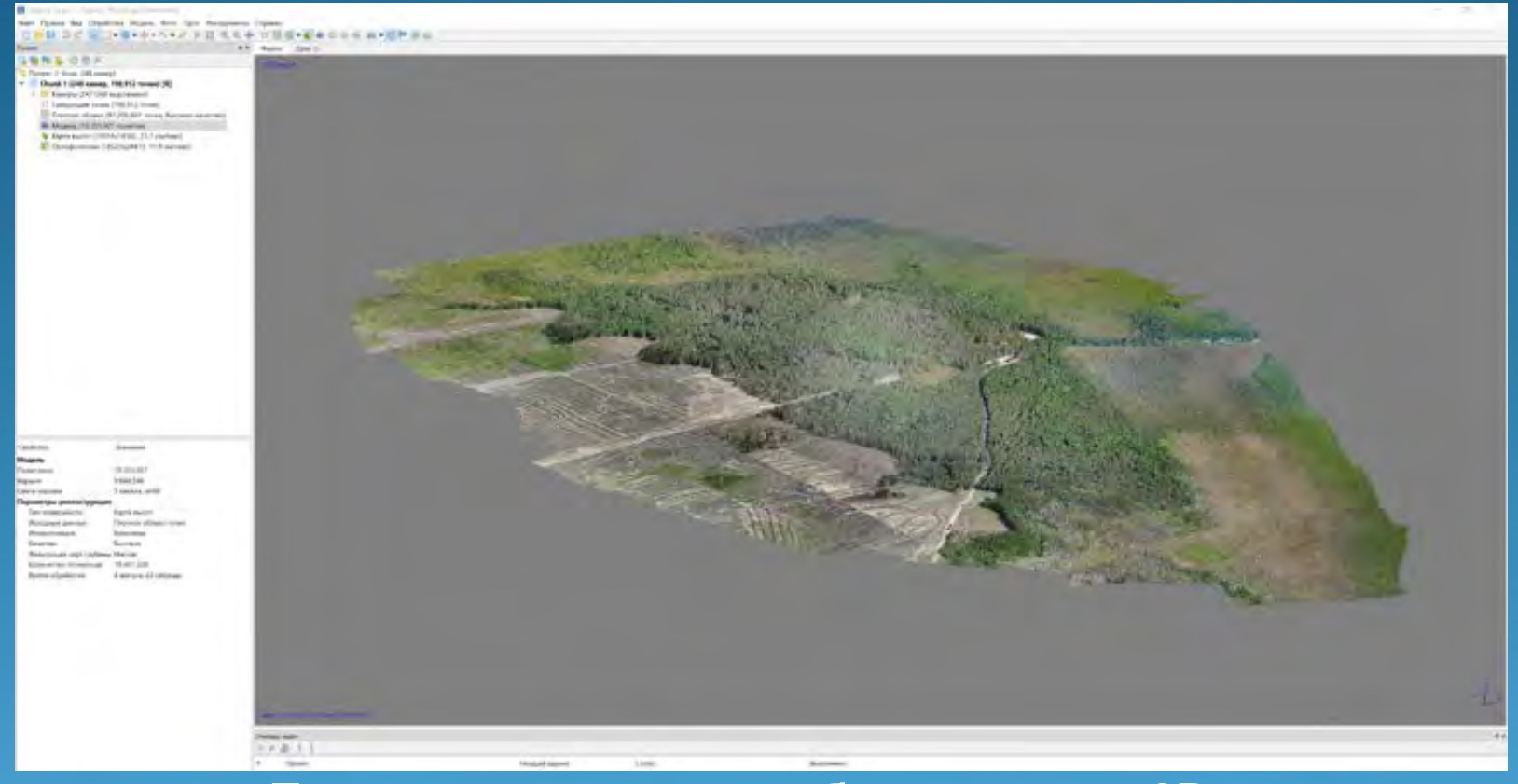

**- Построение плотного облака точек и 3D модели**

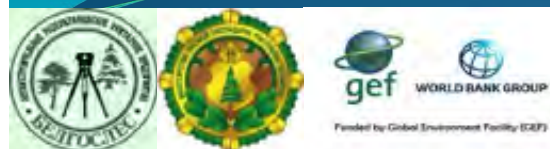

**КАМЕРАЛЬНЫЕ РАБОТЫ ПО ОБРАБОТКЕ МАТЕРИАЛОВ СЪЕМКИ И ФОРМИРОВАНИЕ ОРТОФОТОПЛАНОВ в Agisoft PhotoScan** 

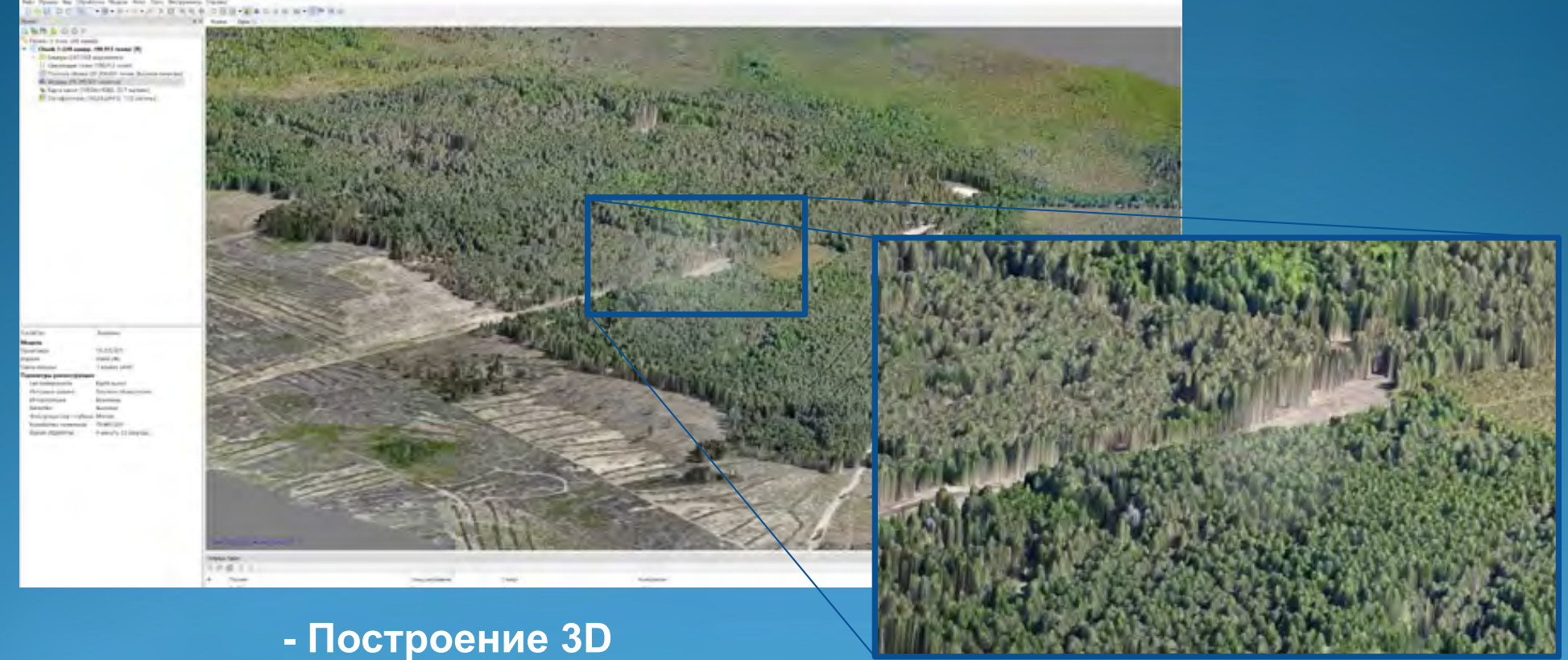

**модели**

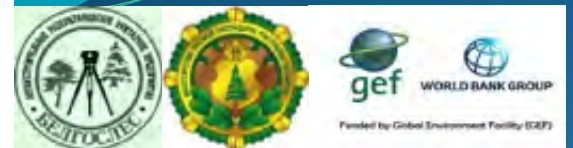

**КАМЕРАЛЬНЫЕ РАБОТЫ ПО ОБРАБОТКЕ МАТЕРИАЛОВ СЪЕМКИ И ФОРМИРОВАНИЕ ОРТОФОТОПЛАНОВ в Agisoft PhotoScan** 

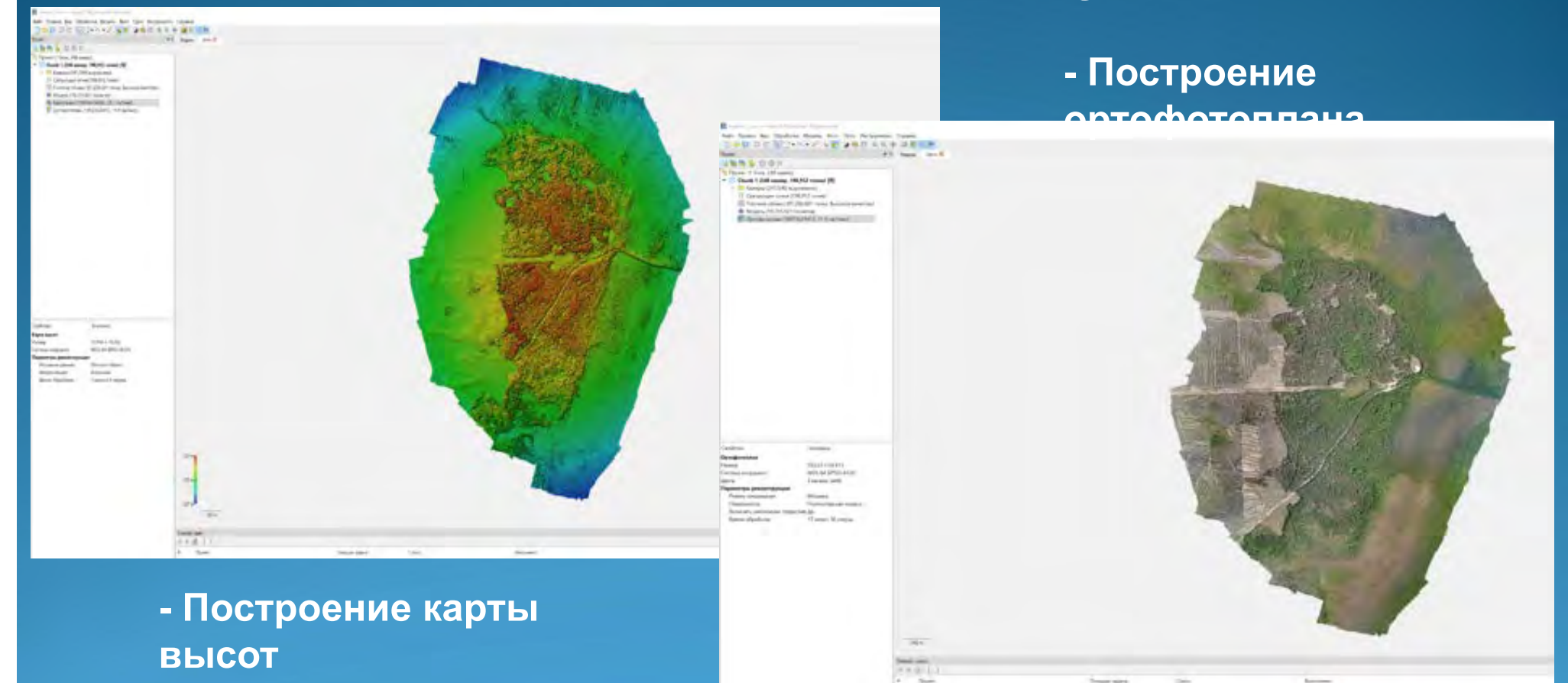

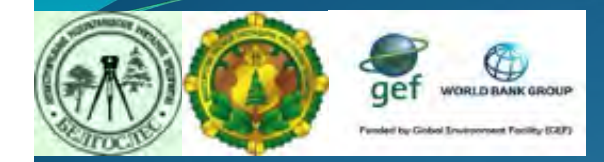

#### **КОНТУРНОЕ ДЕШИФРИРОВАНИЕ ПОВРЕЖДЕННЫХ ЛЕСНЫХ УЧАСТКОВ в программе ArcGis**

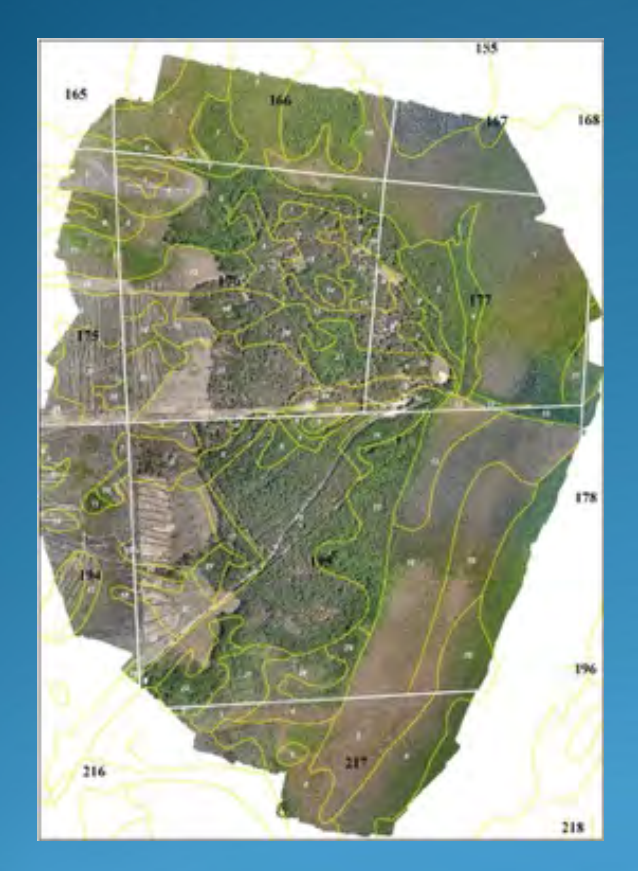

**- Наложение слоя кварталов и выделов**

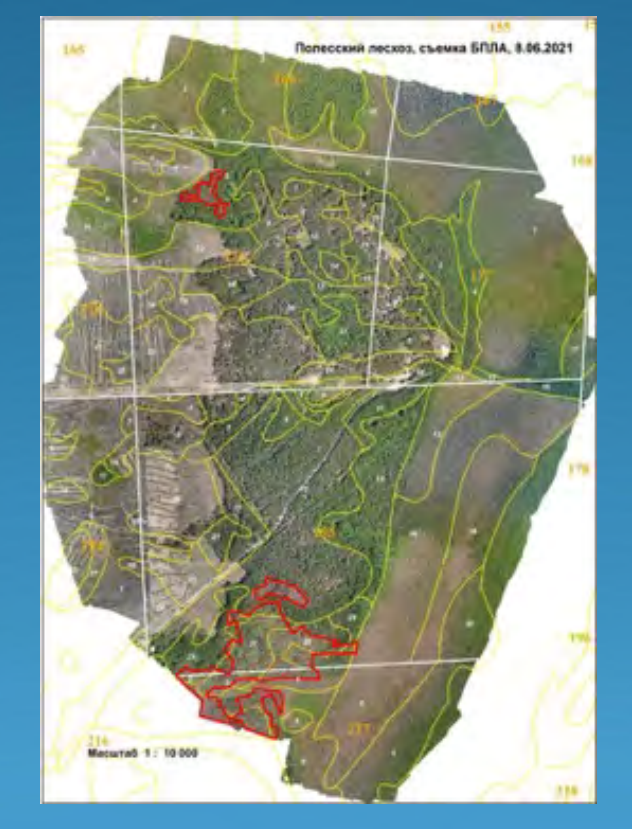

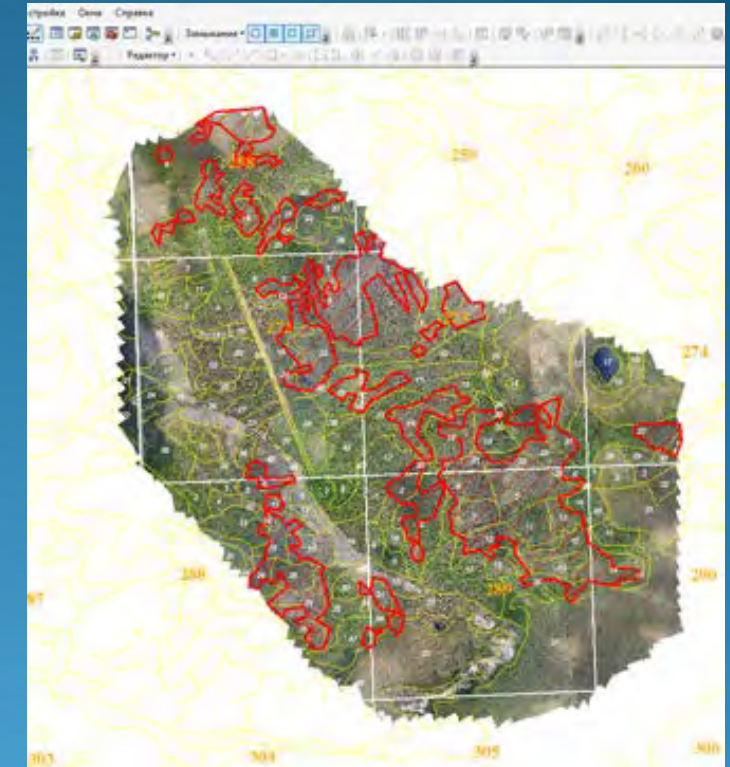

**- Дешифрирование погибших насаждений на ортофотоплане**

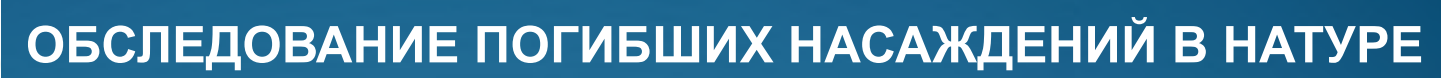

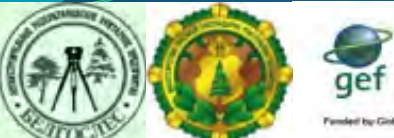

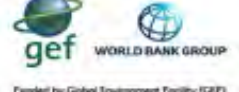

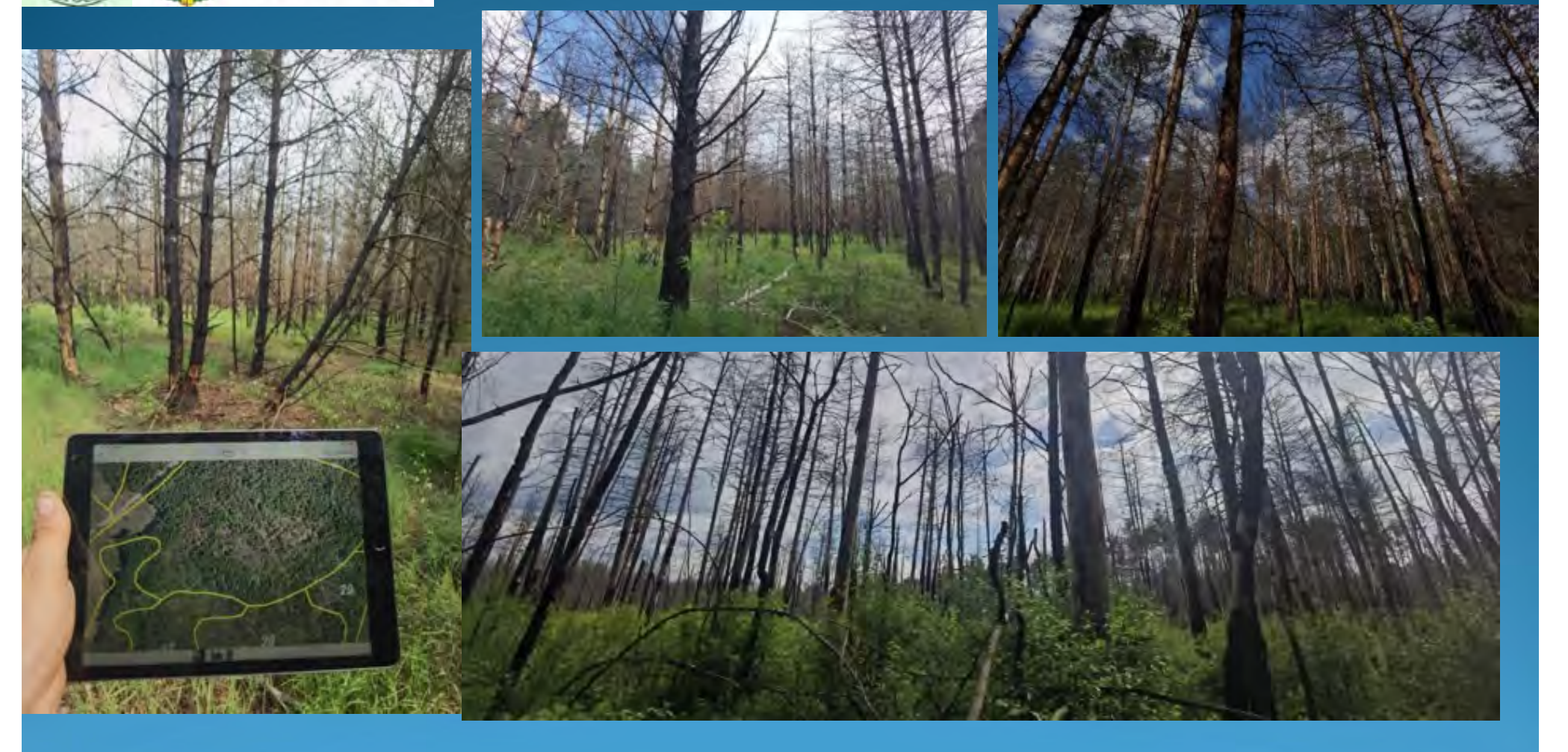

## **Технологии на основе БПЛА**

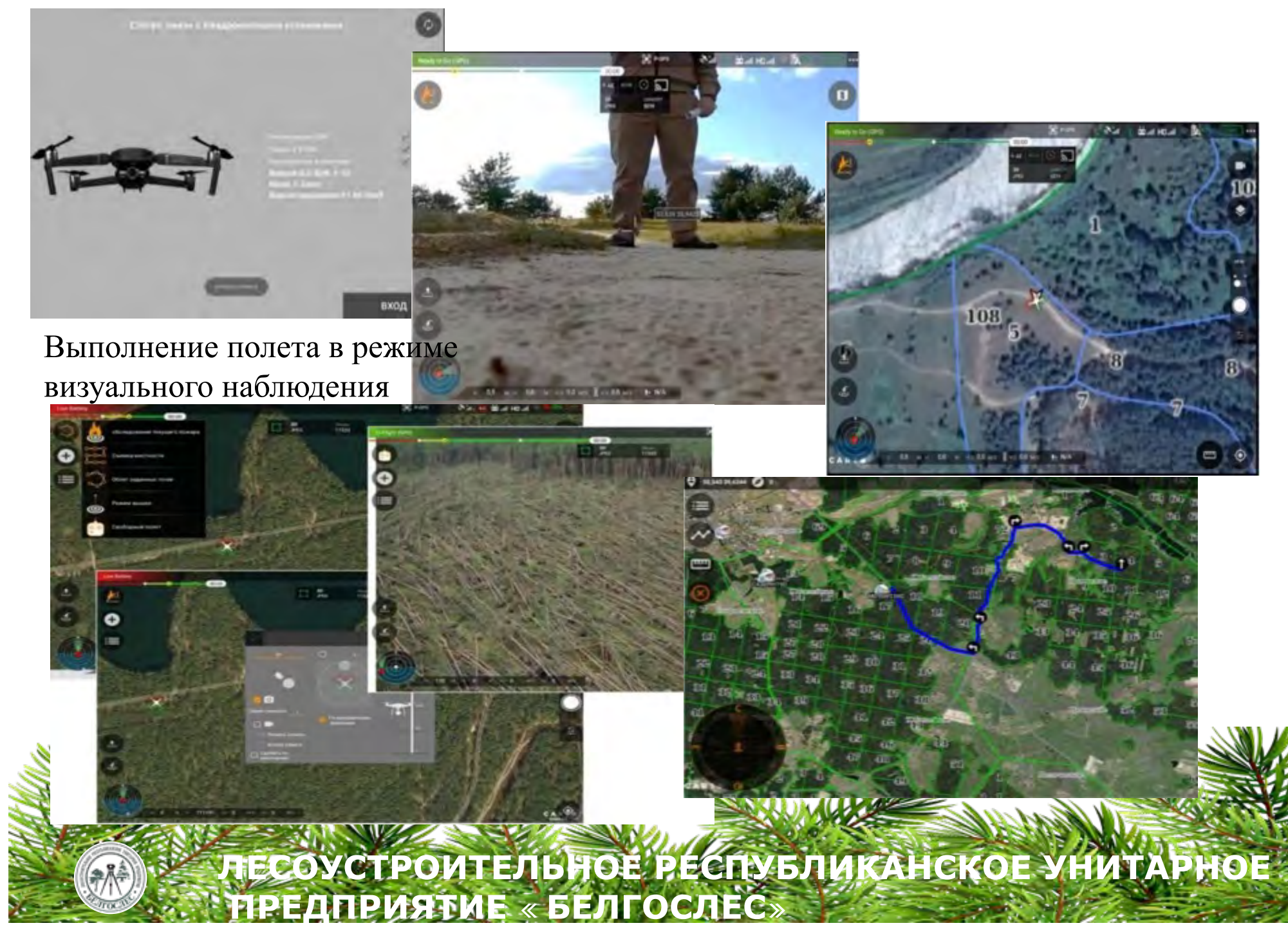

## **Технологии на основе БПЛА**

**ПРЕДПРИЯТИЕ «БЕЛГОСЛЕС»**

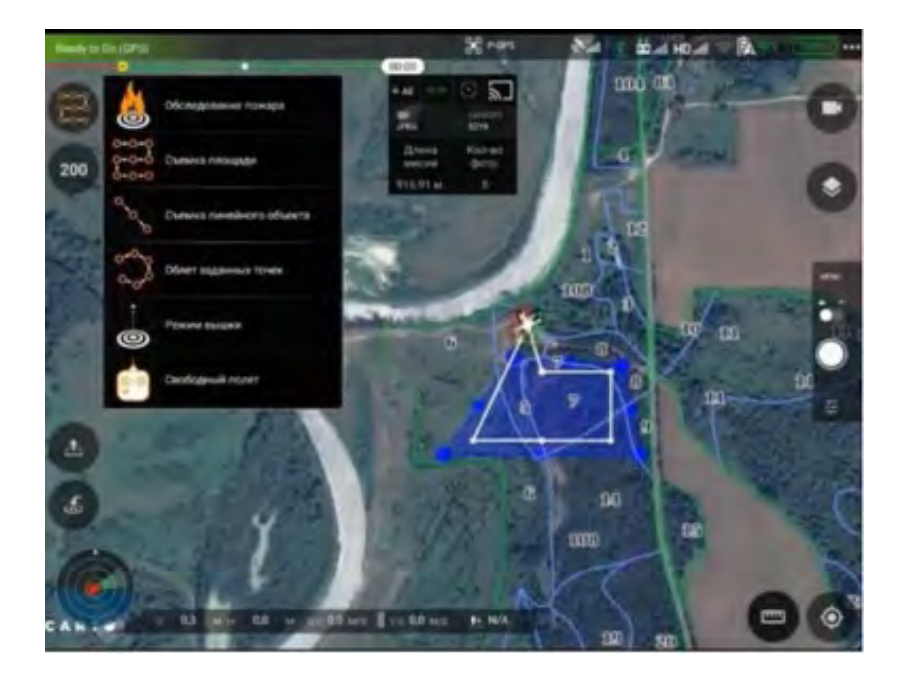

Выполнение полета в режиме

площадной съемки

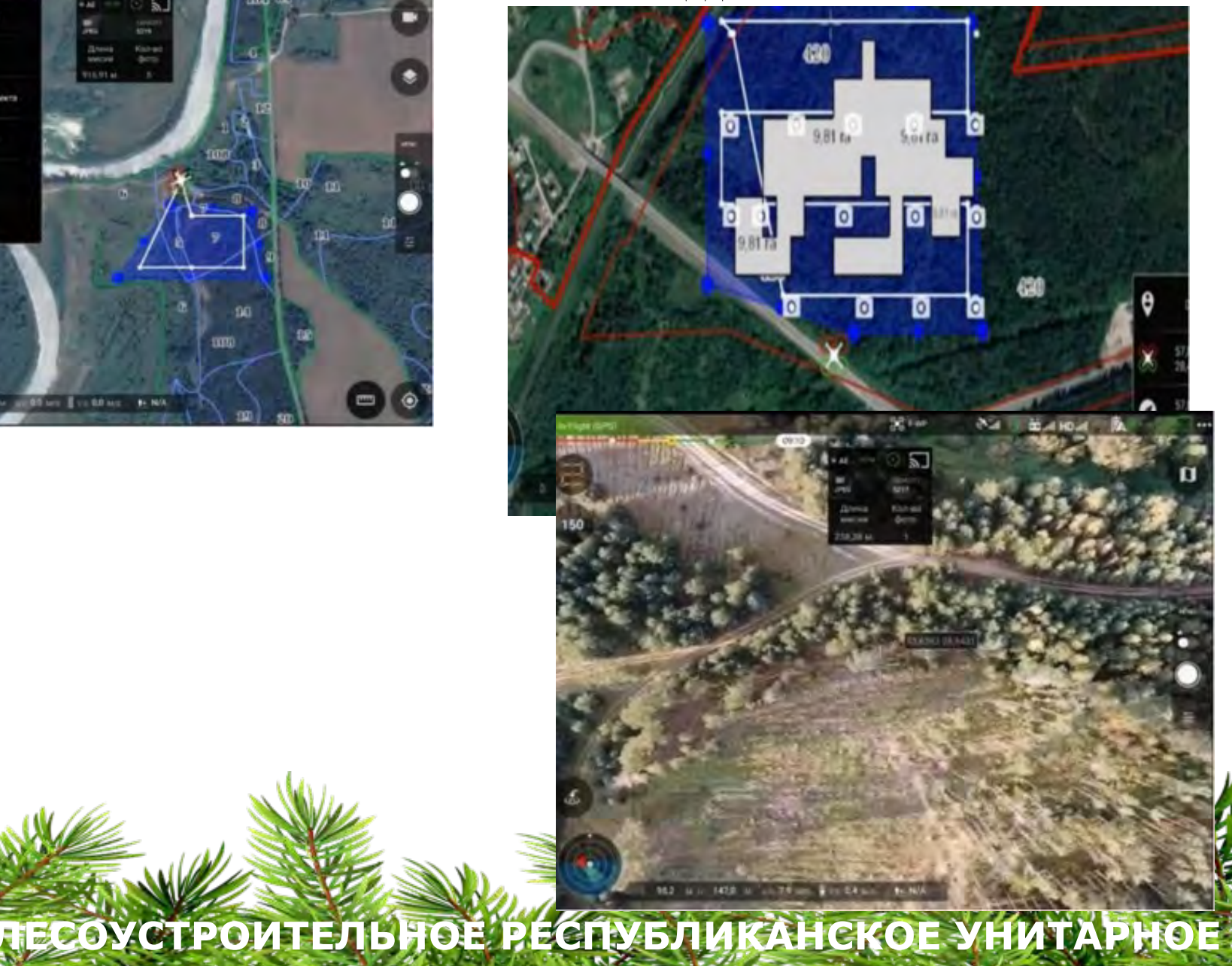

## **Технологии на основе БПЛА**

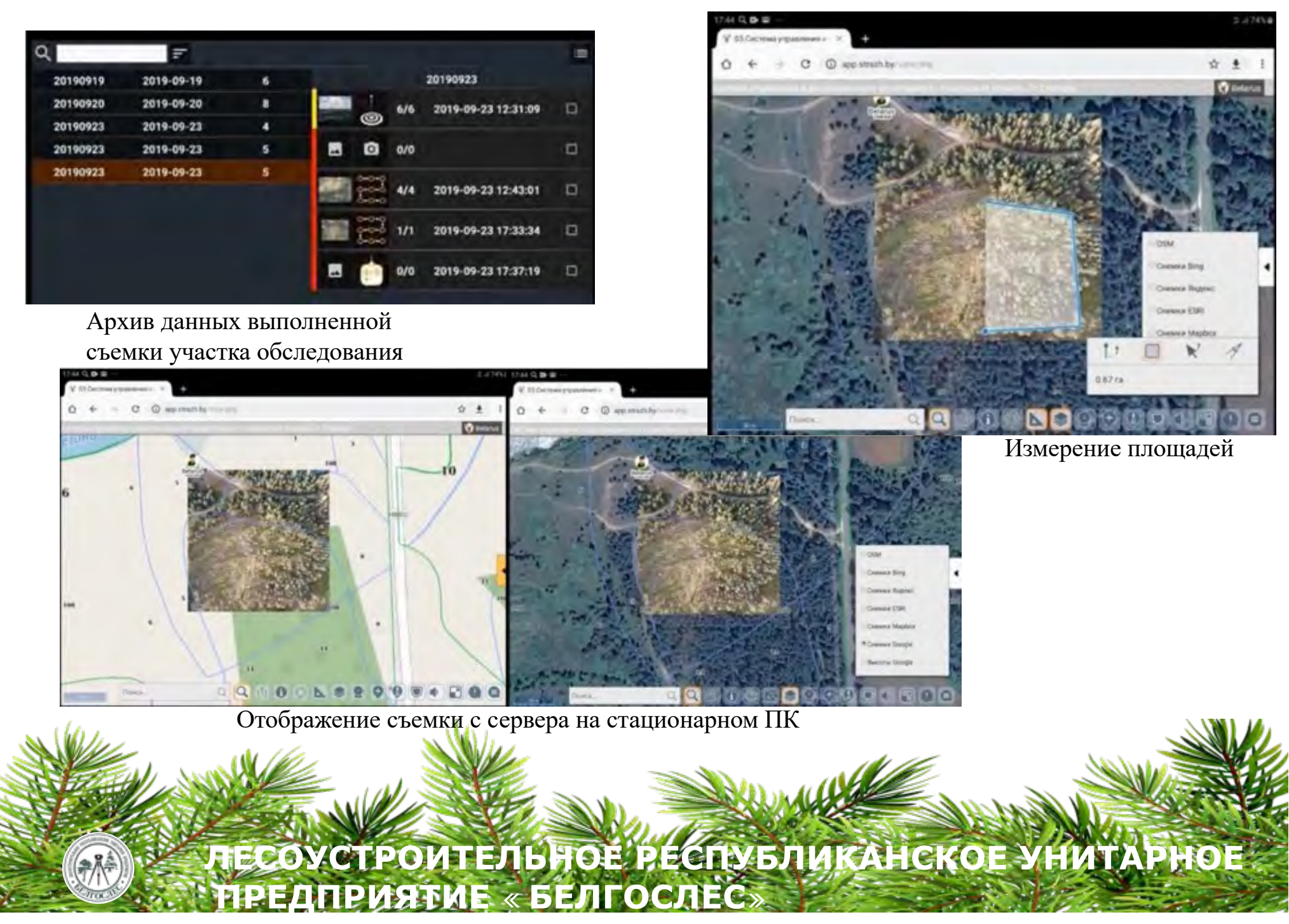

# *Использование ДДЗ для оценки повреждений от пожаров и др. стихийных явлений*

#### **ОЦЕНКА ПОВРЕЖДЕННЫХ ПОЖАРАМИ ЛЕСНЫХ НАСАЖДЕНИЙ**

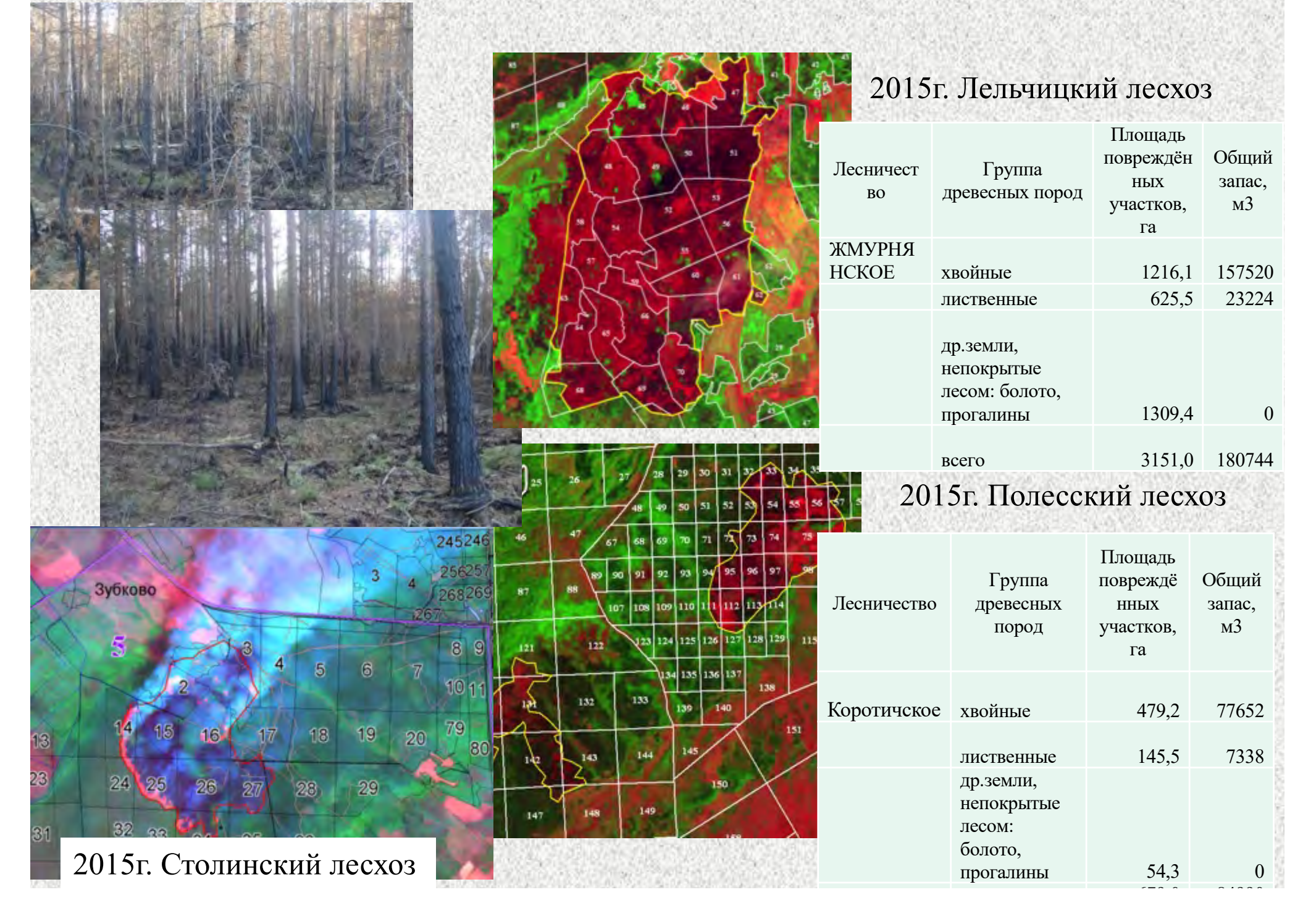
### **ПРИМЕНЕНИЕ ТЕХНОЛОГИЙ ОЦЕНКИ ПОСЛЕДСТВИЙ ПОЖАРОВ по ДДЗ в 2015г.**

ГЛХУ «Полесский лесхоз» Старобухчанское лесничество, кв. 49, 59–62, 71–75, 83–87, 98–101, 109, 110, 116–118, 122, 237, 243 –246, 248–260

Пожар **15-20.06.2015г.** Общая площадь пожара – **4075,0 га.**

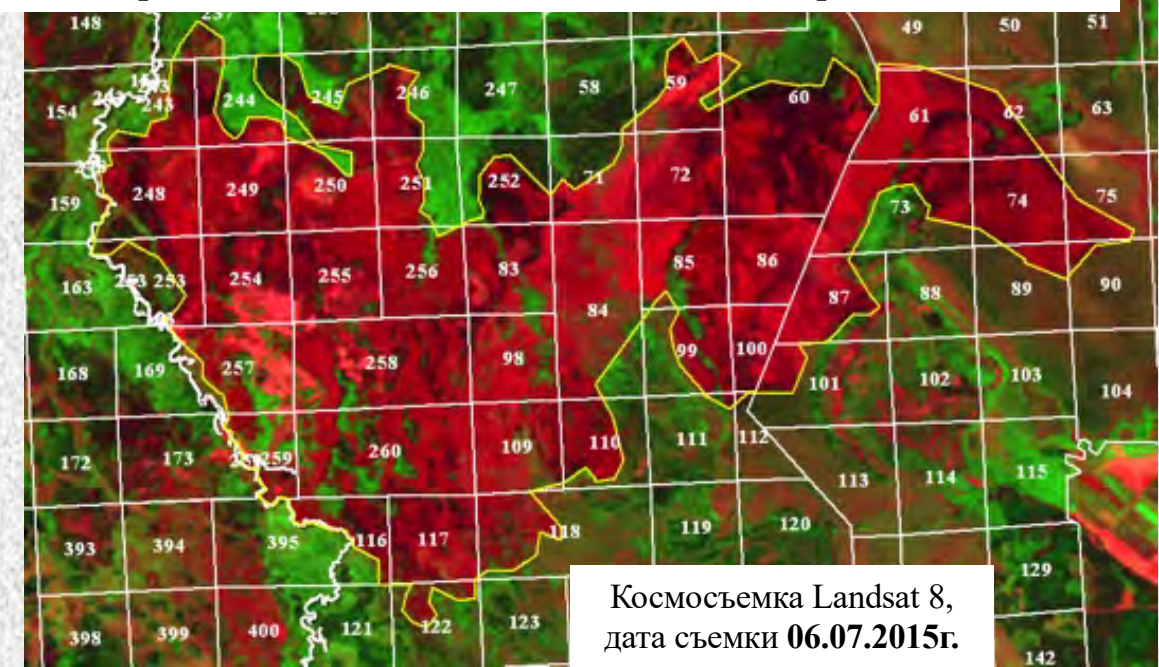

#### ГЛХУ «Полесский лесхоз»

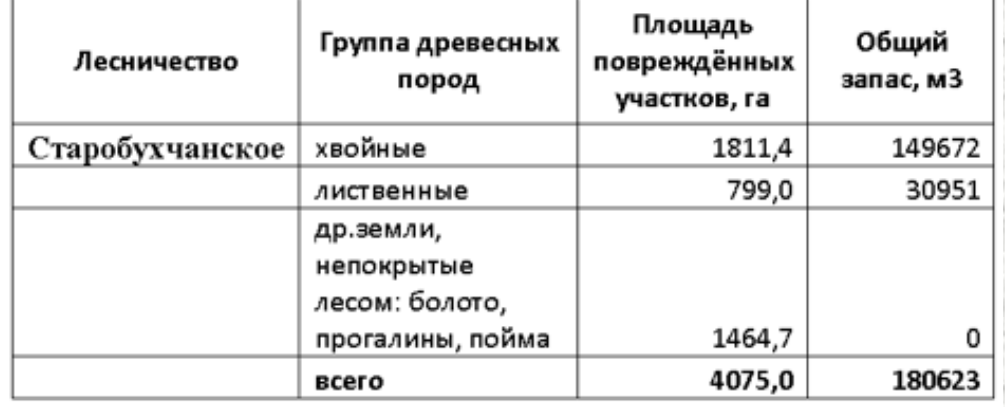

ГЛХУ «Полесский лесхоз» Храпуньское лесничество, кв. 181-186, 203-208, 223-228, 242-244, 257 Пожар **02-09.08.2015г.** Общая площадь пройденная пожаром – **1630,0 га.**

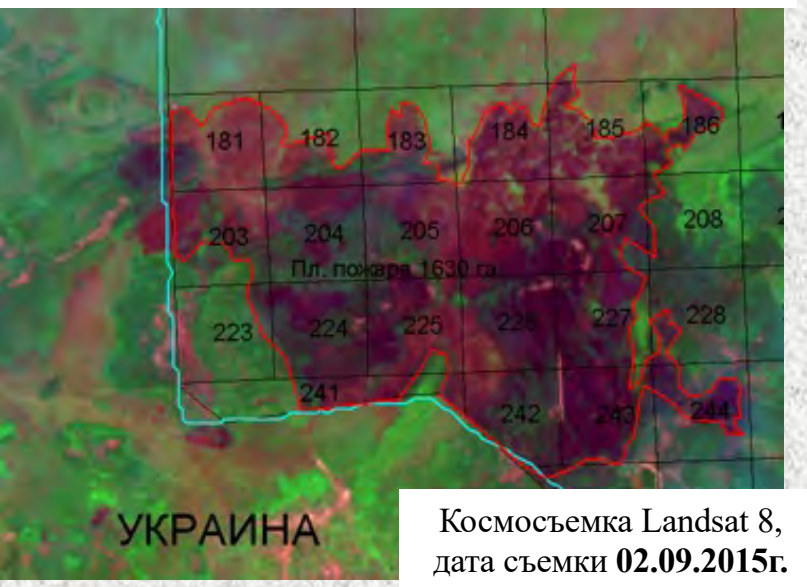

#### ГЛХУ «Полесский лесхоз»

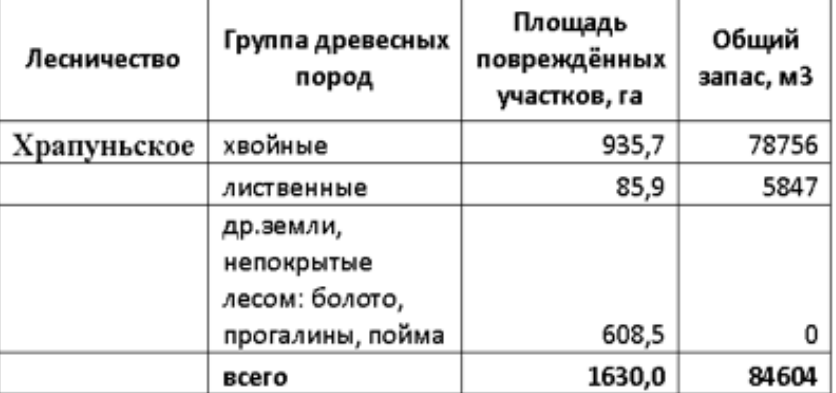

### *Многоуровневая система мониторинга*

- Ø площадь территории Республики Беларусь около 207 тыс. кв.км.;
- Ø основные источники финансирования, связанные с получением данных ДЗЗ – республиканский бюджет;
- Ø большое количество реестров, кадастров, научно-технологических разработок, основанных на различной пространственной информации.

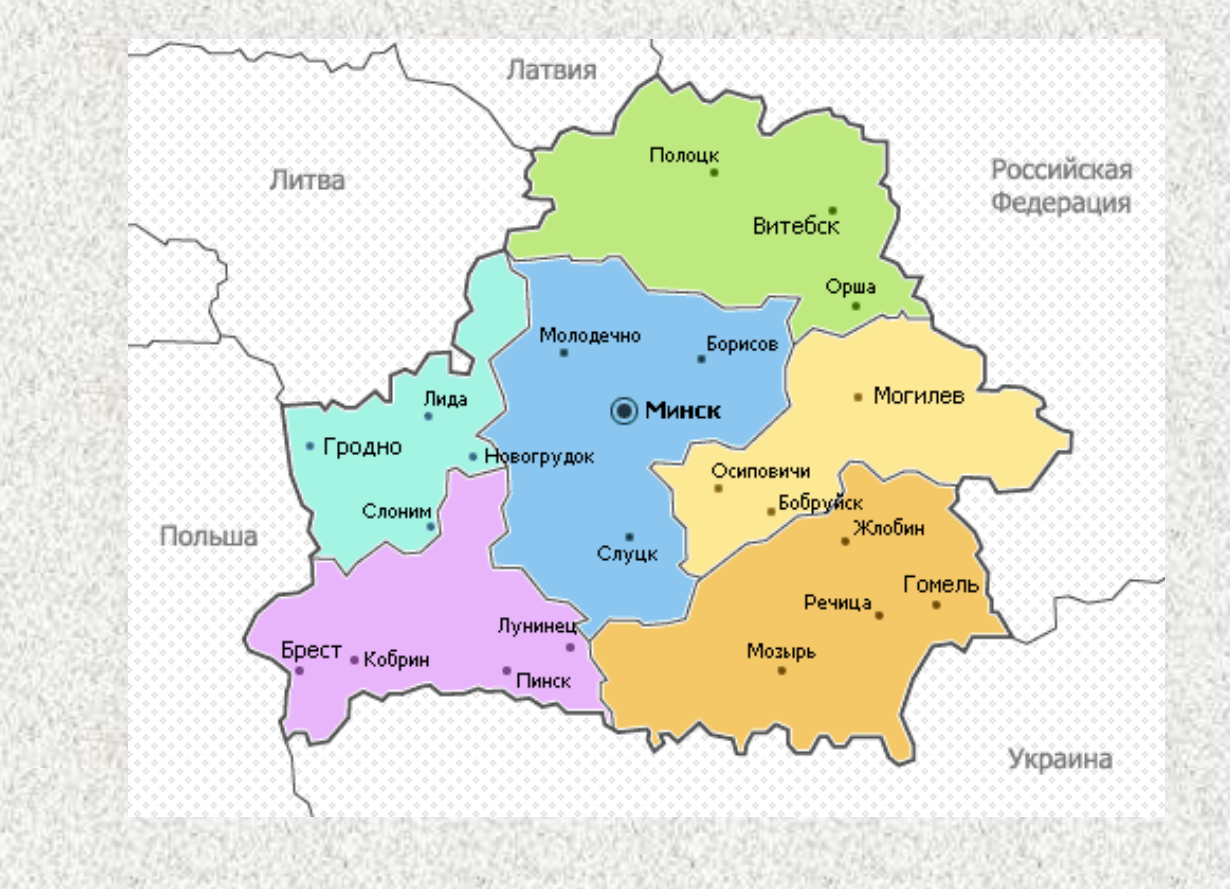

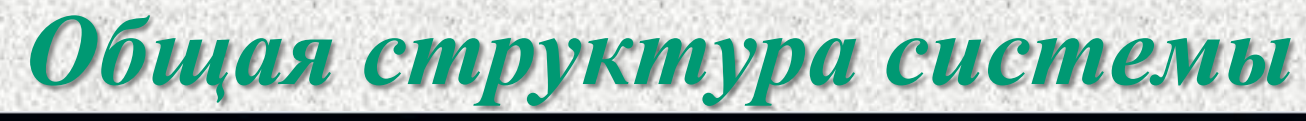

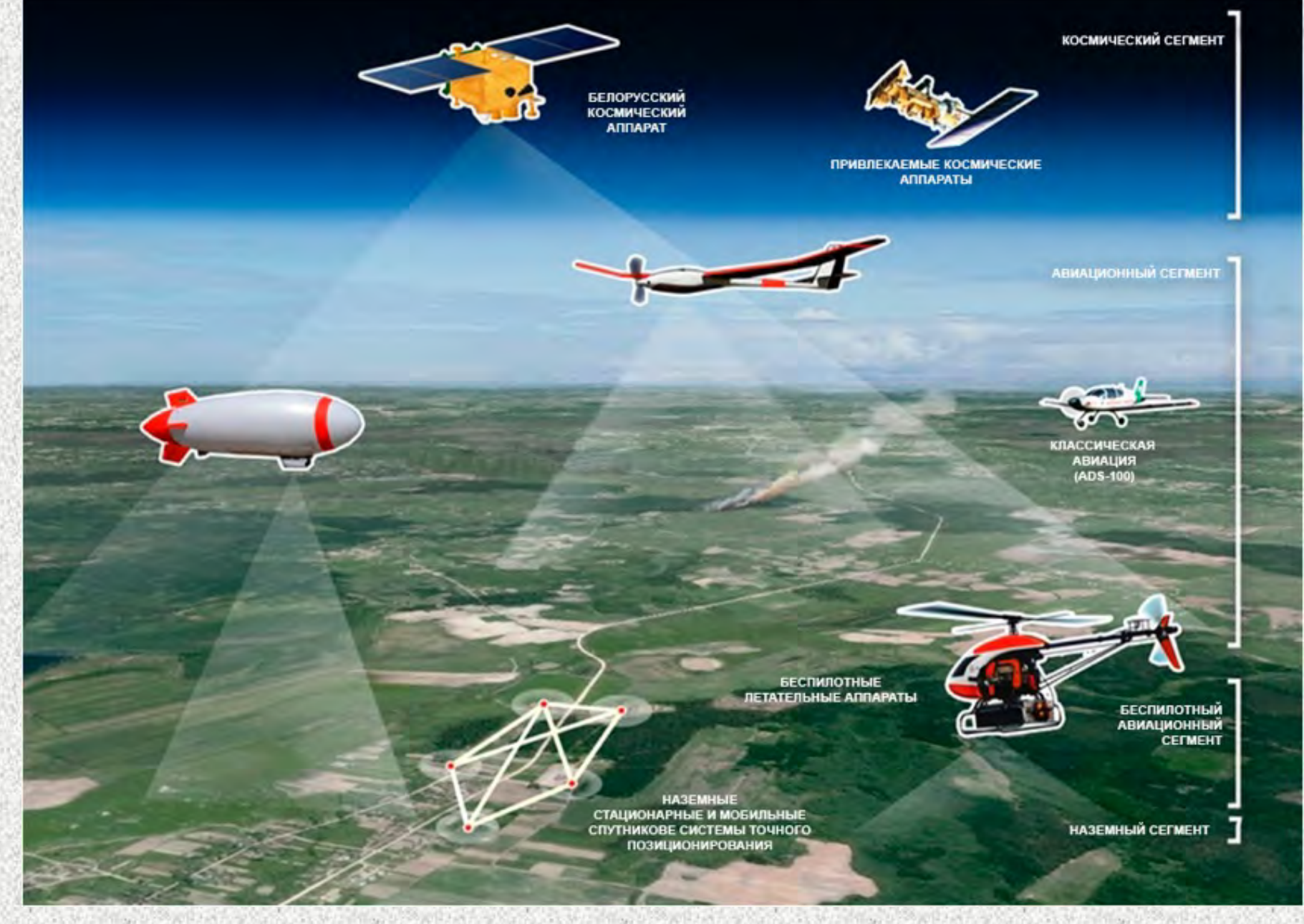

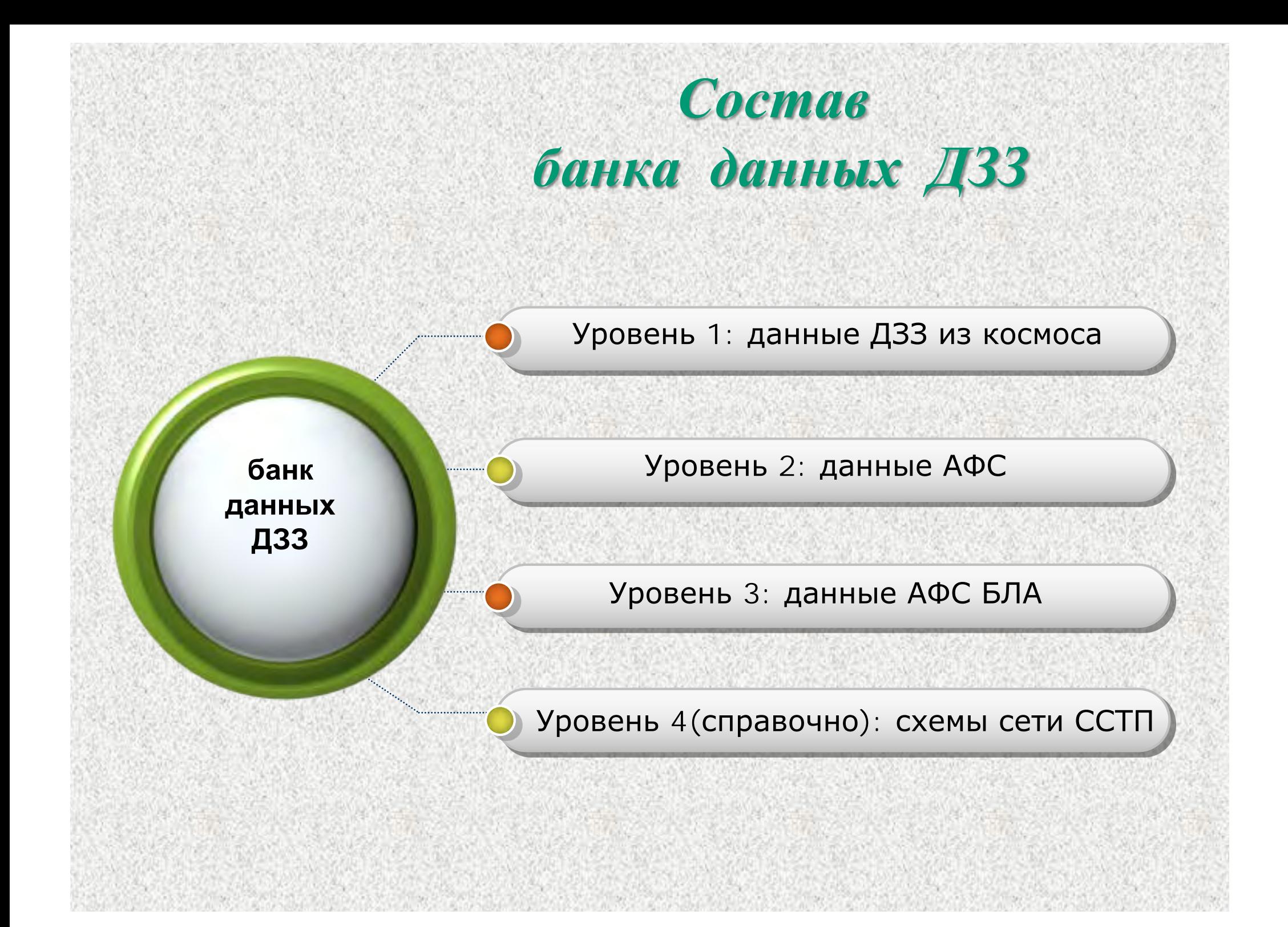

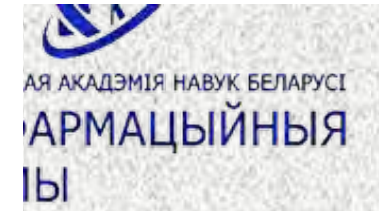

## *Состав и развитие ДЗЗ БКСДЗ*

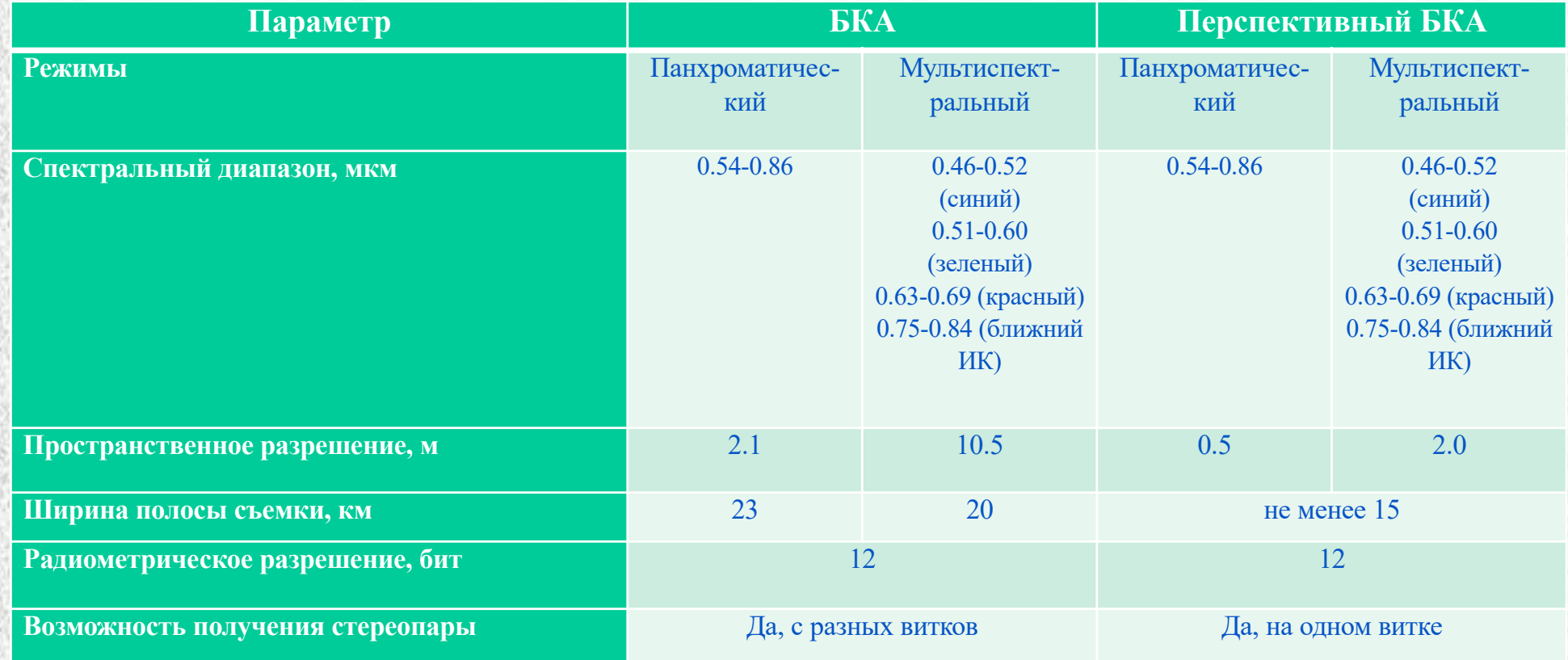

Данные поступают регулярно и обеспечивают пользователей актуальной информацией на территорию Республики Беларусь и прилегающие территории.

# **Спасибо за внимание!**

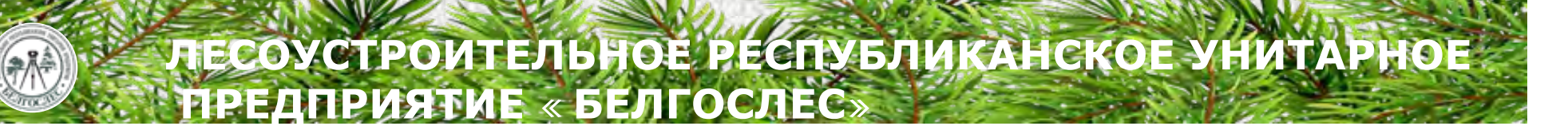